# ΠΑΝΕΠΙΣΤΗΜΙΟ ΠΑΤΡΩΝ Τµηµα Μηχανικων Η/Υ και Πληροφορικης

**∆ιπλωµατική Εργασία**

# **Ανάπτυξη εφαρµογής στο παραθυρικό περιβάλλον Sugar που εκµεταλλεύεται τη mesh δικτύωση του OLPC.**

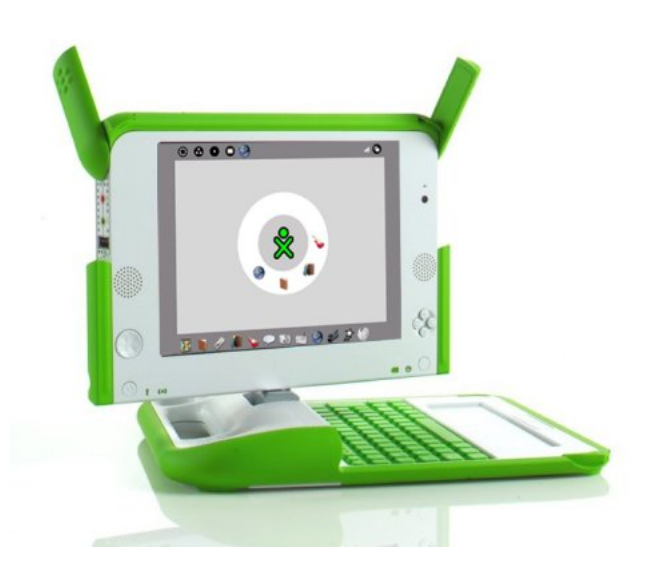

*Συγγραφέας :* Ουρανία ΡοΔΑ *Α.Μ.:3208*

*Υπεύθυνος καθηγητής :* Χρήστος ΜπούραΣ *Επιβλέπων :* Βασίλης ΠογλόπογλοΣ

23 Μαρτίου 2010

*ϑα ήθελα να ευχαριστήσω πολύ για την πολύτιµη ϐοήθειά τους, τους γονείς µου Αντώνη και Λένα, τον αδερφό µου Κώστα, τους ϕίλους µου Φωτεινή Φ., Ηλιάνα Κ., ∆ηµήτρη Β., ∆ηµήτρη Τ., Ιωάννη Μ. και τέλος ιδιαίτερες ευχαριστίες στον ∆ηµήτρη Κ.*

# Περιεχόµενα

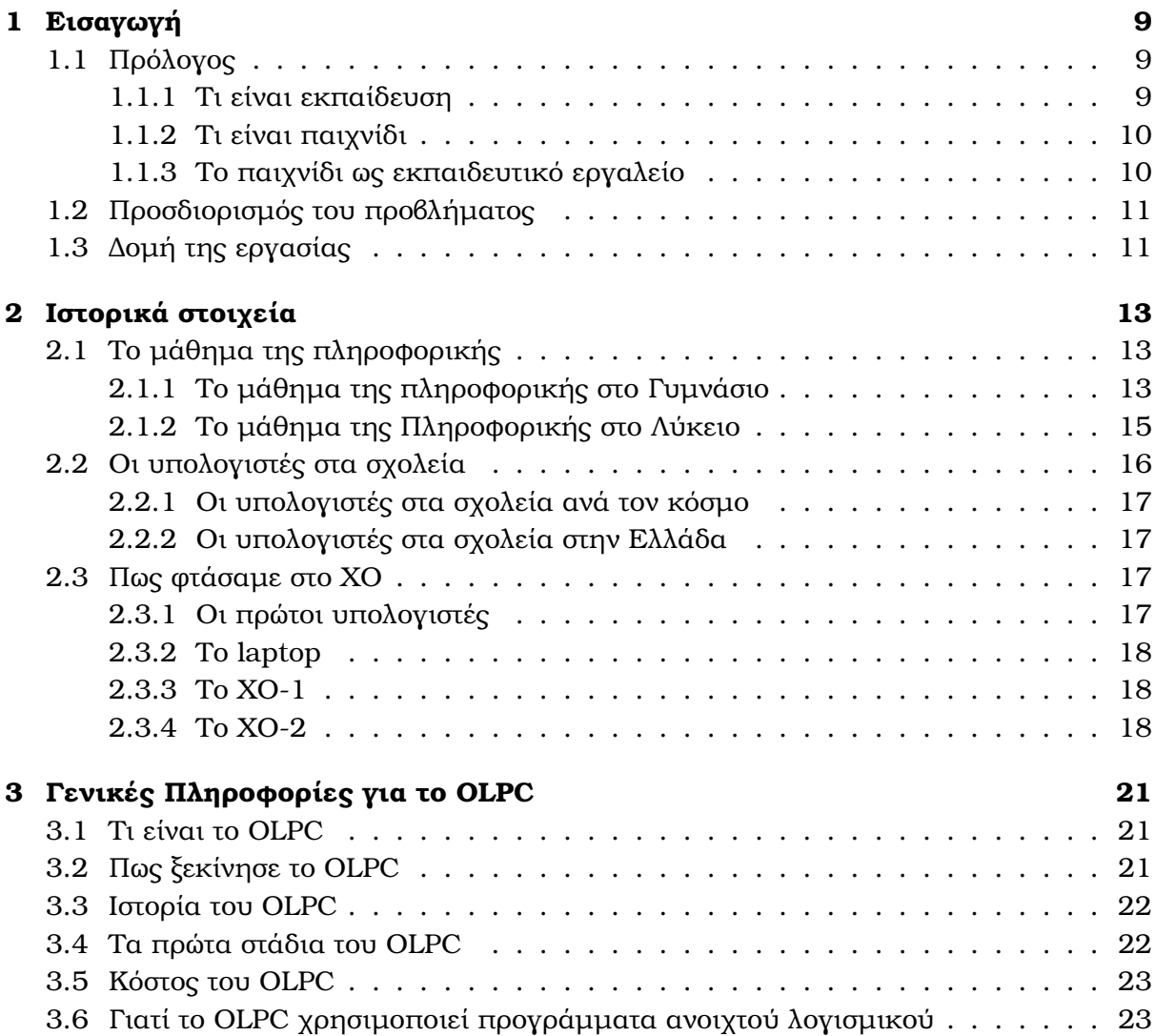

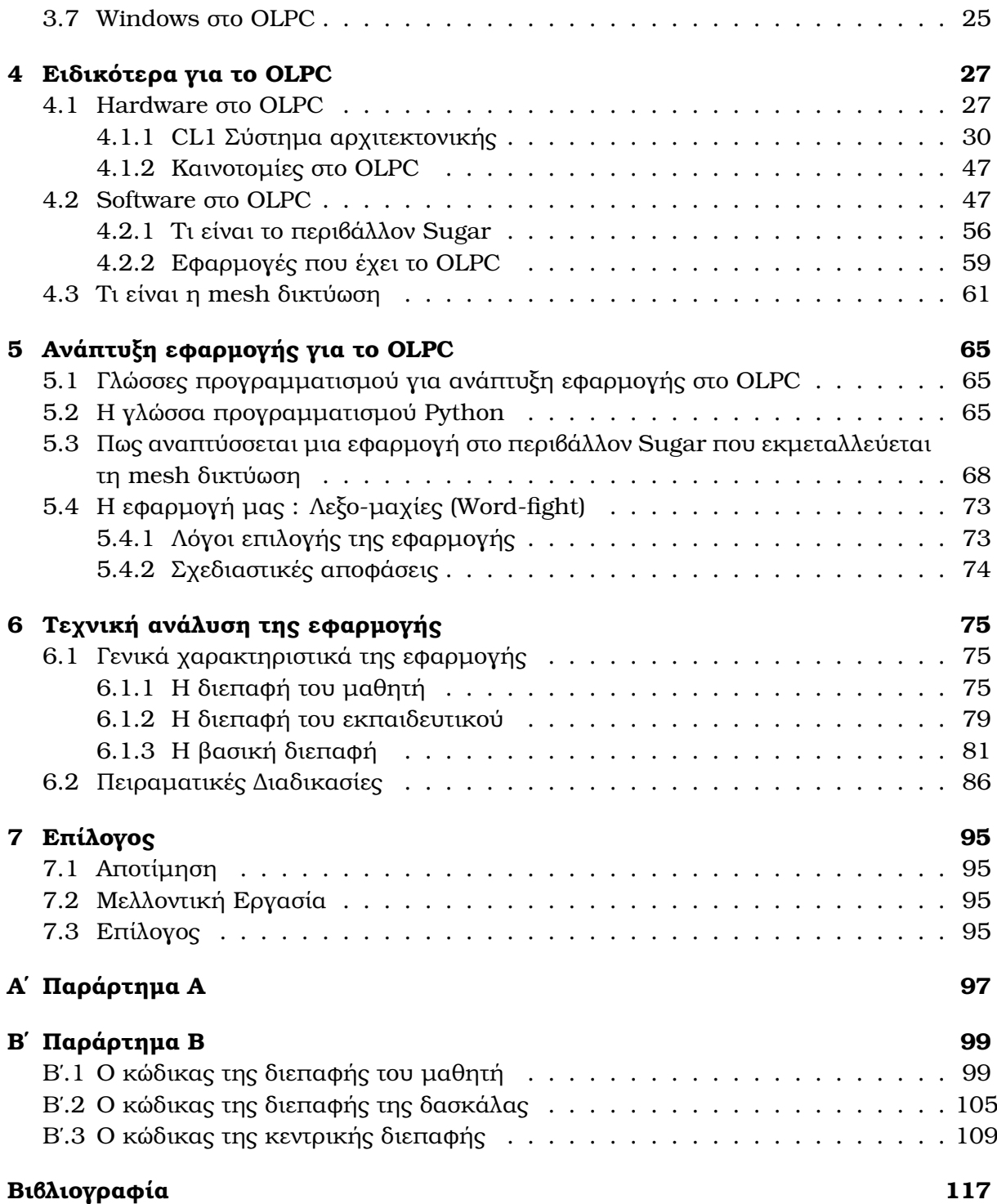

# Κατάλογος Σχηµάτων

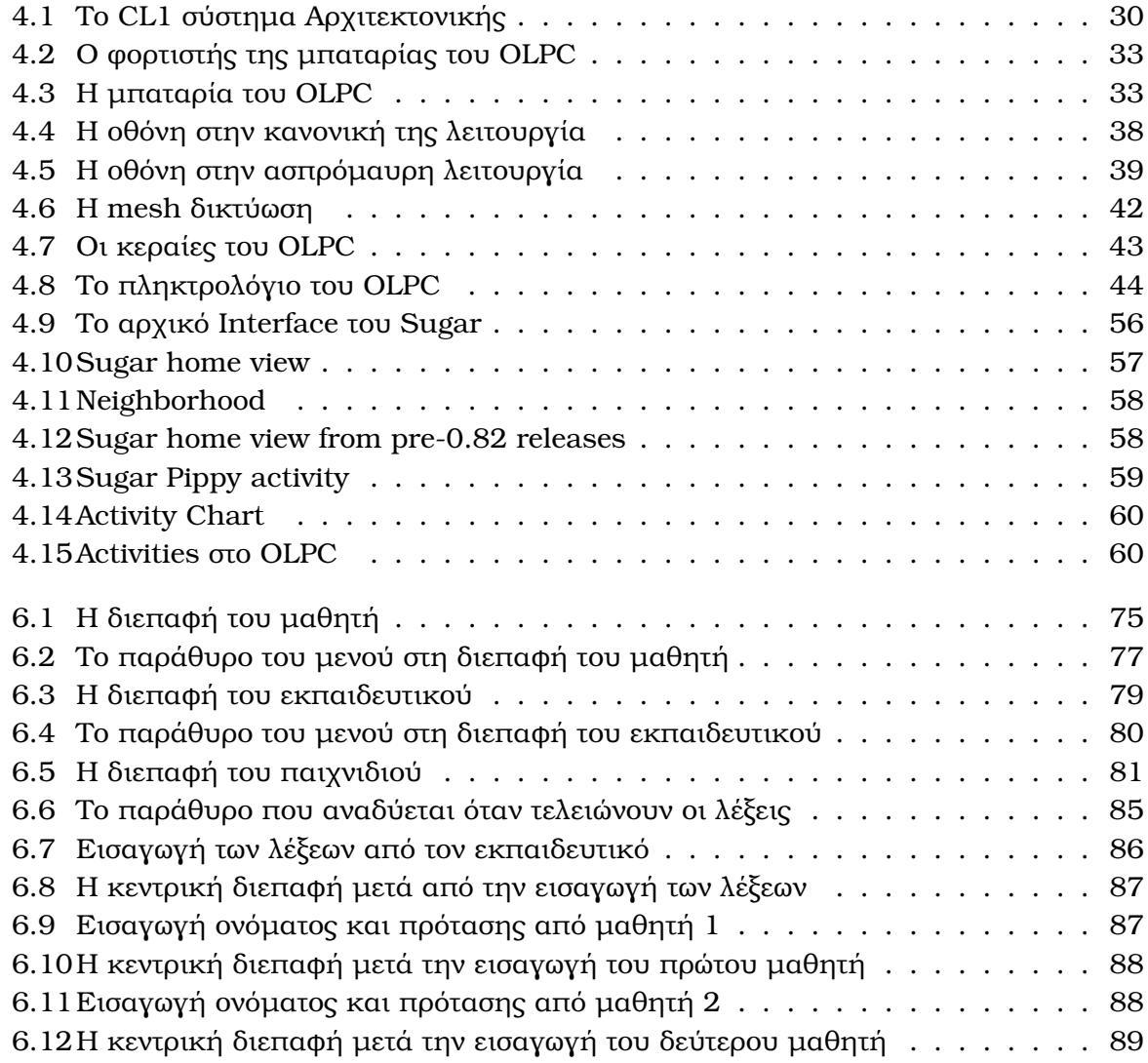

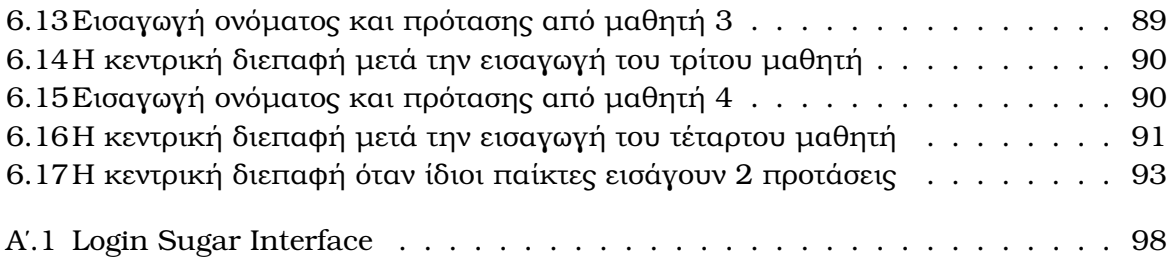

# Συντοµογραφίες

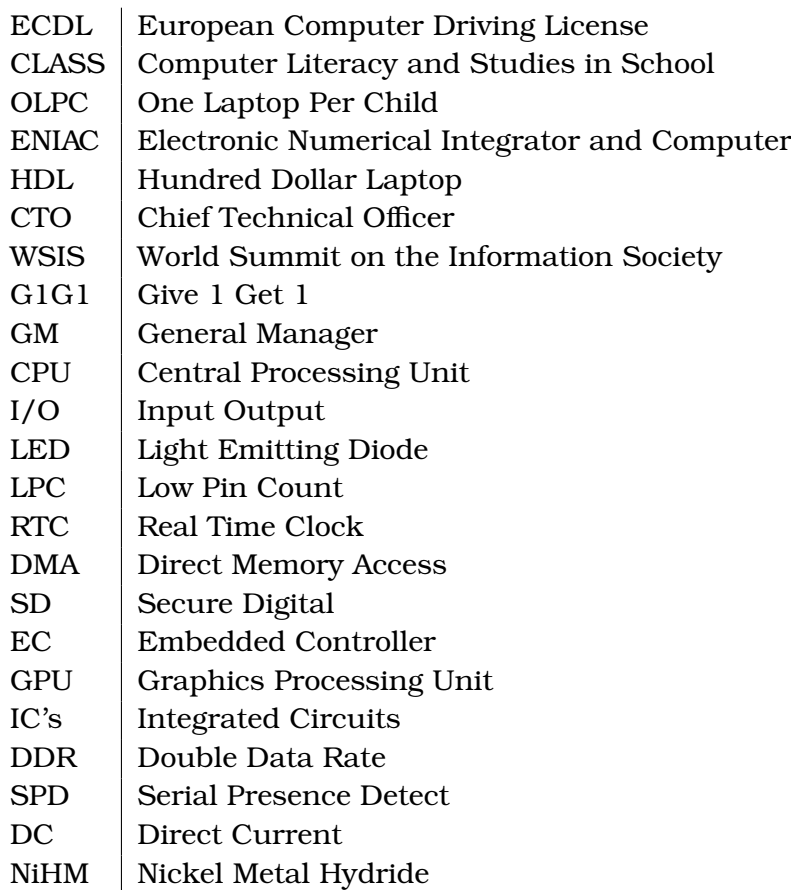

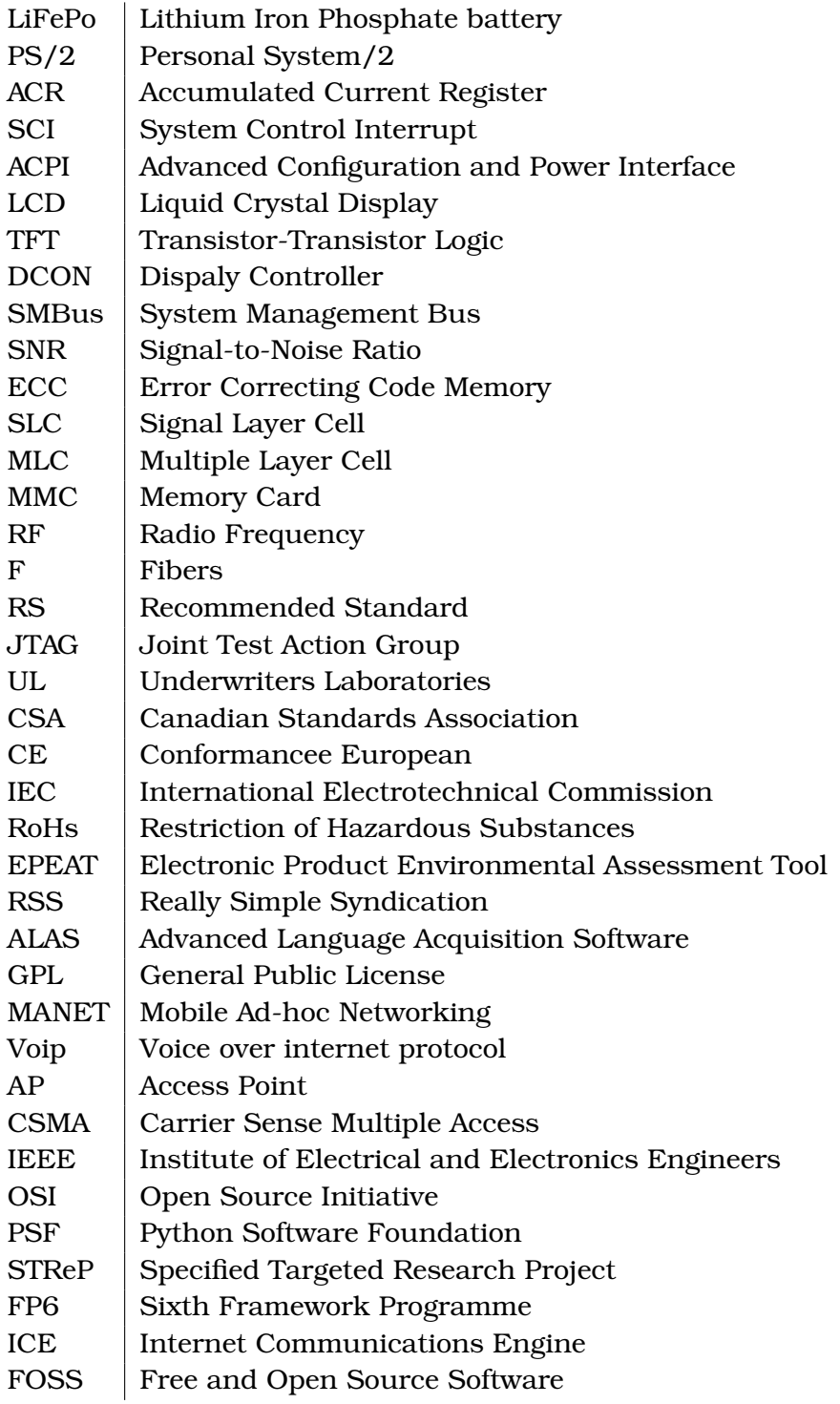

<span id="page-8-0"></span>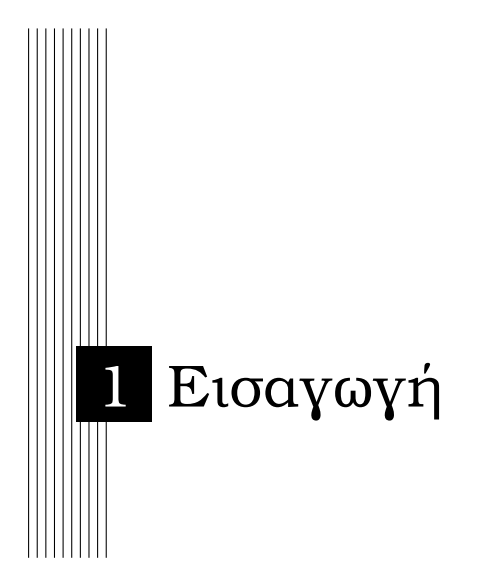

# <span id="page-8-1"></span>**1.1 Πρόλογος**

Ο ηλεκτρονικός υπολογιστής είναι µια µηχανή κατασκευασµένη κυρίως από ηλεκτρονικά κυκλώµατα και δευτερευόντως από ηλεκτρικά και µηχανικά συστήµατα, και έχει ως σκοπό να επεξεργάζεται πληροφορίες. Ο ηλεκτρονικός υπολογιστής είναι ένα αυτοµατοποιηµένο, ηλεκτρονικό, ψηφιακό επαναπρογραµµατιζόµενο σύστηµα γενικής χρήσης το οποίο µπορεί να επεξεργάζεται δεδοµένα ϐάσει ενός συνόλου προκαθορισµένων οδηγιών, των εντολών, που συνολικά ονοµάζονται πρόγραµµα.

Στη σηµερινή εποχή, την εποχή της πληροφορικής η γνώση χειρισµού ηλεκτρονικών υπολογιστών είναι υψίστης σηµασίας, καθώς οι υπολογιστές πλέον αποτελούν αναπόσπαστο κοµµάτι της καθηµερινότητας της σύγχρονης κοινωνίας. Γι΄ αυτό τον λόγο έχει ξεκινήσει εδώ και χρόνια η εισαγωγή των υπολογιστών και της πληροφορικής στη µαθησιακή διαδικασία. Στο πλαίσιο αυτό και σε συνδυασµό µε την ιδιαίτερη αγάπη στα παιδιά αποφασίσαµε να ασχοληθούµε µε την εργασία αυτή. Σε αυτό το σηµείο ϑα ήθελα να ευχαριστήσω τον κ. Χρήστο Μπούρα Αναπληρωτή Καθηγητή του τµήµατος Μηχανικών Ηλεκτρονικών Υπολογιστών και Πληροφορικής του Πανεπιστηµίου Πατρών για την ευκαιρία που µου έδωσε καθώς και τον επιβλέποντα Βασίλη Πουλόπουλο για την πολύτιµη ϐοήθειά του στην εκπόνηση της εργασίας.

# <span id="page-8-2"></span>**1.1.1 Τι είναι εκπαίδευση**

Η εκπαίδευση είναι η απόκτηση καινούριας γνώσης, συµπεριφοράς, δεξιοτεχνίας, καινούριων αρχών και προτιµήσεων ή αντίληψης και µπορεί να περιλαµβάνει διάφορα είδη πληροφοριών. Ικανότητα για εκπαίδευση έχουν οι άνθρωποι τα ζώα και κάποιες µηχανές. Η εκπαίδευση του ανθρώπου µπορεί να πραγµατοποιηθεί είτε ως µόρφωση είτε ως προσωπική εξέλιξη, µπορεί να είναι στοχευµένη και µπορεί να ϐοηθηθεί από κίνητρα. Η µελέτη για το πως προκύπτει η εκπαίδευση είναι αντικείµενο της νευροψυχολογίας, της εκπαιδευτικής ψυχολογίας, της ϑεωρίας µάθησης και της παιδαγωγικής. Η εκπαίδευση

µπορεί να προκύψει σαν αποτέλεσµα της συνήθειας ή κλασικών καταστάσεων γεγονός που έχει παρατηρηθεί σε πολλά είδη ζώων ή μπορεί να προκύψει από πιο σύνθετες δραστηϱιότητες όπως το παιχνίδι, σύµφωνα µε παρατηρήσεις που έχουν γίνει, σε σχετικά ευφυή Ϲώα και στους ανθρώπους. Η εκπαίδευση µπορεί να προκύψει συνειδητά ή ασυνείδητα.

# <span id="page-9-0"></span>**1.1.2 Τι είναι παιχνίδι**

Το παιχνίδι αναφέρεται σε ένα ϕάσµα από δραστηριότητες στις οποίες κάποιος συµµετέχει εθελοντικά και εµπεριέχει το κίνητρο της ενθάρρυνσης και σχετίζεται συνήθως µε την ευχαρίστηση και την απόλαυση. Το παιχνίδι αποτελείται από διασκεδαστικές, προσποιητές ή πλασµατικές και διαπροσωπικές αλληλεπιδράσεις. Το παιχνίδι το αντιλαμβάνονται οι άνθρωποι αλλά και τα ζώα, είναι μια τελετουργία που είναι φανερή κατά την εξέλιξη ιδιαίτερα κατά τη διαδικασία της εκµάθησης και της κοινωνικοποίησης. Το παιχνίδι συχνά περιλαμβάνει βοηθήματα, εργαλεία ή ζώα στα πλαίσια της εκπαίδευσης και της ψυχαγωγίας. Κάποια παιχνίδια έχουν σαφώς προσδιορισµένους στόχους και είναι δοµηµένα µε κανόνες ενώ κάποια άλλα δεν έχουν ούτε στόχους ούτε κανόνες και ονοµάζονται αδόµητα στην λογοτεχνία.

΄Εχουν γίνει συντονισµένες προσπάθειες για να αναγνωριστούν οι αξίες του παιχνιδιού αλλά υπάρχουν κάποιες αµφιταλαντεύσεις. Για παράδειγµα, το παιχνίδι έχει επικρατήσει σαν µια επιπόλαιη και ασήµαντη δραστηριότητα, ωστόσο, όταν παρακολουθήσει κάποιος ένα παιδί να παίζει µπορεί να διαπιστώσει την σοβαρότητα και τη σαγηνευτική αφοσίωση με την οποία συμμετέχει. Ένα άλλο κριτήριο του παιχνιδιού είναι ο χαλαρωτικός ρυθμός και η ελευθερία ενάντια στον εξαναγκασµό.

Το παιχνίδι µπορεί επίσης, να έχει τη µορφή πρόβας για γεγονότα της πραγµατικής Ϲωής ή µπορεί να αποτελεί µια πρόφαση για να ανακαλύψει κάποιος τις αντιδράσεις των άλλων συµµετέχοντας και αλληλεπιδρώντας σε ένα παιχνίδι.

# <span id="page-9-1"></span>**1.1.3 Το παιχνίδι ως εκπαιδευτικό εργαλείο**

Το παιχνίδι προσεγγίζεται από πολλούς ϑεωρητικούς ως η πρώτη µορφή εκπαίδευσης. Τα παιδιά παίζουν, πειραµατίζονται µε τον κόσµο, µαθαίνουν τους κανόνες και µαθαίνουν να αλληλεπιδρούν. Ο Vygotsky, ένας πρωτοποριακός ψυχολόγος που µελέτησε το παιχνίδι ως ψυχολογικό ϕαινόµενο, υποστηρίζει ότι το παιχνίδι είναι ουσιωδέστατο για την εξέλιξη των παιδιών αφού µέσω του παιχνιδιού αντιλαµβάνονται το περιβάλλον.

Σε όλον τον κόσµο, οι εκπαιδευτικοί ενδιαφέρονται όλο και πιο πολύ για τον δυνητικό ϱόλο των παιχνιδιών υπολογιστή και ϐίντεο όσον αφορά την υποστήριξη της µάθησης των νεαρών ατόµων. Πρόσφατες µελέτες δείχνουν ότι, όταν παίζουν παιχνίδια, τα παιδιά επιδίδονται σταθερά σε δραστηριότητες µάθησης οι οποίες είναι πολύ πιο περίπλοκες και προκλητικές από το µεγαλύτερο µέρος των κανονικών σχολικών εργασιών τους. Ακόµα και παιχνίδια χωρίς κανέναν εκπαιδευτικό σκοπό απαιτούν από τους παίκτες να µάθουν πολλά πράγµατα. Τα παιχνίδια είναι περίπλοκα, απαιτούν προσαρµοστικότητα και αναγκάζουν τους παίκτες να αναπτύξουν ένα ευρύ φάσμα ικανοτήτων. Οι ερευνητές έχουν καταγράψει πολυάριθµα οφέλη από το παιχνίδι, µεταξύ των οποίων η αύξηση της κοινωνικό-αισθηµατικής, γνωστικής και ϕυσικής ανάπτυξης του παιδιού, καθώς και το ακόνισµα των, λεπτών και µη, κινητικών ικανοτήτων, του συντονισµού χεριού-µατιού, της δηµιουργικότητας, της συγκέντρωσης και των µηχανισµών επίλυσης προβληµάτων.

# <span id="page-10-0"></span>**1.2 Προσδιορισµός του προβλήµατος**

Σε αυτή την εργασία ϑα αναπτύξουµε ένα εκπαιδευτικό λογισµικό για το OLPC που εκµεταλλεύεται τη mesh δικτύωση. Η εφαρµογή ϑα αναπτυχθεί σε γλώσσα PyGTK, µια γλώσσα Python που υποστηρίζει γραφικό περιβάλλον. Σκοπός µας είναι να συνδυάσουµε την εκπαίδευση µε το παιχνίδι ώστε µέσω της διασκέδασης τα παιδιά να αποκοµίζουν πολύτιµη γνώση αλλά και να εξετάζεται από τη δασκάλα το τι έχουν µάθει µέχρι τώρα. Θα προσπαθήσουµε η εφαρµογή µας να κρατάει το ενδιαφέρον των παιδιών, να εξυπηρετεί τις εκπαιδευτικές ανάγκες του δασκάλου, να έχει ένα ευχάριστο γραφικό περιβάλλον, να είναι λειτουργικό, να είναι εφικτό να λειτουργεί αποδοτικά στο ΧΟ δεδοµένου του λογισµικού και του υλικού του ΧΟ, να εκµεταλλεύεται αποδοτικά τη mesh δικτύωση του ΧΟ.

# <span id="page-10-1"></span>**1.3 ∆οµή της εργασίας**

Στο κεφάλαιο 2 της εργασίας παραθέτουµε κάποια ιστορικά στοιχεία γενικά για τη χρήση των υπολογιστών στα σχολεία και στην εκπαιδευτική διαδικασία καθώς και την ποϱεία µέχρι να ϕτάσουµε στο OLPC. Στο κεφάλαιο 3 δίνουµε κάποιες πληροφορίες για το OLPC, για το πως ξεκίνησε την πορεία του, για το κόστος του και για το λόγο που χρησιµοποιεί προγράµµατα ανοιχτού λογισµικού. Στο κεφάλαιο 4 δίνουµε κάποιες πιο ειδικές πληροφορίες για το OLPC, για τις καινοτοµίες του, για τη mesh δικτύωση που χρησιµοποιεί, για το περιβάλλον Sugar και για τις εφαρµογές του. Στο κεφάλαιο 5 αναφερόµαστε στις γλώσσες προγραµµατισµού που υποστηρίζει το OLPC, στη γλώσσα Python, στον τρόπο που αναπτύσσουµε µια εφαρµογή που εκµεταλλεύεται τη mesh δικτύωση, δίνουµε την πλήρη περιγραφή της εφαρµογής που ϑα αναπτύξουµε και αναφέρουµε τους λόγους για τους οποίους επιλέξαµε αυτή την εφαρµογή. Στο κεφάλαιο 6 κάνουµε µια τεχνική ανάλυση της εφαρµογής και στο κεφάλαιο 7 καταγράφουµε τις πειραµατικές διαδικασίες, την αποτίµηση, αξιολόγηση του λογισµικού τη µελλοντική εργασία που ϑα µπορούσε να γίνει. Τέλος, έχουµε τα Παραρτήµατα που περιλαµβάνουν οδηγίες για το πως µπορεί κάποιος να εγκαταστήσει το XO σε οποιοδήποτε σύστηµα, τον κώδικα της εφαρµογής και τη ϐιβλιογραφία.

<span id="page-12-0"></span>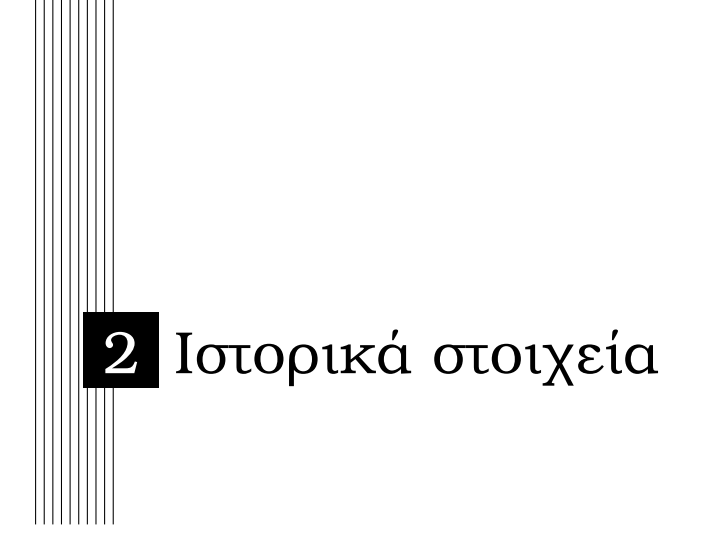

# <span id="page-12-1"></span>**2.1 Το µάθηµα της πληροφορικής**

Η Πληροφορική είναι η επιστήµη που µελετά την κωδικοποίηση, τη διαχείριση και τη µετάδοση συµβολικών αναπαραστάσεων γνώσεων και πληροφοριών, καθώς επίσης και την ανάπτυξη και εξέλιξη διατάξεων, συσκευών, υπηρεσιών και συστηµάτων συλλογής, αποθήκευσης, επεξεργασίας, εξόρυξης και ανταλλαγής των ανωτέρω συµβολικών αναπαραστάσεων.

Η Πληροφορική συνδέεται στενά µε την επιστήµη υπολογιστών διότι η υλοποίηση των µεθόδων της ϐασίστηκε από την πρώτη στιγµή στα συστήµατα υπολογιστών. Επιστηµονικά όµως, έχει έναν ευρύτερο σκοπό που δεν περιορίζεται σε συγκεκριµένες τεχνολογικές επιλογές. Για παράδειγµα, ο αλγόριθµος της δυαδικής αναζήτησης µπορεί να εφαρµοστεί και σε τηλεφωνικό κατάλογο χειρωνακτικά, ενώ ένα πρωτόκολλο επικοινωνίας µπορεί να εφαρµοστεί ακόµη και σε σήµατα καπνού. Η πληροφορική εποµένως, µπορεί να µελετηθεί είτε ανεξάρτητα από τις τεχνολογικές της συνιστώσες, δηλαδή τη µηχανική υπολογιστών και τις τηλεπικοινωνίες, είτε ως ένα ενιαίο µε αυτές επιστηµονικό πεδίο.

Λόγω των τεχνολογικών εξελίξεων και της ραγδαίας εξάπλωσης της χρήσης των υπολογιστών σε πολλούς τοµείς της καθηµερινότητας, το µάθηµα της Πληροφορικής εισήχθηκε αρχικά στα Πανεπιστήµια και στη συνέχεια στα σχολεία σε µια προσπάθεια εκσυγχρονισµού της µαθησιακής διαδικασίας. ∆εν γινόταν άλλωστε διαφορετικά λόγω του ότι πλέον δεν νοείται εκπαίδευση χωρίς χρήση, έστω και σε µικρό ϐαθµό, του υπολογιστή.

# <span id="page-12-2"></span>**2.1.1 Το µάθηµα της πληροφορικής στο Γυµνάσιο**

Το µάθηµα της Πληροφορικής διδάσκεται πλέον από την πρώτη Γυµνασίου. Σύµφωνα µε το σχεδιασµό και το έργο του Παιδαγωγικού Ινστιτούτου, τελειώνοντας οι µαθητές το Γυµνάσιο, πρέπει να είναι σε ϑέση :

• Να εξηγούν ϐασικές έννοιες και όρους της Πληροφορικής (δεδοµένα, πληροφορίες,

κωδικοποίηση, επεξεργασία δεδοµένων, αρχείο, αποθήκευση, πρόγραµµα, λογισµικό, λογισµικό συστήµατος κ.λ.π.).

- Να περιγράφουν τη λειτουργία των κυριότερων µονάδων του υπολογιστή.
- Να εξηγούν τις ϐασικές έννοιες και τη ϐασική ορολογία της σύγχρονης δικτυακής τεχνολογίας και της τεχνολογίας των πολυµέσων.
- Να χρησιµοποιούν µε ευχέρεια ένα υπολογιστικό σύστηµα σε γραφικό περιβάλλον επικοινωνίας.
- Να χρησιµοποιούν ϐασικά προγράµµατα εφαρµογών για γραπτή έκφραση και επικοινωνία, σχεδίαση, ζωγραφική, μοντελοποίηση, αναζήτηση - συλλογή - επεξεργασία - παρουσίαση και µετάδοση πληροφοριών κ.λ.π.
- Να χρησιµοποιούν το παγκόσµιο διαδίκτυο και να αξιοποιούν τις υπηρεσίες που προσφέρει.
- Να επιλύουν απλά προγράµµατα σε προγραµµατιστικό περιβάλλον.
- Να συζητούν και να ενηµερώνονται για τις τεχνολογικές εξελίξεις και να αναγνωρί-Ϲουν τις επιπτώσεις τους στους διάφορους τοµείς της ανθρώπινης δραστηριότητας.

Πιο συγκεκριµένα, οι διδακτικές ενότητες Α΄ τάξης είναι :

- Γνωρίζω τον Υπολογιστή (∆εδοµένα, Πληροφορίες και Υπολογιστές Πώς ϕτάσαµε στους σηµερινούς υπολογιστές - Το υλικό και το λογισµικό - Προστασία υλικού, λογισµικού και δεδοµένων, εργονοµία).
- Επικοινωνώ µε τον Υπολογιστή (Γραφικά περιβάλλοντα επικοινωνίας).
- ∆ιερευνώ ∆ηµιουργώ Ανακαλύπτω (Εργαλεία, Τεχνικές Συνθετικές εργασίες µε λογισµικό εφαρµογών γενικής χρήσης, λογισµικό δικτύων και εκπαιδευτικό λογισµικό).

Οι διδακτικές ενότητες της Β΄ τάξης είναι :

- Γνωρίζω τον Υπολογιστή (Τεχνολογία υπολογιστών Αναπαράσταση των πληροφοϱιών στον υπολογιστή - Αποθήκευση των πληροφοριών στον υπολογιστή - Πολυµέσα).
- Επικοινωνώ με τον Υπολογιστή (Διαχείριση αρχείων και φακέλων).
- ∆ιερευνώ ∆ηµιουργώ Ανακαλύπτω (Εργαλεία, Τεχνικές Συνθετικές εργασίες µε λογισµικό εφαρµογών γενικής χρήσης, λογισµικό δικτύων και εκπαιδευτικό λογισµικό).

Οι διδακτικές ενότητες της Γ΄ τάξης είναι :

• ∆ιερευνώ - ∆ηµιουργώ - Ανακαλύπτω (Εργαλεία, Τεχνικές - Συνθετικές εργασίες µε λογισµικό εφαρµογών γενικής χρήσης, λογισµικό δικτύων, λογισµικό ανάπτυξης πολυµέσων, εκπαιδευτικό λογισµικό και προγραµµατιστικά εργαλεία).

- Ελέγχω προγραµµατίζω τον Υπολογιστή (Η έννοια του αλγόριθµου Ο κύκλος ανάπτυξης ενός προγράµµατος - Το περιβάλλον µιας γλώσσας προγραµµατισµού - Βασικές δοµές µιας συµβολικής γλώσσας).
- Ο υπολογιστής στη Ϲωή µας (Γενική επισκόπηση των εφαρµογών της πληροφορικής - ΄Ολα αλλάζουν... - Το µέλλον...).

# <span id="page-14-0"></span>**2.1.2 Το µάθηµα της Πληροφορικής στο Λύκειο**

Στο Λύκειο διδάσκεται ένα αµιγές µάθηµα γενικών γνώσεων Πληροφορικής στο οποίο προοδευτικά εντάσσεται και η χρήση των υπολογιστικών και δικτυακών τεχνολογιών ως µέσο στήριξης της µαθησιακής διαδικασίας σε όλα τα γνωστικά αντικείµενα του προγράµµατος σπουδών. Στο πλαίσιο του µαθήµατος δίνεται ιδιαίτερη έµφαση στις γνωστικές και τις κοινωνικές διαστάσεις της χρήσης της Πληροφορικής στην εκπαιδευτική διαδικασία. Με τον τρόπο αυτό συνδυάζονται παιδαγωγικά πλεονεκτήµατα και χρήση των νέων τεχνολογιών, οι οποίες δεν αποτελούν µόνον ένα γνωστικό αντικείµενο, που είναι απαραίτητο σήµερα για τον τεχνολογικό αλφαβητισµό των µαθητών, αλλά και ένα εποπτικό «πολυµέσο» και γνωστικό εργαλείο διδασκαλίας για όλα τα µαθήµατα, µε πολλαπλές πηγές πληροφόρησης και επικοινωνίας µε τον κόσµο της γνώσης.

Τα µαθήµατα επιλογής, Εφαρµογές Πληροφορικής Α΄ Λυκείου και Εφαρµογές Υπολογιστών Β΄ και Γ΄ Λυκείου εντάσσονται στο ωρολόγιο πρόγραµµα, του Ενιαίου Λυκείου και έχουν γενικό σκοπό :

- την επέκταση της γενικής πληροφορικής παιδείας των µαθητών µε έµφαση στην ανάπτυξη ικανοτήτων και δεξιοτήτων στη χρήση και αξιοποίηση των τεχνολογιών ως εργαλείων µάθησης και σκέψης.
- την ενηµέρωση των µαθητών για τις εφαρµογές της Πληροφορικής και ειδικότερα για τις δυνατότητες που προσφέρει και τις προοπτικές που δηµιουργεί στην επαγγελµατική κατεύθυνση που επέλεξαν.
- την ευαισθητοποίηση, τον προβληµατισµό και την ανάπτυξη κριτικής ικανότητας εκ μέρους των μαθητών, στα κοινωνικά, ηθικά, πολιτισμικά, κ.ά. ζητήματα που τίθενται µε τις νέες τεχνολογίες στις ανθρώπινες δραστηριότητες.
- την απόκτηση του διπλώµατος πιστοποίησης χρήσης Η/Υ (ECDL).

Για τους παραπάνω σκοπούς χρησιµοποιούνται λογισµικά εφαρµογών αλλά και ανάπτυξης εφαρµογών µέσα από τα οποία οι µαθητές πραγµατοποιούν ασκήσεις και ολοκληρωµένες συνθετικές εργασίες. Σε προγραµµατιστικό επίπεδο οι µαθητές εργάζονται µε λογισµικό ψευδογλώσσας ενώ από λογισµικό ευρείας χρήσης χρησιµοποιούν εργαλεία επεξεργασίας κειµένου, ϐάσεων δεδοµένων, δηµιουργίας παρουσιάσεων, δηµιουργίας ϕύλλων εργασίας και δηµιουργίας ιστοσελίδων.

Ο γενικός σκοπός του µαθήµατος Ανάπτυξη Εφαρµογών σε Προγραµµατιστικό Περιϐάλλον Γ΄ Λυκείου είναι να αναπτύξουν οι µαθητές αναλυτική και συνθετική σκέψη, να αποκτήσουν ικανότητες µεθοδολογικού χαρακτήρα και να µπορούν να επιλύουν προβλήµατα σε προγραµµατιστικό περιβάλλον. Η προσέγγιση των εννοιών και η καλλιέργεια δεξιοτήτων που απαιτούνται για την υλοποίηση του γενικού σκοπού γίνεται µε την εξής

διαδικασία : οι µαθητές κατανοούν το πρόβληµα, το αναλύουν, προσεγγίζουν µε αυστηρότητα την έννοια του αλγορίθµου και περιγράφουν την αλγοριθµική διαδικασία επίλυσής του.

Στα δηµοτικά σχολεία της Ελλάδας προς το παρών δε διδάσκεται το µάθηµα της πληροϕορικής, ωστόσο είναι σύνηθες το ϕαινόµενο τα παιδιά να κατέχουν γνώσεις υπολογιστών από το σπίτι.

# <span id="page-15-0"></span>**2.2 Οι υπολογιστές στα σχολεία**

Το 1998 ο Χρήστος Τόµπρας έγραφε στο ΒΗΜΑ «η εξοικείωση µε τους υπολογιστές είναι πια απαραίτητη. ∆εν ϑα ϑέλαµε ϐέβαια τα παιδιά µας να είναι οι ψηφιακοί αναλϕάβητοι του αύριο. Υπολογιστές στα σχολεία, λοιπόν όσο πιο γρήγορα τόσο πιο καλά. Ολόκληρος ο δυτικός κόσµος σπεύδει να αναδιαµορφώσει τα εκπαιδευτικά προγράµµατα όλων των ϐαθµίδων ώστε να συµπεριλάβει σε αυτά τους υπολογιστές, είτε ως αντικείµενο είτε ως εργαλείο διδασκαλίας. Και όµως, στις ΗΠΑ, όπου σπάνια πια συναντά κάποιος σχολείο χωρίς υπολογιστή και σύνδεση µε το διαδίκτυο, έχουν αρχίσει να εκφράζονται οι πρώτες αντιρρήσεις» Σήµερα πλέον, η εκπαιδευτική διαδικασία στα σχολεία περιλαµβάνει από την πρώτη τάξη του Γυµνασίου το µάθηµα της πληροφορικής όπως αναφέραµε και προηγουµένως.

Στην Ελλάδα καθυστέρησε αρκετά η εισαγωγή των υπολογιστών και των µαθηµάτων της Πληροφορικής σε ολοκληρωµένη µορφή, καθώς κάποια σχολεία δε διέθεταν τον απαϱαίτητο εξοπλισµό ενώ κάποια άλλα δε διέθεταν καθηγητή πληροφορικής. Ωστόσο µέχρι σήµερα τα πράγµατα έχουν αλλάξει αρκετά. Πολύ χαρακτηριστικό παράδειγµα είναι το 1ο ∆ηµοτικό Σχολείο Μενεµένης. Στις 04/03/09 ηλεκτρονικοί υπολογιστές, προτζέκτορες και διαδραστικοί πίνακες αντικατέστησαν τον παραδοσιακό µαυροπίνακα, όπου δάσκαλοι και µαθητές ϕέρνουν σε πέρας το πρόγραµµα σπουδών µε τη ϐοήθεια της νέας τεχνολογίας και του υποστηρικτικού λογισµικού, αφήνοντας πίσω τη συµβατική διδασκαλία.

Κάθε µία από τις εννέα αίθουσες του εξαθέσιου δηµοτικού Μενεµένης διαθέτει, από την έναρξη της σχολικής χρονιάς, έναν ηλεκτρονικό υπολογιστή, συνδεδεµένο µε δίκτυο γρήγορης πρόσβασης στο διαδίκτυο, έναν προτζέκτορα και έναν πίνακα µαρκαδόρου. Στην επιφάνειά του οι δάσκαλοι προβάλλουν το υλικό των µαθηµάτων, εµπλουτισµένο κάθε ϕορά µε ασκήσεις, παραδείγµατα, εικόνες και άλλες πληροφορίες, που έχουν προετοιµάσει και συλλέξει από το ∆ιαδίκτυο και το ειδικό υποστηρικτικό λογισµικό του Υπουργείου Παιδείας.

«Οι µαθητές έχουν µπροστά τους τα ϐιβλία, αλλά ταυτόχρονα παρακολουθούν την οπτική παρουσίαση του µαθήµατος στην τάξη, όπως προτείνει κάθε ϕορά ο δάσκαλός τους», δήλωσε ο διευθυντής του σχολείου, Λευτέρης Λεωνίδης, ο οποίος είχε και την πρωτοβουλία εφαρµογής του νέου εξοπλισµού, σε συνεργασία µε το Σύλλογο ∆ιδασκόντων, τη Σχολική Επιτροπή και τον Σύλλογο Γονέων και Κηδεµόνων. Στον εξοπλισµό αυτό προστέθηκε πρόσφατα και ο διαδραστικός πίνακας, που µε τη ϐοήθεια ενός σαρωτή-στιλό υπερήχων ενεργοποιεί την οθόνη του προτζέκτορα, δίνοντας τη δυνατότητα στους ίδιους τους µαθητές να αυτοσχεδιάζουν και να δηµιουργούν πάνω σε αυτήν.

«Ο διαδραστικός πίνακας µετατρέπει την οθόνη προβολής σε ηλεκτρονικό πίνακα, όπως συµβαίνει µε την οθόνη του υπολογιστή, µε τη διαφορά ότι η χρήση του γίνεται ενώπιον όλης της τάξης», συµπλήρωσε ο κ. Λεωνίδης.

Οι µαθητές µπορούν να δηµιουργήσουν κείµενα, να λύσουν ασκήσεις, να Ϲωγραφίσουν ή να συµπληρώσουν πληροφορίες στον διαδραστικό πίνακα, ενώ έχουν τη δυνατότητα να αποθηκεύσουν το κάθε µάθηµα και να ανατρέξουν σε αυτό το αρχείο εάν χρειαστεί. Στη χρήση του νέου εξοπλισµού έχουν εκπαιδευτεί όλοι οι δάσκαλοι του σχολείου.

# <span id="page-16-0"></span>**2.2.1 Οι υπολογιστές στα σχολεία ανά τον κόσµο**

Σε πολλές χώρες της Ευρώπης και κυρίως στις ΗΠΑ, οι υπολογιστές έχουν µπει σε κάθε σχολική τάξη και σχεδόν σε κάθε σπίτι. Η ϐιοµηχανία εκπαιδευτικού λογισµικού αυξάνεται µε ϱυθµούς της τάξης του 20% ετησίως. Το πρόγραµµα Computer Literacy and Studies in Schools (CLASS) ξεκίνησε σε 250 σχολεία το 1984-85 στις ΗΠΑ. Επεκτάϑηκε σε 500 ακόµα σχολεία το 1985-1986 και ακόµα 500 σχολεία το 1986-87. Σήµερα σε όλες τις αναπτυγµένες χώρες η πληροφορική αποτελεί µέρος του εκπαιδευτικού προγράµµατος. Ωστόσο, στις υπό ανάπτυξη χώρες ακόµα γίνονται προσπάθειες τα σχολεία να εξελιχθούν. Σε αυτό το πλαίσιο κινείται και όλη η πρωτοβουλία OPLC.

# <span id="page-16-1"></span>**2.2.2 Οι υπολογιστές στα σχολεία στην Ελλάδα**

Στην Ελλάδα τα τελευταία χρόνια έχουν γίνει προσπάθειες εκσυγχρονισµού της εκπαιδευτικής διαδικασίας και πλέον τα περισσότερα σχολεία διαθέτουν υπολογιστικά κέντρα. Ωστόσο, σε κάποια σχολεία παρατηρούνται ϐασικές ελλείψεις ή οι υπολογιστές που χρησιµοποιούνται είναι παλιάς τεχνολογίας συγκριτικά µε την τεχνολογία του σήµερα. Το µάθηµα της πληροφορικής αντιµετωπίζεται κάποιες ϕορές επιπόλαια λόγω του ότι είναι µάθηµα επιλογής και οι µαθητές δεν εξετάζονται σε αυτό. Τέλος, σε κάποια σχολεία επικρατεί η αντίληψη ότι η γνώση χειρισµού του υπολογιστή περιορίζεται µόνο σε περιήγηση στο διαδίκτυο.

# <span id="page-16-2"></span>**2.3 Πως ϕτάσαµε στο ΧΟ**

# <span id="page-16-3"></span>**2.3.1 Οι πρώτοι υπολογιστές**

Ο πρώτος υπολογιστής γενικού σκοπού ήταν ο ENIAC (Electronic Numerical Integrator And Computer) και η κατασκευή του ολοκληρώθηκε το 1946. ΄Ηταν Turing-πλήρης, ψηφιακός υπολογιστής µε δυνατότητα επαναπρογραµµατισµού για την επίλυση πλήρους φάσματος υπολογιστικών προβλημάτων. Ο ΕΝΙΑΣ έπιανε 63  $m^2$  και έκαιγε 150kW.

΄Επειτα κατασκευάστηκαν υπολογιστές αναλόγων διαστάσεων και τεχνολογίας και στα τέλη του 1970 µέχρι και τα µέσα του 1980 περάσαµε στους προσωπικούς υπολογιστές. Οι δυνατότητες του προσωπικού υπολογιστή έχουν αλλάξει άρδειν από την στιγµή που κατασκευάστηκαν. Στις αρχές του 1970 ακαδηµαϊκοί και ερευνητικά κέντρα είχαν τη δυνατότητα για προσωπική χρήση υπολογιστικού συστήµατος σε µορφή αλληλεπίδρασης για µεγάλη διάρκεια, παρότι αυτά τα συστήµατα είχαν µεγάλο κόστος για να µπορέσει κάποιος να τα αγοράσει. Η εισαγωγή των µικροεπεξεργαστών, ένα ολοκληρωµένο κύκλωµα που περιέχει όλα τα κυκλώµατα που προηγουµένως απαιτούσαν πολύ χώρο οδήγησε στην διάδοση των προσωπικών υπολογιστών γύρω στο 1975. Οι πρώτοι προσωπικοί υπολογιστές απευθύνονταν σε περιορισµένο κοινό. Τελικά, οι προσωπικοί υπολογιστές απέκτησαν

χαρακτηριστικά που τους καθιστούσαν κατάλληλους για χρήση από το ευρύ κοινό, όπως, γραφικά, ήχο παιχνίδια και λειτουργικά συστήµατα ϕιλικά προς τον χρήστη.

# <span id="page-17-0"></span>**2.3.2 Το laptop**

Το laptop είναι ένας προσωπικός ϕορητός υπολογιστής, τόσο µικρός ώστε να µπορεί να σταθεί στην αγκαλιά(=lap). Περιέχει όλα τα τυπικά µέρη ενός επιτραπέζιου υπολογιστή (οθόνη, πληκτρολόγιο, touchpad, ηχεία και µπαταρία). Στην αρχή τα laptops ϑεωρήθηκαν κατάλληλα για ειδικές εφαρµογές όπως π.χ. για τον στρατό. Σήµερα, στον επιχειρηµατικό κόσµο υπάρχουν περισσότεροι ϕορητοί υπολογιστές απ΄ ότι επιτραπέζιοι και οι ϕορητοί γίνονται όλο και πιο απαραίτητοι για τους µαθητές αλλά και για γενική χρήση. Το 2008 πωλήθηκαν περισσότεροι ϕορητοί υπολογιστές απ΄ ότι επιτραπέζιοι στις Η.Π.Α.

΄Οταν το 1970 η χρήση του προσωπικού υπολογιστή ϕαινόταν πραγµατοποιήσιµη, ακολούθησε η ιδέα για κατασκευή ϕορητού προσωπικού υπολογιστή. Ο Gavilan SC που κυκλοφόρησε το 1983 ήταν ο πρώτος ϕορητός υπολογιστής που χαρακτηρίστηκε ως laptop. Από το 1983 και µετά πολλές καινούριες τεχνικές ανακαλύφθηκαν και ενσωµατώθηκαν στην τεχνολογία των ϕορητών ηλεκτρονικών υπολογιστών.

# <span id="page-17-1"></span>**2.3.3 Το ΧΟ-1**

Το OLPC XO-1 (παλιότερα γνωστό σαν Hundred Dollar Laptop ή HDL, ϕορητός υπολογιστής των 100 δολαρίων) είναι ένας µικρός και ϕθηνός ϕορητός υπολογιστής που σχεδιάστηκε στο εργαστήριο Media Lab του MIT. Πρόκειται για έναν υπολογιστή ασύρµατης ευρυζωνικής δικτύωσης, ο οποίος στο αρχικό του σχέδιο περιελάµβανε γεννήτρια (µε µανιβέλα) για να έχει αυτονοµία. Μέσω ενός touchpad µπορεί ο χρήστης του, να γράφει πάνω σε αυτό με μολύβι ή και να ζωγραφίζει. Αποτελεί ένα μικρό ηλεκτρονικό βιβλίο και τετράδιο µαζί.

# <span id="page-17-2"></span>**2.3.4 Το ΧΟ-2**

Στις 20 Μαΐου 2008 στο Global Country Workshop σε συνέδριο που έγινε, ο ιδρυτής της οργάνωσης OLPC, ο Nicholas Negreponte, ανακοίνωσε τη δεύτερη γενιά των OLPC XO laptops, που ϑα ονοµάζονται ΧΟ-2. Ο Negreponte δεν µοιράστηκε πολλές λεπτοµέρειες για το υλικό του ΧΟ-2, αλλά το νέο σύστηµα ϑα έχει δύο οθόνες αφής. Το ΧΟ-2 ϑα είναι πολύ µικρότερο απ ότι το αρχικό (περίπου µισό σύµφωνα µε την έκδοση για τον τύπο) και ϑα έχει τη δυνατότητα να διπλώνει σαν e-book. Ο Negreponte είπε χαρακτηριστικά ότι ο φορητός υπολογιστής της επόμενη γενιάς θα έπρεπε να ήταν βιβλίο.

Το ΧΟ-2 ϑα έχει τη δυνατότητα για εναλλαγή της παρουσίασης για εσωτερικό και εξωτερικό χώρο, πρωτοπορία που ανακάλυψε η Mary Lou Jepsen που ήταν CTO του OLPC. Ο σχεδιασµός παρέχει δεξιά και αριστερή σελίδα σε κάθετη διάταξη, ένα περιστρεφόµενο laptop σε οριζόντια διάταξη, και µια επίπεδη συνεχόµενη επιφάνεια µε 2 οθόνες για χρήση σε µορφή πλακέτας. «Τα µικρότερα παιδιά ϑα µπορούν να χρησιµοποιούν το απλό πληκτρολόγιο και τα µεγαλύτερα παιδιά ϑα µπορούν να εναλλάσσουν µεταξύ του πληκτρολογίου προσαρµοσµένου στις εφαρµογές καθώς και στο πληκτρολόγιο για πολλαπλές γλώσσες»

Επίσης το ΧΟ-2 ϑα µειώσει την κατανάλωση του στο 1 watt. Σύµφωνα µε τον Negroponte,το XO-2 έχει προγραµµατιστεί να κυκλοφορήσει το 2010.

<span id="page-20-0"></span>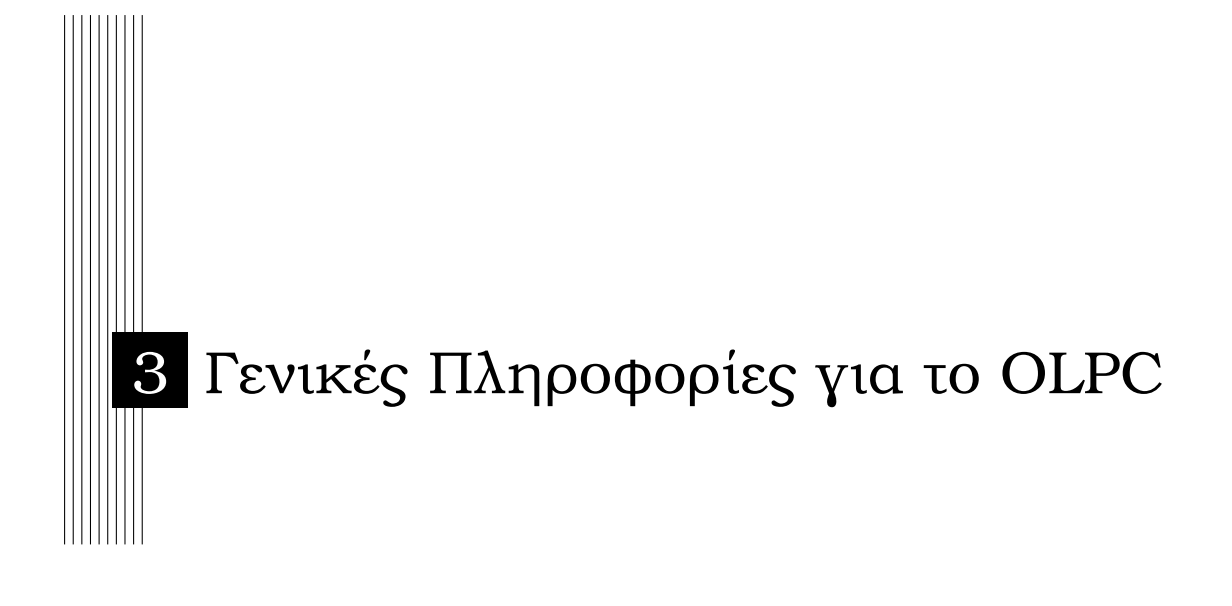

# <span id="page-20-1"></span>**3.1 Τι είναι το OLPC**

Το OLPC είναι µια µικρή µηχανή µε σηµαντική αποστολή. Το XO είναι ένα ισχυρό µαθησιακό εργαλείο σχεδιασµένο και κατασκευασµένο ειδικά για παιδιά στις αναπτυσσόµενες χώρες, που Ϲουν στις πιο αποµακρυσµένες περιοχές. ΄Εχει περίπου το µέγεθος ενός µικρού ϐιβλίου. ΄Εχει ενσωµατωµένο ασύρµατο δίκτυο και µια µοναδική οθόνη την οποία µπορούν να δουν τα παιδιά που πηγαίνουν σε υπαίθρια σχολεία ακόµα κι αν ο ήλιος χτυπάει ακριβώς πάνω σε αυτή. Είναι πολύ ανθεκτικό, λειτουργικό, ενεργειακά αποδοτικό και είναι ευχάριστο.

# <span id="page-20-2"></span>**3.2 Πως ξεκίνησε το OLPC**

Το αρχικό πρωτότυπο του OLPC αποκαλύφθηκε από τον ιδρυτή του έργου, τον Nicholas Negroponte και στη συνέχεια από τον τότε Γενικό Γραµµατέα των Ηνωµένων Εθνών Kofi Annan στις 16 Νοεµβρίου του 2001 στο World Summit on the Information Society (WSIS) στο Tunis της Τυνησίας. Ο Negroponte υπολόγισε ότι µόνο η οθόνη χρειαζόταν 3 ακόµα µήνες για την ανάπτυξη και εξέλιξή της. Το πλήρες λειτουργικό πρωτότυπο του έργου παρουσιάστηκε στο Country Task Force meeting στις 23 Μαΐου του 2006. Η έκδοση που ϑα παράγονταν ϑα είχε µεγαλύτερη οθόνη αλλά µε ίδιο το µέγεθος του κουτιού.

Περίπου 400 boards ανάπτυξης διανεµήθηκαν στα µέσα του 2005, 8.752 λειτουργικά πρωτότυπα (Beta 78) παραδόθηκαν στα τέλη του 2006, 2400 Beta-2 διανεµήθηκαν στο τέλος του 2007 και η πλήρης παραγωγή ξεκίνησε στις 6 Νοεµβρίου του 2007. Η Quanta Computer, η εταιρία παραγωγής είπε τον Φεβρουάριο του 2007 ότι είχε παραγγελίες για ένα εκατοµµύριο κοµµάτια. Η Quanta υποστήριξε ότι µπορούσε να στείλει 5 µε 10 εκατοµµύρια κοµµάτια εκείνη τη χρονιά γιατί επτά χώρες είχαν δεσµευτεί να αγοράσουν το ΧΟ-1 για τους µαθητές τους. Η Quanta έχει σκοπό να κυκλοφορήσει το XO-1 και στην ελεύθερη αγορά. Το OLPC project αρχικά δήλωσε ότι µια εµπορική έκδοση του XO δεν ήταν µέσα στα πλάνα της. Ωστόσο, το 2007 ίδρυσε το site laptopgiving.org για δωρεές και

για '' Give 1 Get 1'' (πάρε 1 δώσε 1) προσφορές που ίσχυαν από τις 12 Νοεµβρίου του 2007 µέχρι και τις 31 ∆εκεµβρίου του 2007. Για κάθε laptop που αγοραζόταν έναντι του ποσού των \$399, ϑα προσφερόταν ένα ΧΟ σε ένα παιδί σε µια αναπτυσσόµενη χώρα. Το OLPC έχει ξαναρχίσει το G1G1 πρόγραµµα µέσω του amazon.com. Στις 20 Μαΐου του 2008 η OLPC ανακοίνωσε την επόµενη γενιά του ΧΟ, το OLPC XO-2. Στα τέλη του 2008 το NYC Department of education ξεκίνησε ένα έργο για την αγορά µεγάλου αριθµού ΧΟ για χρήση από τους µαθητές της Νέας Υόρκης. Σύµφωνα µε την Computer Aid International, σε µια δοκιµασία που έγινε τον Απρίλιο του 2009 το OLPC αξιολογήθηκε ως το χαµηλότερης κατανάλωσης σύστηµα ανάµεσα σε άλλες πληροφοριακές και επικοινωνιακές τεχνολογίες που χρησιµοποιούνται στην εκπαίδευση.

# <span id="page-21-0"></span>**3.3 Ιστορία του OLPC**

Παρ' όλο που η υλοποίηση του OLPC είναι σχετικά πρόσφατη, είναι µια ιδέα που προϋπήρχε εδώ και αρκετό καιρό. Οι διδάσκαλοι ήλπιζαν για την εισαγωγή της τεχνολογίας στα παιδιά σε όλο τον κόσµο και µε την καθοδήγηση του Nicholas Negreponte, αυτό το όνειρο γίνεται γρήγορα πραγµατικότητα.

Το 1982 ο Nicholas Negreponte και ο Seymour Papert έφεραν υπολογιστές Apple II σε σχολείο στο Dakar της Σενεγάλης. Αργότετα, ο Negreponte ίδρυσε το MIT Media Lab µαζί µε τον Jerome Wisner. Στο MIT Media Lab, ο Papert δηµιούργησε «Το σχολείο του µέλλοντος» που έφερε υπολογιστές στα σχολεία της Μασαχουσέτης όπου τα παιδιά έµαθαν να προγραµµατίζουν σε Logo. Το 1988 που η LEGO/Logo εµπορευµατοποιήθηκε, δόθηκε στα παιδιά η ευκαιρία να προγραµµατίσουν self-made ϱοµπότ.

Το 2002, ο Negreponte πήγε σε ένα µικρό χωριό της Καµπότζης και έδωσε σε 20 παιδιά laptops µε σύνδεση στο διαδίκτυο. Σηµείωσε πως τα παιδιά και οι οικογένειές τους σύντοµα ανακάλυψαν πολλαπλές χρήσεις για το µηχάνηµα και πόσο εύκολα έµαθαν να πλοηγούνται στο διαδίκτυο. Στο µεταξύ ο Papert έπεισε τον κυβερνήτη Angus King του Maine ότι η ένα προς ένα είναι η µόνη αναλογία που έχει νόηµα για την παράταξη των υπολογιστών στους µαθητές. Ως αποτέλεσµα, 42.000 laptops διανεµήθηκαν σε επίπεδο πολιτειών σε µαθητές της έβδοµης τάξης.

# <span id="page-21-1"></span>**3.4 Τα πρώτα στάδια του OLPC**

Η πρώτη beta έκδοση του laptop, B1-Test κυκλοφόρησε στο τέλος του 2006. Τρεις ακόµα beta εκδόσεις αναδείχτηκαν στη διάρκεια του χρόνου µέχρι την τελική παραγωγή στο τέλος του 2007. Οι πολλές σύντοµες επαναλήψεις ϐοήθησαν πολύ το έργο. ∆όθηκε η δυνατότητα να γίνουν δοκιµές µε χρήστες και να διαπιστώσουν τι δούλευε και τι όχι. Αξίζει να σηµειωθεί ότι το B1-Test είχε 128mb περισσότερη ram και ξόδευε περισσότερη ενέργεια απ' ότι η τελική έκδοση λόγω της διαρροής µνήµης στο λογισµικό και στη µη διαθεσιµότητα του hardware.

# <span id="page-22-0"></span>**3.5 Κόστος του OLPC**

Στις αρχές του 2005, ορµώµενος από την επιτυχία του µε τη διανοµή των laptops σε παιδιά αναπτυσσόµενων χωρών, ο Negreponte είχε την αρχική ιδέα για την κατασκευή ενός laptop µε κόστος \$100. Παρουσίασε την ιδέα του στο World Economic Forum, όπου και έτυχε ϑερµής αποδοχής. Ο John Markoff της εφηµερίδας New York Times αποκάλεσε τον Negreponte τον «Johnny Appleseed της ψηφιακής εποχής». O Johnny Appleseed, γενηµένος ως John Chapman (Σεπτέµβριος 26, 1774 - Φεβρουάριος 18, 1845), ήταν ένας πρωτοπόρος Αµερικανός δάσκαλος που παρουσίασε τις µηλιές σε µεγάλα µέρη του Ohio, της Indiana, και του Illinois. Έγινε θρύλος στην Αμερική όσο βρισκόταν στη ζωή κυρίως λόγω των ευγενικών και γενναιόδωρων τρόπων του, τις εξαιρετικές του ηγετικές ικανότητες σε συζητήσεις και τη συµβολική σηµασία των µήλων.

Η ιδέα του Negreponte κέρδισε πολύτιµο έδαφος αφού υποστηρίχθηκε από µεγάλες εταιρίες όπως η AMD, η News Corp.,η Google, η Red Hat, η Quanta Computers και η Nortel. Επιπλέον, µέχρι τα τέλη του 2005, ο Negreponte είχε ήδη έρθει σε επαφή µε περισσότερες από 50 χώρες και είχε κερδίσει πολλούς υποστηρικτές. ΄Ενας από αυτούς ήταν ο πρόεδρος Olusegum Obasanjo της Νιγηρίας που δεσµεύτηκε να αγοράσει ένα εκατοµµύριο κοµµάτια.

# <span id="page-22-1"></span>**3.6 Γιατί το OLPC χρησιµοποιεί προγράµµατα ανοιχτού λογισµικού**

Το laptop ϑα ϕέρει τα παιδιά σε επαφή µε την τεχνολογία ως µέσω ελευθερίας και ενίσχυσης των δυνατοτήτων. Η επιτυχία του έργου όσον αφορά την παγκοσµιότητα είναι εφικτή µόνο αν ενστερνιστεί το ανοιχτό λογισµικό παρέχοντας στους χρήστες του laptop αλλά και στους σχεδιαστές εµβριθή ελευθερία.

΄Οσο τα παιδιά µεγαλώνουν και αναζητούν καινούριες ιδέες, το λογισµικό και τα εργαλεία ϑα πρέπει να είναι ικανά να µεγαλώνουν µε αυτά και να τους παρέχουν µια διέξοδο στην τεχνολογία. Για να επιτευχθούν όλα αυτά και άλλοι πρακτικοί στόχοι αλλά και για να αντεπεξέλθει το έργο στις αρχές πάνω στις οποίες έχει ϐασιστεί η επιτυχία του, υπάρχει η πεποίθηση ότι η λογισµική πλατφόρµα του έργου του OLPC:

- Πρέπει να περιλαµβάνει πηγαίο κώδικα και να επιτρέπει τις τροποποιήσεις έτσι ώστε οι σχεδιαστές, οι κυβερνήσεις που είναι οι πελάτες αλλά και τα παιδιά που είναι οι χρήστες του laptop να µπορούν να εµβαθύνουν µε τη δυνατότητα να αλλάξουν το λογισµικό ώστε να ικανοποιεί ασύλληπτες ανάγκες και ασύλληπτα ποικίλες ανάγκες. Το λογισµικό επίσης πρέπει να παρέχει στον χρήστη µια πλατφόρµα ανάπτυξης self-hosting.
- Πρέπει να επιτρέπει τη διανοµή διαφοροποιηµένων αντιγράφων του λογισµικού υπό την ίδια άδεια έτσι ώστε οι ελευθερίες πάνω στις οποίες ϐασίζονται οι σχεδιαστές για την επιτυχία τους να παραµείνουν διαθέσιµες στους χρήστες και σχεδιαστές του λογισµικού την επόµενης γενιάς. Οι χρήστες και οι πελάτες πρέπει να µπορούν να εντοπίσουν λογισµικό στη γλώσσα τους, να διορθώσουν το λογισµικό για να αφαιρέσουν λάθη και να τροποποιήσουν το λογισµικό ώστε να ανταποκρίνεται στις ανάγκες τους.

- Πρέπει να επιτρέπει επαναδιανοµή χωρίς άδεια, είτε ατοµικά είτε ως κοµµάτι µιας συγκεντρωτικής διανοµής, γιατί δεν είναι δυνατόν να γνωρίζουµε και δε ϑα έπρεπε να ελέγχεται ο τρόπος που τα εργαλεία που αναπτύσσονται ϑα επαναπροσδιοριστούν στο µέλλον. Τα παιδιά ξεπερνούν σε ανάπτυξη την πλατφόρµα, οπότε πρέπει να είναι ευέλικτη να µεγαλώσει µε αυτά.
- ∆ε πρέπει να απαιτεί πληρωµή πνευµατικών δικαιωµάτων ή οποιασδήποτε άλλης πληρωµής για επαναδιανοµή ή τροποποίηση για προφανείς λόγους οικονοµίας και παραδειγµατισµού στα πλαίσια του έργου του OLPC.
- ∆εν πρέπει να κάνει διακρίσεις µεταξύ προσώπων, οµάδων ή πεδίων προσπάθειας. Η δύναµη του λογισµικού είναι η ικανότητα του να µεγαλώνει και να αλλάξει παϱάλληλα µε τα παιδιά.
- ∆εν πρέπει να ϐάζει περιορισµούς σε άλλα λογισµικά που µπορεί να διανέµονται παράλληλα. Οι άδειες λογισµικού δεν πρέπει να περιορίζονται ούτε από ιδιοκτησία ούτε από "copyleft" λογισµικό λόγω του ότι διανέµεται στην πλατφόρµα. ΄Ενας ολόκληρος κόσµος από εξαιρετικό λογισµικό ϑα χρησιµοποιηθεί για να επιτύχει αυτό το έργο - και ανοιχτό και κλειστό.
- Πρέπει να δίνουµε τη δυνατότητα να µπορούν να επιλέξουν από όλα.
- Πρέπει να επιτρέψουµε αυτά τα δικαιώµατα να διαδίδονται µαζί µε το λογισµικό. Αυτό σηµαίνει ότι δεν πρέπει να παρέχουµε µια άδεια συγκεκριµένα για το έργο του laptop των \$100 ή για την οργάνωση ή για τους πελάτες. Ενώ είµαστε οι σχεδιαστές αυτής της πλατφόρµας σήµερα, οι χρήστες είναι οι σχεδιαστές του αύριο και µέσω αυτών η πλατφόρµα ϑα έχει επιτυχία, ϑα τροποποιηθεί και ϑα πορευτεί στο χρόνο. Πρέπει να έχουν τα ίδια δικαιώµατα µε τους σχεδιαστές.
- ∆εν πρέπει να παρακωλύεται από πλατφόρµες λογισµικού που περιορίζουν τις τροποποιήσεις ή χρησιµοποιούνται όπως περιγράφτηκε παραπάνω.
- ∆εν πρέπει να παρακωλύεται από πατέντες λογισµικού που απαγορεύουν τις τροποποιήσεις ή τη χρήση µε τους τρόπους που περιγράφονται παραπάνω. ΄Ολες οι πατέντες που χρησιµοποιούνται από το λογισµικό πρέπει να µπορούν να κυκλοφορήσουν υπό κάποια άδεια και να επιτρέψουν στους χρήστες µας να χρησιµοποιήσουν ή να πουλήσουν παράγωγες εκδοχές που εφαρµόζουν την υπό συζήτηση πατέντα.
- Πρέπει να υποστηρίζει και να προωθεί ανοιχτή, πατενταρισµένη και απαρακώλυτη ανταλλαγή δεδοµένων και αρχείων.
- Πρέπει να µπορεί να αναπτύσσεται χρησιµοποιώντας απαρακώλυτα εργαλεία (π.χ. µεταφραστές)

Το λογισµικό του ΧΟ προς το παρών δεν ικανοποιεί όλους αυτούς τους στόχους. Για παράδειγµα, δεν µπορεί µε κανέναν τρόπο να είναι self-hosted. ∆εν έχει ποτέ κανείς χρησιµοποιήσει το ΧΟ, για να επανακατασκευάσει λογισµικό για ένα ΧΟ, παρόλο που είναι ϑεωρητικά εφικτό. Επίσης, το λογισµικό ϕτάνει µε κλειδώµατα που είναι πολύ δύσκολο να προσπεράσει κάποιος σε περίπτωση που η οργάνωση OLPC διαλυόταν (ή άλλαζε τη γνώµη της για την ελευθερία του λογισµικού). Αυτά τα σηµεία που είναι κλειδωµένα εµποδίζουν τους χρήστες να εγκαταστήσουν οποιοδήποτε λογισµικό επιθυµούν στο υλικό τους.

# <span id="page-24-0"></span>**3.7 Windows στο OLPC**

Το XO έχει δυνατότητα για dual-boot. Μπορεί να ϕορτώσει τα Windows XP ή οποιαδήποτε έκδοση Linux συµπεριλαµβάνοντας το ίδιο το σύστηµα του OLPC που αναδεικνύεται από το παραθυρικό περιβάλλον Sugar στα Fedora Linux. Από τον Ιούλιο του 2009, καµία µαζική παραγωγή του OLPC δεν τρέχει Windows. Η Microsoft έχει αναπτύξει µια έκδοση των Windows XP που τρέχει στο OLPC laptop. Σύµφωνα µε ένα άρθρο της ITWorld, ο Bill Gates είπε ότι η Microsoft σχεδιάζει να προσφέρει ένα πακέτο λογισµικού αξίας \$3 για το ΧΟ που ϑα αποτελείται από :

- Windows XP
- Microsoft Office Home and Student 2007
- Microsoft Math 3.0
- Learning Essentials 2.0 for Microsoft Office
- Windows Live Mail

Αυτή η προσφορά ϑα εφαρµοστεί µόνο στις αναπτυσσόµενες χώρες. ∆εν δόθηκαν λεπτοµέρειες περί της διαθεσιµότητας, τις συνθήκες της άδειας χρήσης ή της γλώσσας υποστήριξης που περιλαµβάνεται ή είναι διαθέσιµη γι΄ αυτό το λογισµικό. Το εύρος των γλωσσών που υποστηρίζονται ϕαίνεται να είναι πολύ περιορισµένο. Σε ένα άρθρο της DesktopLinux ο Eric Brown έγραψε: «Η έκδοση των Windows XP που θα εγκατασταθεί στο ΧΟ υποστηρίζει όλα τα χαρακτηριστικά του υπολογιστή, συµπεριλαµβανοµένων της δικτύωσης, τα ηχεία, το µικρόφωνο, την κάµερα. Επιπλέον, επιτρέπει στην οθόνη να περιστρέφεται σε µορφή e-book και να αλλάζει σε µορφή µονόχρωµης οθόνη µε δυνατότητα ανάγνωσης στον ήλιο, σύµφωνα µε τη Microsoft». Ο James Utzschneider, ένας GM του marketing και της επικοινωνίας της Microsoft's Unlimited Potential group, έγραψε σε ένα blog ότι «η έκδοση των Windows για το XO είναι µια προσαρµοσµένη έτσι ώστε να µην αποκόπτει χαρακτηριστικά ή λειτουργίες µε σκοπό να λειτουργεί στην περιορισµένη µνήµη και τον περιορισµένο αποθηκευτικό χώρο που προσφέρει το XO.» Ωστόσο να σηµειώσουµε ότι τα Windows δεν υποστηρίζουν το περιβάλλον Sugar για ευνόητους λόγους.

<span id="page-26-0"></span>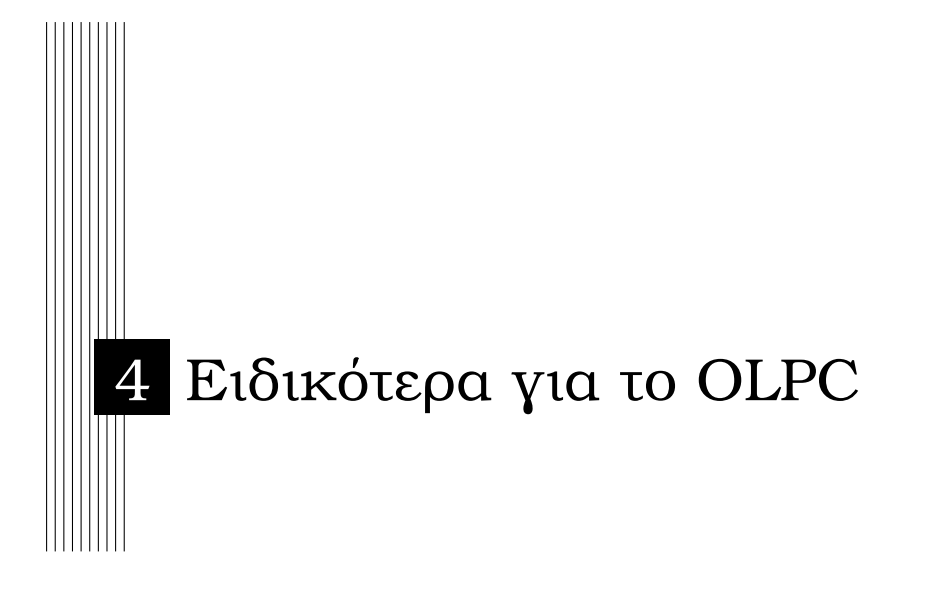

# <span id="page-26-1"></span>**4.1 Hardware στο OLPC**

Το XO-1 laptop είναι το ϐασικό µέληµα της οργάνωσης One Laptop Per Child. ΄Υστερα από τρία χρόνια ανάπτυξης, πλέον παράγεται µαζικά µε εκατοντάδες χιλιάδες κοµµάτια να κατασκευάζονται και χιλιάδες ακόµα να διατίθενται για δοκιµή στα σχολεία σε όλον τον κόσµο. Το Hardware του XO-1 είναι το εξής :

# 1. **Επεξεργαστής και πυρήνας του συστήµατος :**

- AMD LX700 CPU (433 MHz) µε ολοκληρωµένη µονάδα επεξεργασίας γραφικών.
- AMD CS5536 οµοειδές ολοκληρωµένο κύκλωµα για περιφερειακές I/O (είσοδος/έξοδος).
- 256 MByte DDR SDRAM ολοκληρωµένο κύκλωµα συστήµατος µνήµης που τρέχει στα 333MHz.
- Εµφωλευµένος ελεγκτής για παρακολούθηση του συστήµατος.
- ISA Συµβατότητα : Υποστηρίζει και MMX και 3DNow! X86 instruction-set extensions.

# 2. **Αποθηκευτικοί χώροι :**

- 1 GB NAND Flash μνήμη στη μητρική.
- 1 MB σειριακή Flash μνήμη που παρέχεται ξεχωριστά για firmware.
- Επεκτάσιμη μνήμη μέσω single SD/MMC module socket.
- 3. **΄Ηχος :**
- AC' 97 ηχητικό υποσύστηµα.
- Εσωτερικά ηχεία και ενισχυτής.
- Εσωτερικό µονοφωνικό µικρόφωνο.
- Υποδοχή για εξωτερικά ακουστικά.
- Υποδοχή για εξωτερικά µονοφωνικά, µικρόφωνο, αισθητήρες ή διακόπτες.

# 4. **Οθόνη :**

- 7.5in (19 cm) έγχρωµη/ασπρόµαυρη TFT LCD, 1200x900 (200dpi).
- ∆ιαστάσεις : 152.4 mm x 114.3 mm 6 in x 4.5 in.
- ∆υνατότητα ανάγνωσης κάτω από τον ήλιο.
- Ελεγκτής οθόνης που υποστηρίζει τη χρήση της οθόνης ακόµη κι όταν η CPU δεν λειτουργεί.
- Solid state (LED) backlight.

# 5. **Κάµερα :**

- Ενσωµατωµένη έγχρωµη κάµερα.
- 640 x 480 ανάλυση.
- Full frame rate (30fps).

# 6. **Ασύρµατο δίκτυο :**

- $\bullet$  Ενσωματωμένη IEEE 802.11/b/g (2.4 GHz) διεπαφή ασύρματης δικτύωσης.
- Υποστηρίζει Mesh δικτύωση (variant of 802.11s).
- ∆υνατότητα λειτουργίας της δικτύωσης ακόµα κι όταν η CPU είναι ανενεργή.
- CL1 Hardware Design Specification.
- Rev. 1.04, 9/29/08.
- ∆ιπλές κεραίες ενσωµατωµένες στο laptop.

# 7. **Θύρες επέκτασης :**

• Τρείς εξωτερικές ϑύρες USB 2.0.

#### 8. **Συσκευές εισόδου :**

- Αδιάβροχο και αδιάβλητο στη σκόνη πληκτρολόγιο µε 80+ πλαστικά κουµπιά, µε 1mm πάτηµα.
- Ικανό touchpad που χρησιµοποιείται ως συσκευή δείκτη.

#### 9. **Κουµπιά :**

- Κουµπί εκκίνησης δίπλα στην οθόνη.
- Κουµπί περιστροφής οθόνης στην άκρη της οθόνης.
- ∆ύο σειρές κουµπιών ελέγχου τεσσάρων διαστάσεων.
- Μαγνητικός αισθητήρας που εντοπίζει το κλείσιμο του laptop.
- Μαγνητικός αισθητήρας που εντοπίζει τη χρήση σε µορφή eBook.

# 10. **∆είκτες :**

- Power on/off LED.
- LED κατάστασης µπαταρίας.
- ∆ύο LEDs για την κατάσταση του ασύρµατου.
- LED που ελέγχεται από το υλικό για το µικρόφωνο αν είναι σε χρήση.
- LED που ελέγχεται από το υλικό αν η κάµερα είναι σε χρήση.

# 11. **Μετασχηµατιστές τροφοδοσίας :**

- DC power input, από 11V σε 18V, περιορισµένο εσωτερικά για άντληση 15W.
- Ενσωµατωµένο ϕορτιστή για Ni-MH/ LiFePO4 µπαταρίες.
- LED Backlight σύστημα ελέγχου υψηλής αποδοτικότητας control circuit.
- mm power input connector (1.65 mm center pin).

# 12. **Γενική ασφάλεια :**

- IEC 60950-1 qualified.
- EN 60950-1 qualified.
- CSA/UL 60950-1 qualified.
- ASTM F 963 Standard Consumer Spec on Toy Safety qualified.

# 13. **Μπαταρία :**

- serial Ni-MH AF τύπος µπαταρίας µε ενσωµατωµένο gas gauge IC.
- ή 4 serial LiFePO4 AF τύπος µπαταρίας µε ενσωµατωµένο gas gauge IC.
- Ασφάλεια: UL 1642 qualified

# 14. **AC adapter**:

- CL1 αρχιτεκτονική.
- Rev. 1.04, 9/29/08.
- 17W external AC adapter.
- 90v(-10%) 240v(+25%), 35-60Hz, AC input.
- 12V DC output.
- Safety: IEC 60950-1, EN 60950-1 CSA/UL 60950-1 qualified.
- Extra Transient and Burst Immunity: IEC 61000-4-4 passed.
- Extra Surge Immunity: IEC 61000-4-5 passed.
- Βάρος:  $\langle 1.5$ KG.
- Μέγεθος : 245mm (9.65¨) 230mm (9¨) 30.5mm (1.2¨).

# <span id="page-29-0"></span>**4.1.1 CL1 Σύστηµα αρχιτεκτονικής**

Η αρχιτεκτονική CL1 διαφέρει από τον σχεδιασµό της αρχιτεκτονικής των συµβατικών ϕορητών υπολογιστών, στο ότι µεγάλο µέρος του υπολογιστή (συµπεριλαµβανοµένου του CU) µπορούν να µην τροφοδοτούνται καθόλου χωρίς να επηρεάζεται η λειτουργία των υπόλοιπων λειτουργιών. Η CL1 σχεδιάστηκε µε σκοπό να τρέχει Linux συστήµατα ανοιχτού λογισµικού, παρ' όλο που µπορεί να υποστηρίξει και άλλα συστήµατα.

#### **∆ιάγραµµα συστήµατος block**

Στην παρακάτω εικόνα παρατίθεται ένα σχεδιάγραµµα της CL1 αρχιτεκτονικής. Σε αντίθεση µε τους περισσότερους ϕορητούς υπολογιστές όλα τα συστήµατα εκτός από το πληκτρολόγιο και το touchpad ϐρίσκονται πίσω από την LCD οθόνη. Αυτό ονοµάζεται Core Module. Τα κυκλώµατα του πληκτρολογίου, ο κωδικοποιητής του πληκτρολογίου, το εξάρτηµα του touchpad και η µπαταρία συνδυάζονται µεταξύ τους σε µια οµάδα που ονοµάζεται Input Module και συνδέονται στον πυρήνα µέσω δύο µικρών καλωδίων στο εσωτερικό του υπολογιστή.

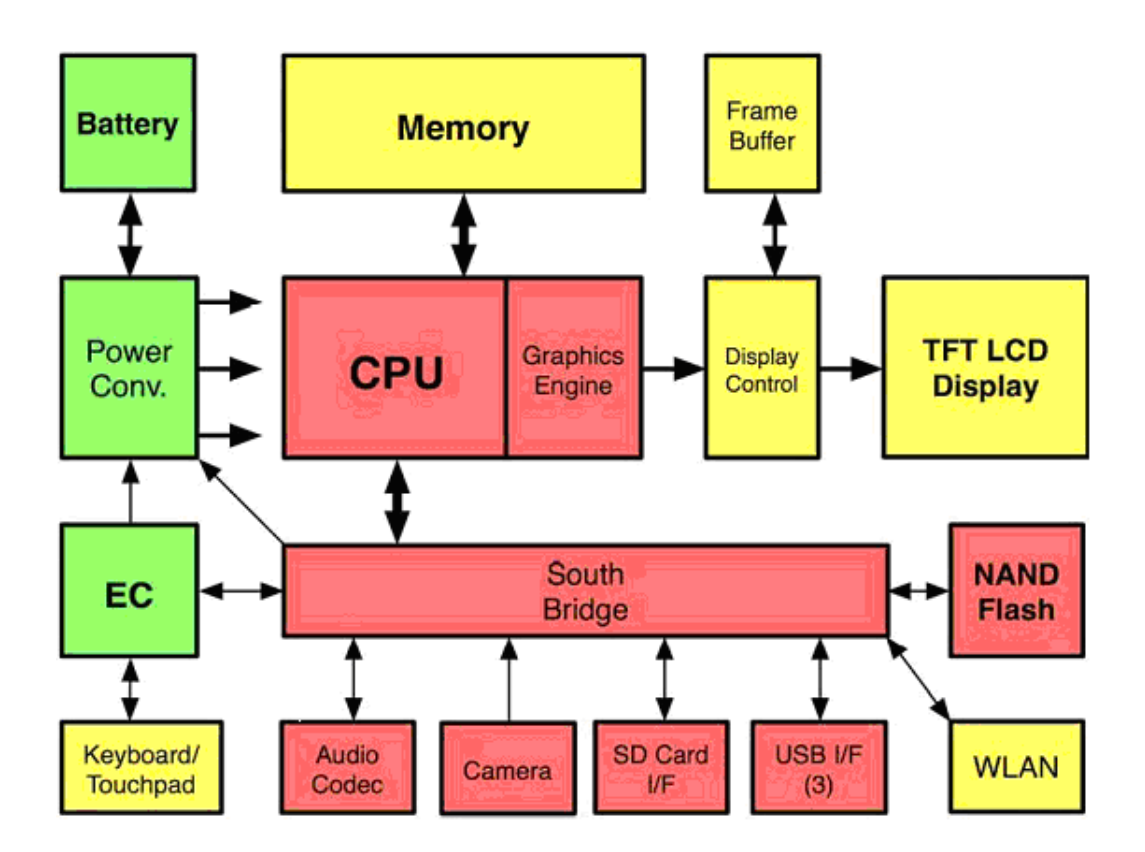

<span id="page-29-1"></span>Σχήµα 4.1: Το CL1 σύστηµα Αρχιτεκτονικής

# **CPU & Companion Chip**

Το σύστηµα επεξεργασίας του πυρήνα που χρησιµοποιείται στη CL1 αρχιτεκτονική έχει έναν ενσωµατωµένο x86 επεξεργαστή που συνδέεται µε µια µονάδα διαχείρισης µνήµης που είναι συµβατό µε x87 µονάδα κινητής υποδιαστολής, µια µονάδα επεξεργασίας γραφικών. Ο ενσωµατωµένος χειριστής µνήµης παρέχει ένα ενιαίο µοντέλο µνήµης στον επεξεργαστή, τον επεξεργαστή γραφικών και τον ενσωµατωµένο ελεγκτή της οθόνης. ΄Ενα ολοκληρωµένο ''South Bridge'' ενσωµατώνει πολλές περιφερειακές λειτουργίες συστήµατος διαχείρισης. Αυτά περιλαµβάνουν µια διεπαφή Audio Codec (AC '97) στο σύστηµα ήχου, low pin count (LPC), µονάδα διαχείρισης της ενέργειας και legacy PC system components όπως real time clock (RTC), memory transfer engines (DMA), και programmable interrupt controllers. Η συχνότητα του ρολογιού στον πυρήνα της CPU μπορεί να επιλεχθεί µε χρήση αλτών υλικού και µπορεί να ϱυθµιστεί από το λογισµικό κατά της διάρκεια της ϕόρτωσης του firmware. Το ϱολόι που χρησιµοποιείται από τον κύριο επεξεργαστή και τη μνήμη διαμοιράζεται φασματικά για να μειωθεί η ηλεκτρομαγνητική παρεμβολή. ΄Ενα παράδειγµα συστήµατος επεξεργασία πυρήνα που χρησιµοποιείται στη CL1 είναι ένας AMD Geode LX700 (που τρέχει στα 433MHz), κι ένας AMD CS5536 Southbridge.

#### **∆ιακόπτες**

Αφιερωµένοι στο σύστηµα διακόπτες παρέχονται για το ϱολόι, το πληκτρολόγιο το AC '97, την SD κάρτα, την κάµερα, το RTC, τον ελεγκτή του συστήµατος, τη ϑύρα USB (που χρησιµοποιείται και για δικτύωση), τον έλεγχο την οθόνης, το touchpad, τον επεξεργαστή των µαθηµατικών και το DMA.

#### **Firmware**

Η διεπαφή του Low Pin Count (LPC), που παρέχεται από την Southbridge και χρησιµοποιείται για να επικοινωνήσει µε το ενσωµατωµένο σύστηµα ελέγχου (EC), χρησιµοποιείται επίσης και από τον κύριο επεξεργαστή για το ϕορτώσει το firmware του υπολογιστή. Η EC's LPC διεπαφή µε τη σειρά της διαβάζει το firmware από τη σειριακή διεπαφή µνήµης Flash.

#### **Μονάδα επεξεργασίας γραφικών**

Μια µονάδα επεξεργασίας γραφικών δύο διαστάσεων (GPU) παρέχεται από το CL1 για να επιταχύνει τα κοινά γραφικά και τις λειτουργίες ϐίντεο. Αυτή η µονάδα µοιράζεται την κύρια µνήµη µε τον κύριο επεξεργαστή, χρησιµοποιώντας αρχιτεκτονική ενοποιηµένης µνήµης. Παρέχει ξεχωριστό κανάλι επεξεργασίας για ϐίντεο και γραφικά, και συνδυά-Ϲονται µε το υλικό πριν εµφανιστούν στην οθόνη. Για κάθε αγωγό παρέχονται ξεχωριστοί µεταλλάκτες χρώµατος-χώρου και διακλιµάκωσης.

# **Μνήµη**

Ο CL1 επεξεργαστής υποστηρίζει ενιαία 64 bit εύρους DDR1 SDRAM διεπαφή και δε χρησιµοποιεί εξωτερικό buffering. Επιπλέον, τέσσερις 16-bit εύρους DDR SDRAM ICs φορτώνονται κατ' ευθείαν στη μητρική και υποστηρίζουν 256 MBytes κύριας μνήμης που χρησιµοποιεί 32Μ x 16 (512 Mbit) στοιχεία. Η ταχύτητα της µνήµης επιλέγεται στη διάρκεια ϕόρτωσης από το firmware, και µε τη χρήση των παρόντων ολοκληρωµένων κυκλωµάτων µπορεί να είναι είτε DDR-266 είτε DDR-333. Αφού η µνήµη ϕορτώνεται

στη µητρική και δεν είναι επεκτάσιµη, δεν υπάρχει SPD διεπαφή για τον εντοπισµό της ταχύτητας ή του µεγέθους την µνήµης.

#### **Power Conversion**

Το υποσύστηµα τροφοδοσίας που έχει σχεδιαστεί για το CL1 είναι πολύπλοκο σε σχέση µε έναν συµβατικό ϕορητό υπολογιστή. Με σκοπό την ελαχιστοποίηση την κατανάλωσης ενέργειας, η ενέργεια που παρέχεται σε έναν αριθµό υποσυστηµάτων µπορεί να αλλάζει από on σε off ανάλογα µε τις ανάγκες που υπάρχουν. Τα στοιχεία που είναι µε πράσινο στην εικόνα 4.1 είναι αυτά που τροφοδοτούνται συνέχεια (καταναλώνοντας microamps αν ο υπολογιστής δε χρησιµοποιείται). Τα υποσυστήµατα µε κίτρινο χρώµα (η οθόνη, το ασύρµατο δίκτυο και η κύρια µνήµη) µπορούν προαιρετικά να τροφοδοτούνται συνέχεια. Τα υπόλοιπα στοιχεία, µε χρώµα κόκκινο τροφοδοτούνται µόνο όταν χρειάζεται να γίνουν υπολογισµοί ή για να αντιδράσουν σε µια αίτηση του χρήστη. Τα υποσυστήµατα µε κίτρινο χρώµα µπορούν να τροφοδοτηθούν ανεξάρτητα το ένα από το άλλο. Είναι δυνατό να λειτουργεί η οθόνη χωρίς να λειτουργεί το ασύρµατο δίκτυο ή να λειτουργεί το ασύρµατο δίκτυο χωρίς να λειτουργεί τίποτε άλλο στον υπολογιστή. Πολλές από τις περιφερειακές συσκευές µε κόκκινο χρώµα, όπως η κάµερα, το σύστηµα ήχου και οι διεπαφές των USB ϑυρών µπορούν ξεχωριστά να µην τροφοδοτούνται για να εξοικονοµούν ενέργεια όταν δεν χρησιµοποιούνται.

#### **Φορτιστής µπαταρίας**

Το CL1 παρέχει ένα DC power ϐύσµα. Μια DC πηγή ενέργειας µεταξύ 11 και 18 Volts είναι κατάλληλη για την τροφοδοσία του υπολογιστή. Το ϐύσµα µπορεί µε ασφάλεια να αντέξει την είσοδο µεταξύ 32 και 40 Volts. Αν υπερβούν οι παράµετροι τροφοδοσίας δε ϑα προκληθεί µόνιµη ϐλάβη στον υπολογιστή, αλλά ϑα καταστραφεί µια τηκτασφάλεια και ϑα απαιτείται επισκευή. ΄Ενας ενσωµατωµένος ϕορτιστής µπαταρίας παρέχεται, που µετατρέπει την ενέργεια που εισέρχεται στον υπολογιστή στα κατάλληλα volts για ϕόρτιση και ελέγχει την παρούσα κατάσταση ϕόρτισης. Ο ϕορτιστής υποστηρίζει συνεχόµενη τάση και αλγόριθµους συνεχούς ϕόρτισης υπό τον έλεγχο του ενσωµατωµένου ελεγκτή που τρέχει υπό το firmware. Ο ϕορτιστής είναι σχεδιασµένο να περιορίζει στο υλικό την ενέργεια που αντλεί από την εξωτερική είσοδο. Η συνολική τάση περιορίζεται στα 15 W. Αν τα στοιχεία του υπολογιστή αντλούν λιγότερο από αυτό το ποσό, η υπόλοιπη ενέργεια χρησιµοποιείται για να ϕορτίσει την µπαταρία. Το µέγιστο ποσό ϱεύµατος µπορεί να καθοριστεί από το λογισμικό να είναι είτε 0.3Α είτε 2Α. Τα υποστηριζόμενα volts φόρτισης είναι είτε 7.6V για for NiM µπαταρία είτε 6.4V για LiFePo µπαταρία.

#### **Μπαταρία**

Το CL1 είναι σχεδιασµένο για να υποστηρίζει διάφορες τεχνολογίες µπαταριών. Προς το παρών, οι υπολογιστές είναι διαθέσιµοι µε µπαταρίες που απαρτίζονται είτε από πέντε NiMH κελιά σε σειρές είτε δύο/τέσσερα LiFePO κελιά σε σειρές. Κάθε µπαταρία πεϱιέχει ένα ενσωµατωµένο αέριο gauge IC. Η µπαταρία µπορεί να επαναφορτιστεί 2000 ϕορές (στο 50% της δυνατότητάς της, αφού η επαναλαµβανόµενη ϕόρτιση και αποφόρτιση µειώνει σταδιακά την ποσότητα της ενέργειας που µπορεί να αποθηκεύσει η µπαταρία).

<span id="page-32-0"></span>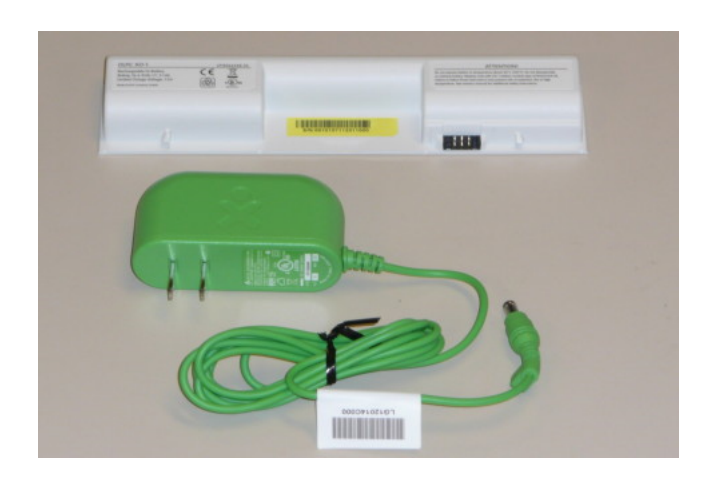

Σχήµα 4.2: Ο ϕορτιστής της µπαταρίας του OLPC

Ωστόσο, αυτές οι µπαταρίες διαρκούν περίπου δεκατέσσερις ϕορές περισσότερο από µια συµβατική µπαταρία ϕορητού υπολογιστή που τυπικά καθορίζεται επαναφορτίσιµη 500 ϕορές (στο 50% της δυνατότητάς της). Η επικοινωνία µεταξύ του υπολογιστή και του ολοκληρωµένου gas gauge γίνεται µεταξύ ενός µόνο καλωδίου µε χρήση των προδιαγραφών του Semiconductor One-Wire πρωτοκόλλου. Αυτή η διεπαφή του ενός µόνο καλωδίου επιτρέπει στον ενσωµατωµένο ελεγκτή του υπολογιστή να διαβάζει πληροφορίες για την τεχνολογία της µπαταρίας, την κατάσταση και το ιστορικό της. Επιτρέπει επίσης, στον υπολογιστεί να τροφοδοτήσει το ολοκληρωµένο gas gauge σε µπαταρίες που έχουν αποϕορτιστεί τελείως. ΄Ενας διασυνδέτης τριών pins χρησιµοποιείται µεταξύ της µπαταρίας και του CL1.

<span id="page-32-1"></span>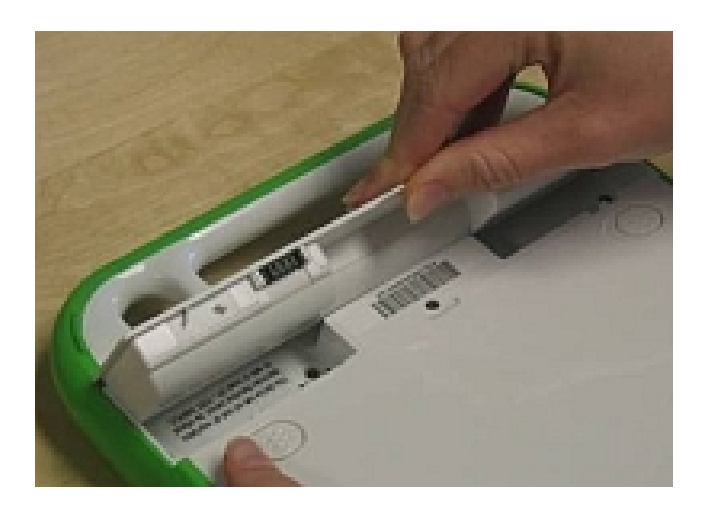

Σχήµα 4.3: Η µπαταρία του OLPC

#### **Backlight control**

Το CL1 LCD backlight παρέχεται από άσπρα LEDs. Πολλαπλά LEDs συνδέονται σε σειρά πάνω σε τρεις αλυσίδες για να φέρουν σε ισορροπία την φωτεινότητα. Αυτές οι αλυσίδες τροφοδοτούνται παράλληλα. Τα LEDs και από τις τρεις αλυσίδες πρέπει να πολυπλέκονται, για να ελαχιστοποιείται ο αντίκτυπος όταν καίγεται µια αλυσίδα. Εώς 60 mA (στα 17.6V) παρέχεται για να οδηγήσει το backlight. ∆ύο σήµατα χρησιµοποιούνται για να ελέγξουν την λειτουργία του backlight. ΄Ενα ενεργοποιεί/απενεργοποιεί το backlight, κι ένα δεύτερο είναι pulse-width modulated στα 200Hz για να παράγει µια τάση που παρέχει µια ποικιλία για τη ϕωτεινότητα του backlight.

#### **Power Timing Sequence**

΄Οποτε µια µπαταρία εισέρχεται στο CL1, ή παρέχεται ϱεύµα στην είσοδο DC το ενσωµατωµένο σύστηµα ελέγχου τροφοδοτείται και λειτουργεί.

#### **Power Off to On**

Αν πατηθεί το κουµπί για να ανοίξει ο υπολογιστής, το σύστηµα ελέγχου παρέχει ενέργεια στη λογική µονάδα διαχείρισης στη South bridge, και ενηµερώνει ότι πατήθηκε το κουµπί. Η South bridge ϑα επιτρέψει τη τροφοδοσία της κύριας µνήµης, του επεξεργαστή και των περισσότερων στοιχείων του συστήµατος. Η µονάδα ελέγχου του συστήµατος παρατηρεί αυτές τις ενέργειες και ενεργοποιεί τον ελεγκτή της οθόνης σε απάντηση. Ο ελεγκτής της οθόνης ενεργοποιεί την LCD οθόνη και το backlight.

#### **On to Suspend**

Αν το λειτουργικό σύστηµα καθορίσει ότι πρέπει να ανασταλεί η λειτουργία της κεντρικής µονάδας επεξεργασίας για εξοικονόµηση ενέργειας ακολουθεί τα απαραίτητα ϐήµατα για να απενεργοποιήσει τις λειτουργίες των υπό-επεξεργαστών που µπορεί να έχουν πρόσβαση στην κύρια µνήµη, ενηµερώνει τη διεπαφή της mesh δικτύωσης ότι πρέπει να αποµονωθεί από τη USB δίοδο, τοποθετεί την κύρια µνήµη σε λειτουργία χαµηλής κατανάλωσης και αυτο-ανανέωσης, και τότε ενηµερώνει τη λογική µονάδα διαχείρισης South bridge. Αυτή η λογική μονάδα θα απενεργοποιήσει την τροφοδοσία από τον επεξεργαστή και τα περισσότερα στοιχεία του συστήµατος. Μέρη του South bridge, η κύρια µνήµη, η οθόνη, ο ελεγκτής της οθόνης, το backlight, το πληκτρολόγιο και η διεπαφή mesh δικτύωσης µπορούν να παραµείνουν ενεργοποιηµένα προαιρετικά.

#### **Suspend to On**

΄Οταν εντοπιστεί οποιοδήποτε πάτηµα πλήκτρου, είτε από το πληκτρολόγιο είτε από τα κουµπιά γύρω από την οθόνη (εκκίνησης, περιστροφής και τα κουµπιά των παιχνιδιών), ο ελεγκτής του συστήµατος ενηµερώνει τον ελεγκτή της οθόνης και τη µονάδα διαχείρισης ενέργειας στη Southbridge. Ο ελεγκτής της οθόνης ενεργοποιεί αµέσως την οθόνη (αν είναι κενή λόγω της αδράνειας) η µονάδα διαχείρισης της ενέργειας τροφοδοτεί τον επεξεργαστεί και τα περισσότερα υπόλοιπα στοιχεία.

# **On to Off**

΄Οταν το λειτουργικό σύστηµα καθορίσει ότι ο υπολογιστής πρέπει να σβήσει (συνήϑως ως αντίδραση στο πάτηµα του κουµπιού τροφοδοσίας), στέλνει µια εντολή στον EC. Ο EC απενεργοποιεί την τροφοδοσία σε όλα τα υποσυστήµατα, συµπεριλαµβανοµένου του πληκτρολογίου, του ελεγκτή της οθόνης και της διεπαφής της mesh δικτύωσης. Αν ο υπολογιστής είναι συνδεδεµένος µε τον ϕορτιστή ο EC παραµένει ενεργός για να διαχειϱιστεί την ϕόρτιση της µπαταρίας. Αν λειτουργεί από την µπαταρία ο EC µπαίνει σε µια κατάσταση αδράνειας και περιµένει την πίεση του πλήκτρου εκκίνησης.

# **Embedded Controller**

Ο ενσωµατωµένος ελεγκτής (EC=Embedded Controller) είναι ένας µικροεπεξεργαστής που προσφέρει έναν αριθµό από σηµαντικά συστήµατα παρακολούθησης και διαχείρισης των λειτουργιών του συστήµατος. Αυτό περιλαµβάνει µεγάλο µέρος του συστήµατος διαχείρισης τροφοδοσίας, το gamepad, τα κουµπιά περιστροφής/εκκίνησης, µια διεπαφή PS/2 για το touchpad και το πληκτρολόγιο και την διαχείριση της µπαταρίας. Τροφοδοτείται όποτε υπάρχει µπαταρία µε επαρκή ϕόρτιση ή όταν ο υπολογιστής είναι συνδεδεµένος µε την εξωτερική τροφοδοσία, παρ΄ όλο που µπαίνει σε αδρανή κατάσταση όταν είναι δυνατό. Ο EC επικοινωνεί µε τον κύριο επεξεργαστή µέσω διεπαφής OLPC. Αυτό επίσης χρησιµοποιείται για να παρέχει firmware στον κύριο επεξεργαστή από την εξωτερική Flash µνήµη του EC.

#### **∆ιεπαφή προγραµµατισµού**

Οι συναρτήσεις που υποστηρίζονται από το EC περιγράφονται καλύτερα από την προγραµµατιστική διεπαφή που προσφέρεται για χρήση από το CL1 firmware και το λειτουργικό σύστηµα. Αυτή η διεπαφή καθορίζει το υλικό του υπολογιστή ότι το EC πρέπει να παρακολουθεί και να ελέγχει. Το firmware και το λειτουργικό σύστηµα που τρέχουν στο CL1 του υπολογιστή µπορούν να διαβάσουν την ακόλουθη κατάσταση του υλικού µέσω του EC, χρησιµοποιώντας ϑύρες εισόδου/εξόδου (στον x86 χώρο εισόδου/εξόδου διευθύνσεων) 0x6C και 0x68:

- Τάση µπαταρίας.
- Ρεύµα Μπαταρίας.
- ACR Μπαταρίας.
- Θερµοκρασία Μπαταρίας.
- Περιβάλλουσα ϑερµοκρασία.
- Κατάσταση Μπαταρίας (αν είναι συνδεδεµένη, αν είναι πλήρως ϕορτισµένη, αν τελειώνει, αν έχει καταστραφεί, αν είναι στην πρίζα).
- Κατάσταση ϕόρτισης Μπαταρίας.

- Battery Gas Gauge Serial Number.
- Laptop motherboard ID.
- System Control Interrupt (SCI) Source.
	- Κουµπί παιχνιδιού.
	- Αλλαγή κατάστασης µπαταρίας.
		- $\star$  DC Power input provided or removed.
		- \* Μπαταρία συνδεδεμένη ή μη.
		- $\star$  Χαμηλή μπαταρία.
		- \* Μπαταρία πλήρως φορτισμένη.
		- $\star$  Μπαταρία κατεστραμμένη.
	- Battery SOC change.
	- Battery subsystem error.
	- EBook mode change.
	- Lid status change.
- System Control Interrupt Mask.
- Display Panel Button Status (eight directional game keys and display rotate).
- Battery subsystem error.
	- Pack info fail (LiFePO4 & NiMH).
	- Over voltage checking fail (LiFePO4).
	- Over temperature (58C) (LiFePO4).
	- Gauge stop or sensor break (LiFePO4 & NiMH).
	- Sensor out of control (NiMH).
	- Battery ID fail & temperature > 52C.
	- Accumulated Charge Register fail (NiMH).
- Laptop power status (Display Controller, Wireless mesh networking interface).

Το Firmware και το λειτουργικό σύστηµα που τρέχουν στο CL1 µπορούν να ελέγξουν τις παρακάτω λειτουργίες υλικού µέσω του ενσωµατωµένου ελεγκτή χρησιµοποιώντας τις ϑύρες 0x6C και 0x68:

- Set System Control Interrupt (SCI) Mask.
- Initialize NiMH and LiFePO4 Battery.
- Enable/Disable Wireless mesh networking interface (WLAN) power.
- Wake up WLAN.
- Reset WLAN.
- Enable/Disable Display Controller power.

Επιπλέον κατάσταση συστήµατος και έλεγχος είναι διαθέσιµα µέσω ενός standard ACPI πρωτοκόλλου (που χρησιµοποιεί I/O ϑύρες 0x66 και 0x62). Ο EC υποστηρίζει τις ακόλουθες εντολές :

- Query System Control Interrupt Event Queue.
- Power Off.
- Keyboard Stop.
- Keyboard Pause.
- Keyboard Resume.

Το πληκτρολόγιο και το touchpad control/status και τα δεδοµένα είναι διαθέσιµα µέσω του standard PS/2 πρωτοκόλλου (που χρησιµοποιεί τις I/O ϑύρες 0x64 και 0x60).

#### **Embedded Controller Firmware**

To firmware για τον ενσωµατωµένο ελεγκτή αποθηκεύεται σε µια ξεχωριστή σειριακή Flash µνήµη µεγέθους 1 Mbyte. Από αυτά, τα 64 KB µνήµης δεσµεύονται για το firmware του EC. Αυτή η σειριακή µνήµη χρησιµοποιείται επίσης για να αποθηκεύσει πληροφορίες κατασκευής (έως 4Kbytes) και το firmware του κύριου επεξεργαστή (εώς 832 Kbytes). Η διεπαφή του LPC στον ενσωµατωµένο ελεγκτή πολυπλέκει µε διαφάνεια την πρόσβαση στην σειριακή µνήµη µεταξύ του EC και του κύριου επεξεργαστή.

#### **Write Protect Function**

Με σκοπό να αποτρέψουν κακόβουλο λογισµικό να επαναγράψει κρίσιµο firmware και πληροφορίες κατασκευής που ϐρίσκονται αποθηκευµένες στην σειριακή Flash µνήµη του ενσωµατωµένου ελεγκτή, το CL1 παρέχει έναν µηχανισµό υλικού ασφάλειας εγγραϕής. Αυτός ο µηχανισµός απενεργοποιείται µόνο όταν γίνεται πλήρες reset στο σύστηµα και ενεργοποιείται από τον EC. ΄Οταν ενεργοποιηθεί, ο µηχανισµός ασφάλειας εγγραφής δεν µπορεί να απενεργοποιηθεί παρά µόνο από επόµενο reset συστήµατος. Μετά από reset συστήματος, το firmware από την σειριακή Flash μνήμη θα φορτωθεί και θα εκτελεστεί από τον κύριο επεξεργαστή. Αν το firmware καθορίσει ότι υπάρχει διαθέσιµη αξιόπιστη ενηµέρωση για το firmware, µπορεί να κάνει την ενηµέρωση εκείνη τη στιγµή (και στη συνέχεια ϑα γίνει επανεκκίνηση και του EC και του κύριου επεξεργαστή). Αν δεν υπάρχει καµία διαθέσιµη ενηµέρωση, ο κύριος επεξεργαστής λέει στον EC να ασφαλίσει την εγγραφή στη σειριακή Flash, πριν ξεκινήσει η εκτέλεση του λειτουργικού συστήµατος. Αυτό αποτρέπει κακόβουλο λογισµικό ή τροποποιήσεις στο λειτουργικό σύστηµα να αλλάξουν το ϐασικό firmware και τη διαδικασία ϕόρτωσης.

# **Οθόνη**

Η TFT LCD οθόνη έχει έναν µοναδικό σχεδιασµό, που έχει αναπτυχθεί συγκεκριµένα για το CL1, και παράγεται από την CHI LIN Technology, Ltd. Είναι µια οθόνη µε δύο λειτουργίες µεγέθους 19cm, που παρέχει µια έγχρωµη λειτουργία όταν χρησιµοποιείται σε διαυγή κατάσταση και µια µονόχρωµη λειτουργία πολύ χαµηλής κατανάλωσης ενέργειας όταν χρησιµοποιείται σε κατοπτρικό περιβάλλον. Μπορεί να χρησιµοποιηθεί σε έντονο ηλιακό ϕως. Στην κατοπτρική (µονόχρωµη) λειτουργία, υποστηρίζει εµφάνιση 1200 x 900 pixels (200 dots per inch), καθένα ικανό για 64 επίπεδα του γκρι. Στην διαυγή (έγχρωµη) λειτουργία, υποστηρίζει 693 x 520 τριάδες χρωµάτων, παρ' όλο που αντιληπτικά η ανάλυση είναι µεγαλύτερη και εξαρτάται από το επίπεδο ϕωτός στο περιβάλλον, σε ένα ϕωτεινό δωµάτιο οι δοκιµές δείχνουν ότι ανάλυση 1024 x 768 επιτυγχάνεται. Κάθε στοιχείο από τις τριάδες έχει 64 επίπεδα ϕωτεινότητας. Το LCD backlight για την διαυγή λειτουργία παρέχεται από άσπρα LEDs. Πολλαπλά LEDs συνδέονται σε µια σειρά από τρεις αλυσίδες για να εξισορροπείται η ϕωτεινότητα. Αυτές οι αλυσίδες τροφοδοτούνται παράλληλα και περιπλέκονται για να ελαχιστοποιήσουν τον αντίκτυπο σε περίπτωση που καεί µια αλυσίδα. Το ακριβές ϕάσµα που χρησιµοποιείται στα LEDs του backlight δεν διευκρινίζεται αλλά τα LEDs που χρησιµοποιούνται σε κάθε ένα backlight συνδυάζονται ώστε να συντελέσουν ένα οµοιόµορφο ϕάσµα στο backlight. Οι διαστάσεις της LCD οθόνης είναι 17.0cm x 14.0cm x 0.62cm (πάχος). Η ενεργή περιοχή εµφάνισης είναι 15.2cm by 11.4cm, και η bezel περιοχή είναι 15.5cm µε 11.7cm. Ζυγίζει µόλις 172 gr. Ο σχεδιασµός του CL1 ελαχιστοποιεί το µήκος της καλωδίωσης µεταξύ του ελεγκτή της οθόνης και την οθόνης κι ένα dual-edge TTL πρωτόκολλο σηµατοδοσίας χρησιµοποιείται για τη διεπαφή. ΄Ενα ευέλικτο καλώδιο µε 55 pins παρέχει σύνδεση δεδοµένων µε ένα ξεχωριστό 4-pin καλώδιο πρίζας που συνδέει το ενιαίο LED backlight µε τη µητρική του υπολογιστή.

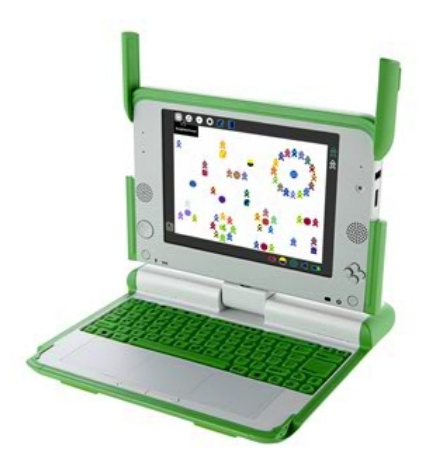

Σχήµα 4.4: Η οθόνη στην κανονική της λειτουργία

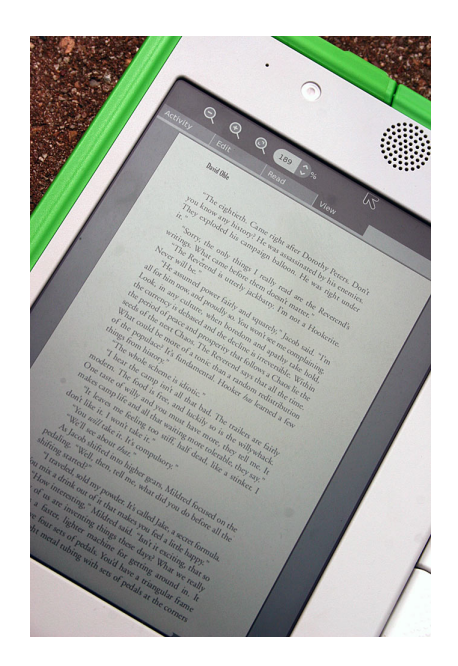

Σχήµα 4.5: Η οθόνη στην ασπρόµαυρη λειτουργία

# **Display Controller**

Οι ελεγκτές οθόνης στους συµβατικούς ενιαίους επεξεργαστές και ϕορητούς υπολογιστές δεν πληρούν τις προϋποθέσεις χαµηλής κατανάλωσης του CL1. ΄Ωσπου να κατασκευαστεί ένας ελεγκτής που να πληρεί αυτές τις προϋποθέσεις, χρησιµοποιείται ένας ξεχωριστός ελεγκτής οθόνης (DCON) που είναι ένα ενιαίο κύκλωµα για συγκεκριµένες εφαρµογές που έχει κατασκευαστεί µόνο για το CL1. Το (DCON) παρέχει τα παρακάτω χαρακτηριστικά :

- Αυτόνοµη ανανέωση οθόνης, ανεξάρτητη από τη CPU ή την κατάσταση του GPU.
- Η εναλλαγή µεταξύ έγχρωµης και µονόχρωµης οθόνης δίνει τη δυνατότητα για συµϐατικό πάνελ χρωµάτων των 24-bit.
- Η µονόχρωµη λειτουργία παρέχει pixel-addressable αυτόµατο χρώµα (gray scale conversion mode).
- Προαιρετικό anti-aliasing ϐελτιώνει την οθόνη όταν έχει κείµενο και ϐρίσκεται στην έγχρωµη κατάσταση.
- Παρέχει dual-edge TTL output για διεπαφή µε τη CL1 LCD οθόνη.

To DCON έχει σχεδιαστεί για να δουλεύει µε συµβατικό ελεγκτή οθόνης. Παρέχει µια διεπαφή εισόδου που εξοµοιώνει µια TTL-συµβατή LCD οθόνη, που επιτρέπει την άµεση σύνδεση µε έναν συµβατό ελεγκτή οθόνης. Στην οµαλή λειτουργία, όταν ο συµβατικός ελεγκτής οθόνης τροφοδοτείται και λειτουργεί το DCON απλά περνάει κατ' ευθείαν το ϐίντεο, κάνοντας τις απαραίτητες µετατροπές αλλά δεν κάνει κανένα buffering στο ϐίντεο. Πριν ϑέσει το λειτουργικό σύστηµα τον υπολογιστή σε κατάσταση παύσης, ενηµερώνει το DCON και τους DCON buffers για το καρέ του ϐίντεο που προβάλλεται στην µνήµη του.

Το DCON ϑα συνεχίσει να προβάλει αυτό το καρέ µέχρι να ειδοποιηθεί από το λειτουργικό σύστηµα ότι έχει ϕύγει από την κατάσταση παύσης και ξεκινά ένα έγκυρο ϐίντεο ξανά. Η διαµόρφωση του DCON γίνεται από µια σύνδεση SMBus που παρέχεται µέσω της South Bridge.

# **΄Ηχος**

Το CL1 παρέχει και εσωτερική και εξωτερική υποδοχή ήχου. Εσωτερικά, υπάρχουν δύο στέρεο ηχεία δεξιά και αριστερά από την οθόνη καθώς και µικρόφωνο µονού καναλιού που ϐρίσκεται στην µια µεριά της οθόνης. Υπάρχουν υποδοχές για ακουστικά, εξωτερικά ηχεία ή ένα εξωτερικό µικρόφωνο. Το υποσύστηµα του ήχου έχει κατασκευαστεί µε τα Audio Codec '97 standard. ΄Ενα AC' 97 συµβατό codec παρέχει µετατροπή µεταξύ αναλογικών και ψηφιακών σηµάτων καθώς και ικανότητες µίξης. Το codec υποστηρίζει δειγµατοληψία εισόδου και εξόδου σε συχνότητες εως 96 KHz, χρησιµοποιώντας αναλογικούς/ψηφιακούς µετατροπείς µε δυναµικό εύρος 80 dB και ψηφιακούς/αναλογικούς µετατροπείς δυναµικού εύρους 90 dB. ΄Ενα AC '97 codec περιλαµβάνει αριθµό από κανάλια εισόδου και εξόδου που δεν υποστηρίζονται από το CL1. Αυτά απενεργοποιούνται από το firmware για να γίνεται εξοικονόµηση ενέργειας. Ολόκληρο το codec ϑα σταµατήσει να τροφοδοτείται όταν κανένας ήχος δεν εισέρχεται ή εξέρχεται του συστήµατος.

#### **Εσωτερικά ηχεία**

Υπάρχουν δύο εσωτερικά ηχεία στον CL1 υπολογιστή, κάθε ένα από τα οποία οδηγείται από διαφορετικό κανάλι. Αυτά οδηγούνται από έναν αποκλειστικό ενισχυτή ήχου, µε δυνατότητα να παρέχει 1.4 W συνεχόµενα σε κάθε ηχείο, µε ολικό αρµονικό ϑόρυβο της τάξης του 1%. Η συχνότητα απόκρισης των εσωτερικών ηχείων έχει περίπου εύρος από 480 Hz εώς 40 KHz.

#### **Εσωτερικό µικρόφωνο**

΄Ενα εσωτερικό µικρόφωνο περιλαµβάνεται στο CL1, και ϐρίσκεται αριστερά της οθόνης. Αυτό παρέχει ήχο εισόδου µονού καναλιού. Το µικρόφωνο είναι είναι ένας ηλεκτρικός πυκνωτής µε ελάχιστο snr των 56 dB, και ελάχιστη ευαισθησία των -46 dB (0 dB στο 1Pa, συχνότητα του 1 KHz). ΄Ενα ενδεικτικό ϕως υπάρχει κοντά στο µικρόφωνο αριστερά της οθόνης που δείχνει αν το µικρόφωνο χρησιµοποιείται (τροφοδοτείται). Αυτό το ϕως ελέγχεται από το υλικό όποτε το εσωτερικό µικρόφωνο µπορεί να χρησιµοποιηθεί και δεν µπορεί να απενεργοποιηθεί από το λογισµικό του υπολογιστή.

#### **Εξωτερικά ακουστικά ή ηχεία**

Ο υπολογιστής διαθέτει µια στερεοφωνική υποδοχή για σύνδεση ακουστικών ή εξωτερικού ενισχυτή και ηχείων. ΄Οταν τοποθετείται ένα ϐύσµα σε αυτήν την υποδοχή, τα εσωτερικά ηχεία αποσυνδέονται αυτόµατα και ο ενισχυτής τους δεν τροφοδοτείται. Η κατάσταση αυτής της υποδοχής καθορίζεται από το λογισµικό του υπολογιστή. Τα ακουστικά οδηγούνται από τον εσωτερικό ενισχυτή του AC' 97 codec, µε δυνατότητα συνεχόµενης παροχής 30mw σε αντίσταση 32 ohm.

#### **Εξωτερική υποδοχή µικροφώνου**

Μια µονωµένη υποδοχή παρέχεται από τον ϕορητό υπολογιστή για σύνδεση εξωτερικού µικροφώνου, διακόπτη ή άλλου αισθητήρα. Αυτή η υποδοχή συνδέεται µε την είσοδο του AC' 97 codec, παρέχοντας προγραµµατιστικό όφελος προενισχυτή, µε κέρδος 10, 20, ή 30 dB. Η αντίσταση εισόδου είναι της τάξης των 10 Kohm. ΄Ενας DC blocking capacitor µπορεί να εισαχθεί στο µονοπάτι του σήµατος υπό τον έλεγχο του λογισµικού. Αυτό χρησιµοποιείται όταν η είσοδος είναι ένα σήµα ήχου. ΄Οταν χρησιµοποιείται, η συχνότητα απόκρισης της εισόδου είναι επίπεδη στα 10 Hz. Μια εγγενής τάση (2 V, µε 3 Kohm αντίσταση πηγής) µπορεί επίσης να οδηγηθεί σε αυτή την υποδοχή εξωτερικού µικροφώνου, υπό τον έλεγχο του λογισµικού. Αυτό µπορεί να χρησιµοποιηθεί για να τροφοδοτήσει έναν εξωτερικό ηλεκτρικό πυκνωτή µικροφώνου, ή χρησιµοποιείται για να εντοπίζει αν ο εξωτερικός διακόπτης είναι ανοιχτός ή κλειστός. Λόγω της υψηλής εµπέδισης την εγγενούς πηγής, αυτή η είσοδος µπορεί µε ασφάλεια να τοποθετηθεί στη γείωση. Η εξωτερική τάση που εφαρµόζεται σε αυτή την είσοδο είναι µεταξύ των 0 και 3.5 V. Υπέρβαση αυτής της τάσης µπορεί να προκαλέσει περίσσεια ϕορτίου να ϱεύσει µέσα στην δίοδο προστασίας. ΄Οταν χρησιµοποιείται η εξωτερική υποδοχή µικροφώνου, το εσωτερικό µικρόφωνο αποσυνδέεται, και το ενδεικτικό ϕως υποδεικνύει ότι το µικρόφωνο είναι απενεργοποιηµένο. Η κατάσταση της υποδοχής µπορεί να εντοπιστεί από το λογισµικό.

#### **Σύστηµα Αποθήκευσης**

Το CL1 δεν έχει περιστρεφόµενη συσκευή αποθήκευσης µέσων. Βασίζεται σε µια NAND Flash μνήμη για μη-μεταβαλλόμενη αποθήκευση. Επιπλέον έχει 1 GByte SLC NAND Flash που χρησιµοποιεί µόνο ένα ενιαίο κύκλωµα. Η διεπαφή µεταξύ του επεξεργαστή και της NAND είναι ζωτικής σημασίας για την απόδοση του συστήματος. Έχει μεγάλη ταχύτητα και παρέχει ECC λειτουργίες στο υλικό. Η πρόσβαση στα δεδοµένα γίνεται µε ταχύτητα πάνω από 30 MBytes/sec. Η ανθεκτικότητα της συσκευής NAND είναι 100,000 erase κύκλοι µε διατήρηση δεδοµένων για τουλάχιστον δέκα χρόνια.

Στο υλικό δεν προσφέρεται wear-levelling αφού προσφέρεται από το λειτουργικό σύστηµα. Το single layer κέλυφος τύπου (SLC) NAND Flash χρησιµοποιείται από τη CL1 για να επεκτείνει τη διάρκεια ζωής του υπολογιστή. Παρέχει έναν σημαντικά μεγαλύτερο αριθµό erase cycles απ΄ ότι το denser multiple layer cell (MLC) NAND Flash devices. Η CL1 επίσης έχει single MMC/SD ϑέση κάρτας για να επεκτείνεται ο αποθηκευτικός χώρος του laptop.

### **∆ιεπαφή mesh ασύρµατης δικτύωσης**

Η διεπαφή ασύρµατου δικτύου του CL1 λειτουργεί όπως η συµβατική WiFi (802.11b/g) διεπαφή, αλλά παρέχει και πληθώρα άλλων µοναδικών χαρακτηριστικών κρίσιµης σηµασίας για τους στόχους του ΧΟ. Σε αντίθεση µε τα παραδοσιακά ασύρµατα δίκτυα όπου οι υπολογιστές επικοινωνούν µόνο µε τα σηµεία πρόσβασης, το CL1 υποστηρίζει ασύρµατη mesh δικτύωση όπου οι υπολογιστές µπορεί να αναµεταδίδουν πακέτα για άλλους υπολογιστές, επεκτείνοντας την πρόσβαση σε οποιοδήποτε σηµείο πρόσβασης του δικτύου. Με σκοπό την ενθάρρυνση της mesh δικτύωσης, η διεπαφή του CL1 δικτύου έχει σχεδιαστεί για να έχει λειτουργία χαµηλής κατανάλωσης ως mesh κόµβος, ακόµα κι όταν ο υπολογιστής είναι κλειστός. Το πρωτόκολλο mesh δικτύωσης είναι προς το παρών µια παραλλαγή

#### **42 Κεφάλαιο 4**

του επερχόµενου προτύπου 802.11s mesh δικτύωσης. Το CL1 ϑα υποστηρίζει 802.11s, όταν επικυρωθεί, µέσω µιας αναβάθµισης του firmware. Το παρών πρωτόκολλο και το 802.11s µπορούν να υποστηρίζονται ταυτόχρονα και τα δύο. Σε αντίθεση µε τις διεπαφές των παραδοσιακών ϕορητών υπολογιστών, η CL1 διεπαφή ασύρµατης δικτύωσης περιλαµβάνει έναν επεξεργαστή µε την ικανότητα να προωθεί πακέτα και να διατηρεί τους πίνακες δροµολόγησης, ανεξάρτητα από κάθε άλλο πόρο των υπολογιστών. Η διεπαφή της δικτύωσης όταν ο επεξεργαστής εισέρχεται ή εξέρχεται από την λειτουργία παύσης και έχει τη δυνατότητα να ειδοποιεί τον ενσωµατωµένο ελεγκτή ότι µια δικτυακή ενέργεια χρειάζεται προσοχή (όπως για παράδειγµα ένα πακέτο που προορίζεται για τον υπολογιστή) έχει συµβεί. Ενώ είναι πιθανό, το firmware προσωρινά περιορίζει τη λειτουργία του δικτύου όταν ο υπολογιστής είναι κλειστός ή σε κατάσταση παύσης. Για λειτουργία σε 802.11b, η RF έξοδος είναι 17 dBm (+/- 1.5 dBm), µε ευαισθησία λήπτη -87 dBm. Στην 802.11g λειτουργία η RF τροφοδοσία εξόδου είναι 13 dBm (+/- 1.5 dBm), µε ευαισθησία λήπτη -72 dBm.

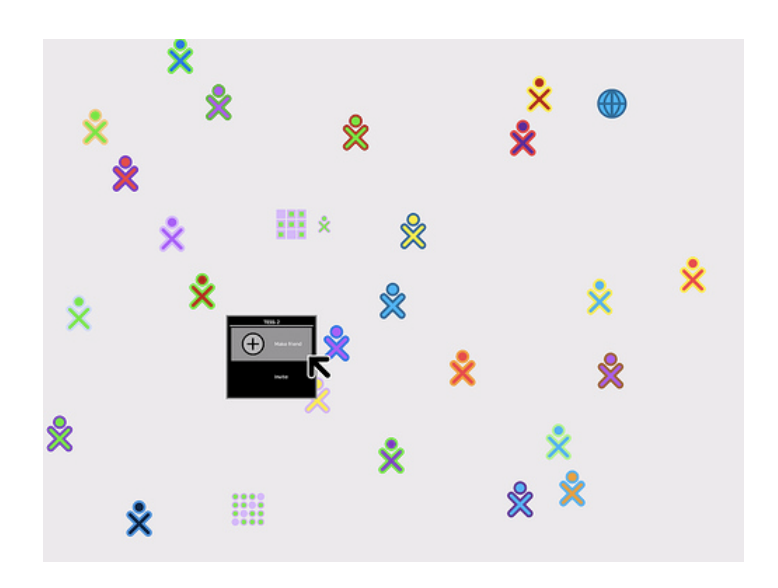

Σχήµα 4.6: Η mesh δικτύωση

#### **Σχεδιασµός κεραίας**

Οι κεραίες για την ασύρµατη δικτύωση έχουν σχεδιαστεί για να παρέχουν όσο τον δυνατόν καλύτερη αποδοτικότητα. Υπάρχουν δύο περιστρεφόµενες κεραίες, που ϐρίσκονται στις πάνω γωνίες της οθόνης του υπολογιστή τοποθετηµένες η µια αριστερά και η άλλη δεξιά και συνήθως τις αποκαλούν αυτιά λαγού. Η δυνατότητα για στροφή των κεραιών προς τα πάνω, πάνω από το σώµα του υπολογιστή παρέχει ϐέλτιστη απόδοση. ΄Οταν τα αυτιά λαγού είναι κάτω, καλύπτουν τις ϑύρες εισόδου/εξόδου USB και ήχου και έχουν µηχανισµό µαντάλωσης.

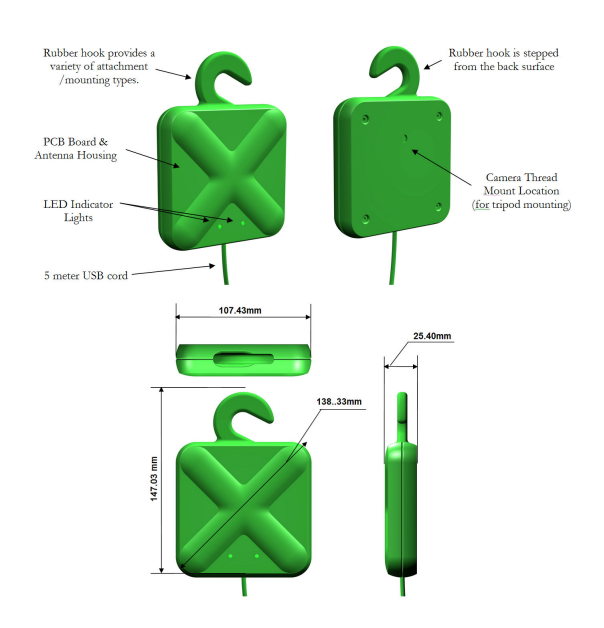

Σχήµα 4.7: Οι κεραίες του OLPC

#### **Camera Module**

Το CL1 παρέχει µια κάµερα µε σταθερούς ϕακούς που ϐρίσκεται στην δεξιά πλευρά της οθόνης. Η κάµερα έχει ανάλυση 640 x 480, και µπορεί να λειτουργήσει έως τριάντα καρέ το δευτερόλεπτο. Παρέχει ρυθμό σήματος/θορύβου τουλάχιστον 46 dB και έχει αισθητήρα διάταξης µεγέθους 2.36mm x 1.76mm. Ο αριθµός F του οπτικού συστήµατος είναι 2.8 (+/- 5%), το µήκος αποδοτικής εστίασης είναι 2.45mm και το οπτικό πεδίο είναι 60 ϐαθµών. Οι παράµετροι της κάµερα (όπως αυτόµατος χειρισµός, αυτόµατος χειρισµός έκθεσης, αυτόµατη εξισορρόπηση λευκού, διόρθωση ϕακών, χειροποίητη εξισορρόπηση χρωµάτων ή ϱύθµιση του επιπέδου του µαύρου) µπορούν να προσαρµοστούν υπό το έλεγχο του λογισµικού. ΄Ενα ενδεικτικό ϕως στη δεξιά πλευρά της οθόνης υποδεικνύει αν η κάµερα χρησιµοποιείται (τροφοδοτείται). Αυτό το ϕως ελέγχεται άµεσα από το υλικό όποτε είναι πιθανό να είναι η κάµερα σε χρήση. ∆εν µπορεί να απενεργοποιηθεί από το λογισµικό.

#### **User Input Devices**

Επιπρόσθετα µε το µικρόφωνο και την κάµερα που περιγράφονται, οι συσκευές εισόδου που παρέχονται από το CL1 είναι πληκτρολόγιο, touchpad, ένα κατευθυντήριο gamepad, κουµπί περιστροφής οθόνης, τέσσερα κουµπιά για παιχνίδια και κουµπί τροϕοδοσίας στη δεξιά πλευρά του υπολογιστή.

#### **Πληκτρολόγιο**

Το CL1 έχει πληκτρολόγιο µεµβράνης µε 72 κουµπιά κατασκευασµένα από πλαστικό µε επιφάνεια πίεσης µεγέθους 1mm. Είναι αδιάβροχο και εµποδίζει και την είσοδο σκόνης. Το πληκτρολόγιο και το touchpad µοιράζονται µια σύνδεση καλωδίου µε τη λειτουργία πυρήνα, που χρησιµοποιεί το PS/2 πρωτόκολλο σηµατοδοσίας.

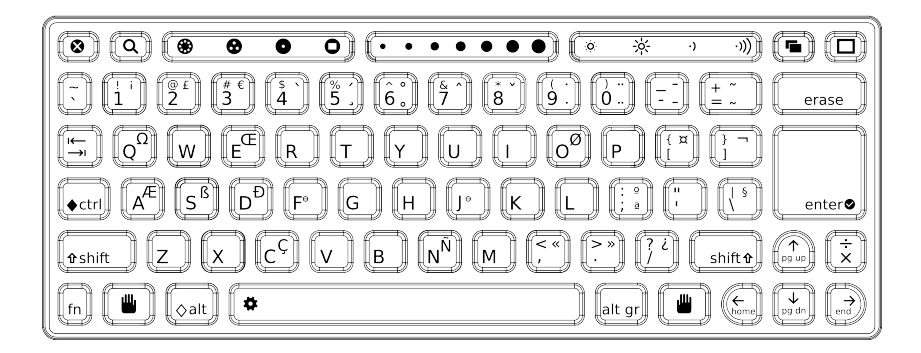

Σχήµα 4.8: Το πληκτρολόγιο του OLPC

#### **Touchpad**

Το CL1 είναι εξοπλισµένο µε touchpad που χρησιµοποιείται ως συσκευή ένδειξης και χρειάζεται γυµνό δάχτυλο για να λειτουργήσει. Το touchpad έχει ανάλυση και ενεργή περιοχή 6.0 cm x 4.4 cm. Βρίσκεται κάτω από το πλαστικό, µπροστά από το πληκτρολόγιο και µε αυτό τον τρόπο µεγιστοποιείται η ανθεκτικότητα στην υγρασία, τη ϐρωµιά και την ηλεκτροστατική εκφόρτωση.

#### **Core Module Buttons**

Το CL1 περιλαµβάνει δύο σειρές από κατευθυντήρια κουµπιά εισόδου, µια σε κάθε πλευρά της οθόνης. Στην αριστερή πλευρά, τα κουµπιά συνδυάζονται σε ένα µεγάλο κατευθυντήριο κουµπί. Στη δεξιά πλευρά της οθόνης, τα κουµπιά έχουν χαρακτηριστικά εικονίδια (τετράγωνο, κύκλος, τικ και χ) κι επίσης έχουν κατευθυντήρια οµαδοποίηση. Οι δύο σειρές αυτές προσανατολίζονται στο να παρέχουν κίνηση πάνω, κάτω και δεξιά σε σχέση µε την οθόνη. Επιπλέον, υπάρχει ένα single user κουµπί εισόδου στην αριστερή πλευρά της οθόνης (που αντικατοπτρίζει το κουµπί τροφοδοσίας). Αυτό το κουµπί είναι αφιερωµένο στον προσανατολισµό περιστροφής της οθόνης (ώστε να υποστηρίζεται καλύτερα η λειτουργία ηλεκτρονικού ϐιβλίου). Ο ενσωµατωµένος ελεγκτής παρέχει µια διεπαφή γι΄ αυτά τα κουµπιά, εισάγοντας τα στη ϱοή χαρακτήρων που λαµβάνει από το πληκτρολόγιο.

# **Lid and eBook Switches**

Υπάρχουν δύο µαγνητικοί αισθητήρες στη λειτουργία πυρήνα που καθορίζουν την γειτνίαση και τον προσανατολισµό του σε σχέση µε το Input Module. Ο ένας από αυτούς χρησιµοποιείται για να εντοπίζει αν ο υπολογιστής είναι κλειστός, µε την οθόνη να µην έχει εικόνα και το πληκτρολόγιο να µην είναι προσβάσιµο. Το λειτουργικό σύστηµα ϑα το χρησιµοποιήσει είτε για να παύσει είτε για να κλείσει τον υπολογιστή. Ο άλλος, χρησιµοποιείται για να εντοπίσει αν ο υπολογιστής είναι στην λειτουργία ηλεκτρονικού ϐιβλίου, όπου η οθόνη περιστρέφεται πριν κλείσει ο υπολογιστής. Σε αυτή τη λειτουργία το πληκτρολόγιο δεν χρησιµοποιείται αλλά η οθόνη χρησιµοποιείται. Αυτοί οι αισθητήρες συνδέονται µε τον ενσωµατωµένο ελεγκτή, και οι αλλαγές στην κατάστασή τους επικοινωνούνται στο λειτουργικό σύστηµα µέσω διακοπτών ελέγχου συστήµατος.

# **Θύρες εισόδου/εξόδου**

Εκτός από τις υποδοχές για τα ακουστικά (έξοδος ήχου) και το µικρόφωνο (είσοδος ήχου/αισθητήρα),το CL1 έχει ϑύρες USB για να δηµιουργεί διεπαφές µε εξωτερικές συσκευές.

# **USB**

Το CL1 υποστηρίζει τρεις USB 2.0 ϑύρες, δύο στη µια άκρη της οθόνης και µια στην άλλη. ΄Ολες αυτές οι ϑύρες είναι τύπου Α συνδαιτυµόνες για τη σύνδεση περιφερειακών συσκευών αποθήκευσης. Σε αντίθεση µε έναν κανονικό ϕορητό υπολογιστή, που παρέχει έως και 2.5 Watts σε κάθε USB ϑύρα, το CL1 παρέχει ολική ενέργεια κατανάλωσης 5 W και για τις τρεις ϑύρες USB. Αυτό το ποσό ενέργειας µπορεί να κατανεµηθεί οµοιόµορφα ανάµεσα στις ϑύρες ή να απορροφηθεί µόνο από τη µια, αλλά δεν δίνονται περισσότερα από 5 W.

# **Debugging Support**

Η µητρική του CL1 στη λειτουργία πυρήνα περιλαµβάνει έναν αριθµό συνδετηµόνων για να ϐοηθήσουν το firmware και το debugging του λειτουργικού συστήµατος. Αυτοί, δεν ϐρίσκονται στις µηχανές παραγωγής, αλλά µπορούν να προστεθούν εύκολα στην ανάπτυξη του λογισµικού. ∆εν είναι προσβάσιµοι εκτός κι αν ο υπολογιστής είναι µερικώς αποσυναρµολογηµένος. Αυτοί οι συνδαιτυµόνες είναι :

- ΄Ενα RS-232 πρωτόκολλο σειριακής σύνδεσης (3.3V) στον κύριο επεξεργαστή.
- ΄Ενας main processor JTAG connector.
- ΄Ενα RS-232 πρωτόκολλο σειριακής σύνδεσης στον ενσωµατωµένο ελεγκτή.
- ΄Ενας JTAG connector για το WLAN module.

# **∆οκιµές**

Η CL1 δοκιµάστηκε επιτυχώς σε µεγάλο εύρος περιβαλλοντικών, µηχανικών και ηλεκτρολογικών δοκιµών.

# **Ασφάλεια**

Η CL1 έχει UL και CE πιστοποίηση ασφάλειας. Ο υπολογιστής ανταποκρίνεται στις προδιαγραφές του IEC 60950-1, EN 60950-1, και CSA/UL 60950-1 (Safety of Information Technology Equipment). Επιπλέον συµµορφώνεται µε UL 1310 και UL 498. Με σκοπό την εγγύηση της ασφάλειας των παιδιών που χρησιµοποιούν τον υπολογιστή, συµµορφώνεται µε ASTM F 963 (Standard Consumer Safety Specification on Toy Safety, 2003 edition). Ο εξωτερικός ϕορτιστής υπακούει σε IEC, EN, και CSA/UL 60950-1. Η αποσπώµενη µπαταρία υπακούει σε IEC, EN, CSA/UL 60950-1 και UL 2054 (Household and Commercial Batteries).

#### **Περιβαλλοντικές συνθήκες**

Η CL1 έχει σχεδιαστεί να λειτουργεί σε εκτεταµένο εύρος περιβαλλοντικών συνθηκών :

- Εύρος θερμοκρασίας: 0 εώς 50<sup>°</sup>C
- Υψόµετρο Λειτουργίας : εώς 5000 m
- Εύρος ϑερµοκρασίας µη-λειτουργίας : -20 εώς 60◦C

#### **∆ιάρκεια**

Η CL1 αρχιτεκτονική σχεδιάστηκε για να έχει µεγάλη διάρκεια.

#### **Συσκευές εισόδου**

Τα κουµπιά λειτουργίας πυρήνα (τροφοδοσία, περιστροφή οθόνης) ελέγχονται στους 500,000 κύκλους, το πληκτρολόγιο ελέγχεται στους 5,000,000 κύκλους, όλοι οι διασυνδέτες εισόδων εξόδων (τροφοδοσία, USB, ακουστικά και µικρόφωνο) ελέγχονται στους 5,000 κύκλους.

#### **∆οκιµή Πτώσης**

Η CL1 δοκιµάστηκε επιτυχώς σε ελεύθερη πτώση από ύψος 150 cm σε χαλί που κάλυπτε ατσάλινο δίσκο και δοκιµάστηκε επιτυχώς σε ελεύθερη πτώση από ύψος 80 cm σε ατσάλινο δίσκο.

#### **Περιβαλλοντικά**

Το XO είναι το πιο αποδοτικό ενεργειακά και ϕιλικό µε το περιβάλλον laptop που κατασκευάστηκε ποτέ, σύµφωνα µε ανεξάρτητες αξιολογήσεις και δεδοµένα. Το XO καταναλώνει τη λιγότερη δυνατή ενέργεια, ελαχιστοποιεί τα τοξικά υλικά, είναι αξιοσηµείωτα σκληροτράχηλο, έχει µεγάλη διάρκεια Ϲωής λειτουργεί µε ανανεώσιµες πηγές ενέργειας, και µπορεί να ανακυκλωθεί και το ίδιο. Το XO έχει κερδίσει τα πιο υψηλόβαθµα περιϐαλλοντικά πιστοποιητικά :

Είναι πλήρως συµµορφωµένο µε τα πρότυπα του άτεγκτου RoHS της Ευρωπαϊκής ΄Ενωσης, πληρεί τις προϋποθέσεις για Energy Star 4.0 κατηγορία (την πιο αυστηρή κατηγορία) και τέλος έχει λάβει από την εταιρία αξιολόγησης των προσωπικών και των ϕορητών υπολογιστών των Ηνωµένων Πολιτειών EPEAT χρυσή αξιολόγηση, ένα από τα οχτώ laptops που το έχουν καταφέρει ποτέ αυτό. Σύμφωνα με την εταιρία ENERGY STAR®, ένας μέσος επιτραπέζιος υπολογιστής στην αδρανή λειτουργία καταναλώνει 70 watt, ένας µέσος ϕοϱητός υπολογιστής στην αδρανή λειτουργία καταναλώνει 20 watts ενώ το ΧΟ στην αδρανή λειτουργία καταναλώνει µόλις 1 watt. Μεταξύ άλλων περιβαλλοντικά ϕιλικών καινοτοµιών και χαρακτηριστικών το ΧΟ : είναι το πιο σκληροτράχηλο, ϑα αντέξει περισσότερο και ως αποτέλεσµα ϑα παραµείνει έξω από τις χωµατερές. ΄Εχει σχεδιαστεί για διάρκεια ζωής πέντε χρόνων ακόμα και σε ακραία περιβάλλοντα όπως το ύπαιθρο, η ζούγκλα και η έρημος. Ο μέσος φορητός υπολογιστής έχει διάρκεια ζωής 2 χρόνια όταν χρησιμοποιείται σε γραφείο και πολύ λιγότερο όταν χρησιµοποιείται στο ύπαιθρο ή σε έρηµο. Ο

διπλασιασµός της διάρκειας Ϲωής του υπολογιστή µειώνει στο µισό το περιβαλλοντικό του αντίκτυπο.

Το ΧΟ είναι µισό σε µέγεθος και ϐάρος σε σχέση µε το µέσο laptop. Το λιγότερο υλικό διαιρεί στη µέση τον αντίκτυπο στο περιβάλλον. Το ΧΟ είναι ο πρώτος ϕορητός υπολογιστής που κατασκευάστηκε µε υλικά που έχουν ανανεώσιµη ενέργεια : µια µανιβέλα χειρός , ένα µικρό ηλιακό έλασµα, ένα πετάλ ποδός, ή ένα σχοινί που ϑυµίζει τον τρόπο λειτουργίας των µηχανηµάτων κοπής γκαζόν µπορεί να επαναφορτίσει τον υπολογιστή.

Το XO χρησιµοποιεί µια µπαταρία και καινούρια χηµεία που ονοµάζεται LiFeP που διαρκεί τέσσερις ϕορές περισσότερα απ' ότι οι συνηθισµένες µπαταρίες ϕορητών υπολογιστών, και είναι σαφώς πιο ασφαλής από την κυρίαρχη τεχνολογία Lithium Ion που χρησιµοποιείται αυτή τη στιγµή.

# **4.1.2 Καινοτοµίες στο OLPC**

Οι καινοτοµίες στο OLPC είναι πολλές και αρκετές από αυτές περιγράφτηκαν στην ανάλυση του Hardware. Ωστόσο, αξίζει να αναφέρουµε κάποιες λεπτοµέρειες του ΧΟ.

Το DCON ολοκληρωµένο κύκλωµα µας επιτρέπει να καταναλώνουµε το ανανεωµένο πολύ χαµηλής ενέργειας επίπεδο πλαίσιο και ως αποτέλεσµα να κλείνουµε τελείως τον επεξεργαστή. ∆εδοµένου ότι το επίπεδο πλαίσιο µπορεί να χρησιµοποιηθεί σε κλίµακες του γκρι µε λειτουργία στα 0.1 watt, µπορούµε εύκολα να διαπιστώσουµε ότι η κατανάλωση ενέργειας µπορεί να ελεγχθεί εύκολα από το πλαίσιο τροφοδοσίας.

Μπορούµε επίσης να αφήσουµε την ασύρµατη Marvell λειτουργία να λειτουργεί ανεξάρτητα , προωθώντας πακέτα στη mesh δικτύωση ενώ όλα τα υπόλοιπα στοιχεία του υπολογιστή είναι κλειστά.

# **4.2 Software στο OLPC**

Το εξ΄ ορισµού λειτουργικό σύστηµα του ΧΟ ϕορητού υπολογιστή περιλαµβάνει εφαρµογές ϕιλικές προς τα παιδιά, τη διεπαφή Sugar και πολλά άλλα λογισµικά µέρη που έχουν αναπτυχθεί πάνω σε έναν τροποποιηµένο πυρήνα του λειτουργικού συστήµατος Fedora Linux. Σχεδόν όλο το λογισµικό είναι ανοιχτό και οι χρήστες µπορούν να το ερευνήσουν και να το τροποποιήσουν. Εναλλακτικά, εκδόσεις των Debian, Fedora, Ubuntu και άλλες Linux διανοµές έχουν αναπτυχθεί και τρέχουν οµαλά στο ΧΟ.

#### **Live CDs και emulation**

Αν κάποιος δε διαθέτει ΧΟ ϕορητό υπολογιστή, µπορεί να εξοµοιώσει την τρέχουσα έκδοση περιβάλλοντος του ΧΟ (Fedora 9, Sugar, εφαρµογές πυρήνα) στον υπολογιστή του τρέχοντας είτε Live CD είτε µια OS images σε εξοµοιωτή.

- Λεπτοµέρειες λειτουργικού συστήµατος
	- $\circ$  Ο πυρήνας του Linux βασίζετε στην πρόσφατη έκδοση Fedora 2.6.x.x Τα συγκεκριµένα bits του OLPC ϐασίζονται στο olpc-2.6 GIT δέντρο.
- Προγραµµατιστικά περιβάλλοντα
- Το µεγαλύτερο µέρος της διεπαφής Sugar είναι γραµµένη σε Python (΄Εκδοση 2.5) όπως και πολλές εφαρµογές. Συγκεκριµένα υπάρχει µια εφαρµογή στον υπολογιστή, η Pippy, που ϐοηθά τον χρήστη να εξερευνήσει την Python.
- ΄Αλλα προγραµµατιστικά περιβάλλοντα είναι :
	- Forth σε Open Firmware, προσβάσιµο από το 'ok' prompt αν διαθέτουµε Developer Key.
	- JavaScriptTM.
	- Csound, µουσική προγραµµατιστική γλώσσα.
	- Etoys, µια εφαρµογή του Squeak που χρησιµοποιεί Smalltalk, µια αντικειµενοστραφή γλώσσα προγραµµατισµού.
	- Turtle Art, προγραµµατιστικό περιβάλλον γραφικών.
	- Gnash, ένας δωρεάν και ανοιχτού λογισµικού browser plug-in για το Adobe FlashTM. αρχείο που υποστηρίζει δείκτες και raster γραφικά, µια scripting γλώσσα προγραμματισμού που ονομάζεται ActionScript<sup>TM</sup> και streaming ήχο και ϐίντεο.
	- Adobe's Flash Player, JavaTM εικονική µηχανή, και παίκτες από άλλα πεϱιορισµένα formats µπορούν να προστεθούν µέσω των Yum ή Rpm αλλά δεν συµπεριλαµβάνονται στην αρχική διανοµή.

# **Βιβλιοθήκες**

Ακολουθεί µια ενδεικτική λίστα των ϐιβλιοθηκών που χρησιµοποιεί το λογισµικό του ΧΟ. Αν κάποιος ενδιαφέρεται για την πλήρη λίστα των ϐιβλιοθηκών µπορεί να συµβουλευτεί το build log µιας εικόνας ή να τρέξει τις εντολές rpm στο ΧΟ.

- Mozilla Gecko/XULRunner.
- GUI toolkit (GTK+), που χρησιµοποιείται και από το Gnome.
- Κάποιες ακόµα Βιβλιοθήκες από το Gnome.
- Matchbox window manager.
- Pango text layout.
- Gnome accessibility toolkit (ATK).
- Python GTK+ bindings.
- Cairo 2D-graphics support.
- X Window System X.org Foundation.
- Font rendering (Freetype).
- Telepathy real-time communications framework.
- Avahi local service discovery.
- Multimedia framework: GStreamer.
- Bitfrost security system.
- Mesh network following IEEE 802.11s draft.
- Pygame.
- Gettext, the GNU internationalization library.
- Επιπλέον ϐιβλιοθήκες για να υποστηρίξουν τη λειτουργία των παραπάνω ϐιβλιοθηκών.

Οι χρήστες µπορούν να εγκαταστήσουν ϐιβλιοθήκες της επιλογής τους µε τις εντολές yum ή rpm.

#### **Περιβάλλον Χρήστη**

Το περιβάλλον χρήστη είναι Sugar γραφικό περιβάλλον, γραµµένο σε Python, στο πάνω µέρος του X Window System και του Matchbox Window Manager. ΄Εχει σχεδιαστεί ειδικά για συνεργασία χρηστών µέσω των εφαρµογών που διαµοιράζονται στο δίκτυο (µέθοδος κλήσεων και σηµάτων). ΄Εχει "Zooming" διεπαφή σε σφαίρες συνδεσιµότητας δικτύου (τοπικές, συνεργατικές και γειτονικές) . Τέλος διαθέτει Jurnal διεπαφή για να αποθηκεύει γεγονότα, εφαρµογές, αντικείµενα (αρχεία) και 800 MiB flash αποθηκευτικό χώρο που είναι διαθέσιµος για άλλες λειτουργίες του λογισµικού.

Εναλλακτικά περιβάλλοντα χρήστη :

- Window-Maker-Interface: Μια διεπαφή που ϐρίσκεται γύρω από τα Linux για πολλά χρόνια. Τρέχει στο πάνω µέρος του X Windows συστήµατος και είναι γραµµένο σε C++. Το WindowMaker είναι περισσότερο σύνηθες ως διεπαφή σε ϕορητό υπολογιστή. Αυτή η διεπαφή είναι ακόµα σε πρώιµο στάδιο στο OLPC και χρειάζεται πολύ τεκµηρίωση και δοκιµές πριν χρησιµοποιηθεί σε µια τάξη σχολείου. Το µόνο µειονέκτηµα του WindowMaker στο OLPC είναι ότι υπάρχει µια δυσλειτουργία στο scrolling και τον ρυθμό ανανέωσης της οθόνης.
- OpenBox: ΄Ενας µικρός συµπαγής διαχειριστής παραθύρου γραµµένος σε γλώσσα C++. Αν ϑέλουµε να αλλάξουµε το Sugar µε ένα πιο συµβατικό περιβάλλον αυτό πρέπει να χρησιµοποιήσουµε. Είναι γρήγορο, αποδοτικό και προβάλει το παράθυρο ωραία. Λειτουργεί πολύ καλά µε abiword, firefox και gnome-terminal.
- Xfce: Μια ελαφριά αλλά δυνατή επιφάνεια εργασίας που λειτουργεί καλά στο ΧΟ. ΄Εχει σκοπό να είναι γρήγορο και ελαφρύ, ενώ παράλληλα είναι αισθητικά ελκυστικό και εύκολο στη χρήση. Το Xfce χρησιµοποιείται λόγω της δυνατότητάς του να τρέχει σε µοντέρνα επιφάνεια εργασίας σε σχετικά µέτριο hardware και γι' αυτό είναι µια ϑαυµάσια επιλογή για το OLPC. Βασίζεται στο GTK+ 2 toolkit (αφού είναι GNOME). Χρησιµοποιεί το Xfwm window manager. Η διαµόρφωσή του γίνεται πλήρως µέσω του ποντικιού, και τα αρχεία διαµόρφωσης είναι κρυµµένα από τον περιστασιακό χρήστη.

# **Εργαλεία εξερεύνησης**

- Browse, ένας web browser που έχει αναπτυχθεί με βάση το Firefox engine.
- Read, ένα απλό εικονοσκόπιο κειµένου που µπορούµε να προσπελάσουµε µέσω του Browser και ϐασίζεται στο Evince (περιλαµβάνει και τη δυνατότητα για προβολή αρχείων PDF).
- News Reader, ένα RSS (''really simple syndication'') subscription reader (Penguin-TV).
- Αναπαραγωγή πολυμέσων χρησιμοποιώντας gstreamer (η πλατφόρμα Real Networkrs Helix έχει µεταφερθεί στο ϕορητό υπολογιστή και είναι διαθέσιµη για κατέβασµα, αλλά δεν αποτελεί µέρος της ϐασικής διανοµής).
- OpenDocument Viewer, για να διαβάζει έγγραφα σε µορφή Opendocument, µία µορφή υψηλής-συµπίεσης που είναι ένα ανοιχτό διεθνές πρότυπο (ISO 26300).
- Ο Opera web browser και οι Real Networks Helix<sup>TM</sup> πλατφόρμες έχουν μεταφερθεί στο ϕορητό υπολογιστή και είναι διαθέσιµες για κατέβασµα, αλλά δεν είναι µέρος της ϐασικής διανοµής.
- Measure, ένα εργαλείο για την εξερεύνηση του ϕυσικού κόσµου µε τη µέτρηση συνεχούς και εναλλασσόµενης τάσης, παρατηρώντας τα σε παλµογραφική διασύνδεση, να είναι σε ϑέση να παρακολουθεί κυµατοµορφές στο πεδίο της συχνότητας (αναλυτής ϕάσµατος), καταγραφή δεδοµένων σε ένα συγκεκριµένο χρονικό διάστηµα, και σχεδιασµό γραφικής παράστασης των δεδοµένων.
- Distance, γνωστό και ως Acoustic Tape Measure, µετρά την απόσταση µεταξύ δύο XO ϕορητών υπολογιστών.

# **Εργαλεία έκφρασης**

- TamTam, ένα εργαλείο µουσικής σύνθεσης.
- Etoys.
- ΄Ενας επεξεργαστής κειµένου που ϐασίζεται στο Abiword project.
- Record εργαλείο βιντεοσκόπησης, ηχογράφησης και φωτογράφησης.
- Draw, ένα πρόγραμμα ζωγραφικής.
- Journal.
- MikMik, ένα wiki µε WYSIWYG editing, που χρησιµοποιεί Crossmark (υπό κατασκευή).
- VIM και nano επεξεργαστές κειµένου.

# **Εργαλεία επικοινωνίας**

- Chat και serverless instant messenger.
- Video Chat (υπό κατασκευή).
- VoIP client (υπό κατασκευή).
- Email µέσω του web-based Gmail service.
- Native email client (υπό κατασκευή).

# **΄Αλλα εργαλεία**

- Κοµπιουτεράκι.
- Spreadsheet (υπό κατασκευή).
- Terminal, ένα κέλυφος για τις εντολές που χρησιµοποιεί Bash.
- Develop, ένας επεξεργαστής εφαρµογών (υπό κατασκευή).
- Εργαλεία Remote display και Remote Desktop, για την αποµακρυσµένη πρόσβαση στο XO laptop.

# **Online εφαρµογές**

- Google Docs λειτουργούν άψογα από τον browser του XO. Επιπλέον είναι διαµοιϱαζόµενες εφαρµογές.
- Apple Web Apps, παρ' όλο που έχουν σχεδιαστεί για τα iPhone, δουλεύουν καλά και στο XO. Είναι προσβάσιµα µέσω του Browser. Σε πολλές περιπτώσεις πρέπει να κάνεις ζοομ στη σελίδα για να προσαρμοστεί στην οθόνη.
- ALEKS.
- Drupal εξηγεί πως να εγκαταστήσουµε ένα Drupal community content management σύστηµα στο ΧΟ µας.
- THE ALAS PROJECT (Advanced Language Acquisition Software) είναι ένα δωρεάν και ανοιχτού λογισµικού online πρόγραµµα για την εκµάθηση της Αγγλικής γλώσσας σε ισπανόφωνους και την εκµάθηση ισπανικών σε αγγλόφωνους µε αδελϕά σχολεία στις Ηνωµένες Πολιτείες και τη Λατινική Αµερική. Το πρόγραµµα έχει αναπτυχθεί για να τρέχει στον ΧΟ ϕορητό υπολογιστή.

# **Παιχνίδια**

Μεγάλη ποικιλία από παιχνίδια που περιλαµβάνουν παραλλαγές του παιχνιδιού µνήµης, παιχνίδια στρατηγικής κ.α.

# **∆ιαµοιραζόµενες εφαρµογές**

΄Ολες οι εφαρµογές διαµοιράζονται κοινά δεδοµένα αποθήκευσης µέσω του Journal. Πολλές εφαρµογές συµπεριλαµβανοµένων της ανάγνωσης, της γραφής την εγγραφής και του browsing, επιτρέπουν την συνεργασία µαθητή µε µαθητή και δασκάλου µε µαθητή σε διάφορα επίπεδα µέσω του δικτύου. Σε αυτό το πλαίσιο κινείται και η εφαρµογή που αναπτύξαµε.

# **Τρέχοντας άλλες εφαρµογές Linux**

Μπορείτε να εγκαταστήσετε και να τρέξετε άλλες εφαρµογές Linux χρησιµοποιώντας yum ή rpm. Για παράδειγµα το Skype.

# **Mesh δικτύωση**

Τα χαρακτηριστικά της διεπαφής mesh δικτύωσης περιλαµβάνουν :

- Την ικανότητα ένας υπολογιστής να δρα ως κόµβος ακόµη κι όταν η CPU δεν είναι σε λειτουργία.
- Υποστήριξη ασυµµετρικών µονοπατιών και συνδέσεων.
- Βελτιωµένες εκδόσεις η mesh δικτύωση είναι διαθέσιµη στο ΧΟ αλλά νέες εκδόσεις ϑα ϐελτιώσουν της λειτουργικότητα και την συµβατότητα µε τα πρότυπα.
- Παράλληλη λειτουργία και ως κόµβος mesh και ως κόµβος υποδοµή.
- Συµµόρφωση µε τα πρότυπα : ακολουθεί το 802.11s προσχέδιο όπου είναι δυνατό.

# **School server**

Ο School server του ΧΟ, ή XS, είναι ένα λογισµικό που παρέχει επιπρόσθετο αποθηκευτικό χώρο και πρόσβαση το διαδίκτυο :

- XS Server Software.
- XS Installing Software.

# **Πρόσθετες εργασίες Λογισµικού**

Ακολουθεί µια ενδεικτική λίστα µε τις εφαρµογές που έχουν αναπτυχθεί για το ΧΟ :

- Measure oscillocope.
- OLPCities, ένας εικονικός κόσµος προγραµµατιστικού περιβάλλοντος.
- FACIL, ένας επεξεργαστής ιστοσελίδων που έχει αναπτυχθεί για να χρησιµοποιείται από παιδιά.
- Musical Editor, ένα εργαλείο για µουσικές συνθέσεις.
- Paint, ένας διαµοιραζόµενος χώρος γραφικών.
- Tux Paint, ένα πρόγραµµα Ϲωγραφικής εξαιρετικά εύκολο στη χρήση.
- Block Party, ένα παιχνίδι που µοιάζει µε το Tetris και εκµεταλεύεται τη mesh δικτύωση.
- Develop, ένας επεξεργαστής εφαρµογών.

#### **Builds, images και schedules**

Το OLPC συνήθως µεταγλωττίζει και συναρµολογεί πιο εξελιγµένες εκδόσεις του λογισµικού που αναφέραµε. Αυτή η διαδικασία δηµιουργεί images µε τις οποίες οι χρήστες του ΧΟ µπορούν να αναβαθµίσουν το λογισµικό τους ή οι χρήστες του ΧΟ µέσω εξοµοίωσης να αναβαθµίσουν το image που χρησιµοποιούν. Αυτές οι εφαρµογές οδηγούν και στις επίσηµες διανοµές του λογισµικού του.

Το laptop χρησιµοποιεί γραφικό περιβάλλον Sugar, γραµµένο σε Python. Αυτή η διεπαφή δε ϐασίζεται στη µορφή της τυπικής επιφάνειας εργασίας αλλά προσφέρει µια εικονική οπτική αντίληψη των προγραµµάτων και των εγγράφων και έναν χάρτη των γειτονικών χρηστών που είναι συνδεδεµένοι. Το ενεργό πρόγραµµα καλύπτει όλη την επιφάνεια εργασίας. Οι περισσότερες εφαρµογές πυρήνα του Sugar χρησιµοποιούν εικόνες, προσπερνώντας τα ϑέµατα τοπικοποίησης. Το Sugar επίσης χαρακτηρίζεται από το γεγονός ότι δεν έχει ϕακέλους στη διεπαφή του.

Ο Steve Jobs προσέφερε το λογισµικό Mac OS X χωρίς χρέωση για χρήση στον υπολογιστή, αλλά σύµφωνα µε τον Seymour Papert, έναν επίτιµο καθηγητή του MIT που είναι και ένας από τους αρχικούς ιδρυτές, οι σχεδιαστές ϑέλουν ένα λειτουργικό σύστηµα που να µπορούν να τροποποιήσουν : «Αρνηθήκαµε διότι δεν είναι ανοιχτού κώδικα». Γι αυτόν τον λόγο επιλέχθηκαν τα Linux. Ωστόσο, µετά από συµφωνία µε την Microsoft ο υπολογιστής ϑα έχει και Windows XP καθώς και εναλλακτικό λογισµικό ανοιχτού κώδικα.

#### **Activity, home, friends and neighborhood software levels**

Ο Jim Gettys, ο υπεύθυνος για το σύστηµα λογισµικού του OLPC, κάλεσε τους προγραµµατιστές για επανεκπαίδευση, λέγοντας ότι πολλές εφαρµογές χρησιµοποιούν πολύ µνήµη ή ακόµα έχουν διαρροή µνήµης. «Υπάρχει η εσφαλµένη εντύπωση ότι από τους προγραµµατιστές ότι η χρήση της µνήµης είναι καλή, αλλά µε το παρών υλικό είναι πολλές ϕορές πιο γρήγορο να επαναυπολογιστεί µια µεταβλητή παρά να έχει µια αναφορά στη µνήµη και να την πάρουµε από εκεί. Μια πλήρης αστοχία της κρυφής µνήµης µπορεί να στοιχίσει εκατοντάδες κύκλους ρολογιού και εκατοντάδες φορές περισσότερη κατανάλωση ενέργειας απ' ότι µια εντολή που ϐρίσκεται στο πρώτο επίπεδο της κρυφής µνήµης».

Στις 4 Αυγούστου του 2006, το ΄Ιδρυµα Wikimedia ανακοίνωσε ότι στατικά αντίγραφα επιλεγµένων άρθρων της Wikipedia ϑα περιλαµβάνονται στους υπολογιστές. Ο Jimmy Wales, επικεφαλής του Ιδρύματος Wikimedia είπε ότι: «Η αποστολή του OLPC πάει χέρι χέρι µε τον στόχο µας που είναι η διανοµή εγκυκλοπαιδικής γνώσσης δωρεάν για όλους τους ανθρώπους στον κόσµο». ∆εν έχουν όλοι οι άνθρωποι πρόσβαση σε broadband συνδέσεις. Ο Negreponte είχε υποδείξει νωρίτερα ότι ϑα ήθελε να δει τη Wikipedia στα laptop. Ο Wales πιστεύει ότι η Wikipedia είναι ένα από τα πιο ϑετικά στοιχεία του υπολογιστή.

#### **54 Κεφάλαιο 4**

Ο Don Hopkins ανακοίνωσε ότι αναπτύσει ένα δωρεάν και ανοιχτού κώδικα λογισµικό του παιχνιδιού SimCity για το OLPC µε τις ευλογίες του Will Wright και της Electronic Arts, κι έκανε επίδειξη του SimCity να τρέχει στο OLPC στο συνέδριο Game Developer's τον Μάρτιο του 2007. Τα σχέδια για το δωρεάν και ανοιχτού κώδικα SimCity επιβεϐαιώθηκαν στο ίδιο συνέδριο από τον SJ Klein, διευθυντή περιεχοµένου του OLPC, που επίσης Ϲήτησε από τους προγραµµατιστές του παιχνιδιού να δηµιουργήσουν εργαλεία µε τα οποία τα παιδιά ϑα µπορούσαν να δηµιουργήσουν τα δικά τους αντικείµενα.

Η ασφάλεια αρχιτεκτονικής του laptop παρουσιάστηκε δηµόσια τον Φεβρουάριο του 2007. ∆εν χρειάζονται κωδικοί για την συνηθισµένη χρήση του υπολογιστή. Στα προγράµµατα ανατίθενται συγκεκριµένα πακέτα δικαιωµάτων κατά την εγκατάσταση τα οποία καθορίζουν την πρόσβασή τους στους πόρους. Οι χρήστες µπορούν στη συνέχεια να προσθέσουν δικαιώµατα. Προαιρετικά, οι υπολογιστές µπορούν να διαµορφωθούν έτσι ώστε να Ϲητάνε άδεια από έναν κεντρικό server και να σταµατήσουν να λειτουργούν όταν λήξει αυτή η άδεια. Σκοπός της παραπάνω λειτουργίας είναι να δρα ως αντικλεπτικός µηχανισµός. Οι εκδόσεις του λογισµικού πριν το 8.20 είχαν δεχτεί κριτική για την κακή ασύρµατη δικτύωση και άλλα Ϲητήµατα µικρής σηµασίας.

#### **Οµάδες εργασίας λογισµικού για το OLPC**

Το OLPC έχει δηµιουργήσει οµάδες εργασίας λογισµικού σε γενικό πλαίσιο για να µπορέσει να καταστήσει δυνατή την επιτυχή ανάπτυξη και χρήση της πρωτοβουλίας OL-PC. Οι περισσότερες από αυτές τις οµάδες εργασίας έχουν οµολόγους σε όλο τον κόσµο που ποικίλουν ανάλογα µε τον τρόπο προετοιµασίας και διαχείρισης που επιλέγουν για το πρόγραµµα µε σκοπό να εκµεταλλευτούν τις δυνάµεις, τις ικανότητες, τους πόρους, την κουλτούρα και τις στρατηγικές κατευθύνσεις κάθε τόπου. Οι κρίσιµοι παράγοντες επιτυχούς ανάπτυξης λογισµικού είναι :

- Παραδείγµατα χρήσης του OLPC υψηλής εκπαιδευτικής ποιότητας.
- Συνθήκες για την ανάπτυξη των ανθρώπων και των ιδεών τους.
- Μηχανισµούς για την εξάπλωση των καλών ιδεών και εργαλείων.

Αφού το OLPC είναι µια πολυεθνική προσπάθεια, κάθε έθνος δε χρειάζεται να ανακαλύπτει πράγµατα από της αρχή. Ο ένας µαθαίνει από τον άλλον. Η τεχνολογία η ίδια διευκολύνει τη διάδοση ιδεών και παραδειγµάτων. ΄Ενας υπολογιστής είναι τόσο χρήσιµος όσο χρήσιµο είναι το λειτουργικό που τρέχει σε αυτόν. Αυτός είναι ένας από τους λόγους που το ΧΟ χρησιµοποιεί προγράµµατα ανοιχτού λογισµικού, ώστε να µπορεί κάθε λαός να προσαρµόσει τη λειτουργία του στην ιδιοσυγκρασία του.

Η αποστολή των οµάδων ανάπτυξης λογισµικού είναι το ποιες αρχές πρέπει να ακολουθηθούν και ποιοι µηχανισµοί πρέπει να τεθούν σε εφαρµογή ώστε οι µαθητές και οι οικογένειες τους να λάβουν υψηλή εκπαιδευτική ποιότητα και αξιόλογο λογισµικό. Οι οµάδες εργασίας µπορούν να έχουν µια στρατηγική άποψη και να υιοθετήσουν λογισµικό υψηλής ποιότητας που έχει αναπτυχθεί κάπου αλλού, να το προσαρµόσουν τοπικά στο επίπεδο που είναι απαραίτητο (γλώσσα, τοπικό περιεχόµενο, τοπική κουλτούρα), και να αναπτύξουν νέο λογισµικό που ϑα συµπληρώσει τα κενά που υπάρχουν. Με αυτόν τον τρόπο µπορεί να µειωθεί το ολικό κόστος.

#### **Επέκταση**

Εάν η χώρα δεν πρόκειται να παρέχει αµέσως laptop για κάθε παιδί, πρέπει να ληφθούν άµεσα αποφάσεις για το πώς ϑα κατανεµηθούν οι υπολογιστές ώστε να επιτευχθεί ο στόχος της πρωτοβουλίας OLPC. Η επαφή του κάθε παιδιού µε έναν υπολογιστή πρόκειται να επιφέρει ουσιαστική ϐελτίωση στην εκπαίδευση. Εποµένως, συστήνουµε ανεπιφύλακτα την προώθηση των υπολογιστών έναν προς έναν σε µια ολόκληρη περιοχή και όχι το µοίρασµα τους σε χαµηλή πυκνότητα σε όλη τη χώρα. Η επιλογή κατά σειρά των περιοχών για τη λήψη των laptop δεν είναι µια εύκολη απόφαση. Η εµπειρία έχει δείξει ότι τα µέγιστα οφέλη ϑα επιτευχθούν όταν στις αρχικές περιοχές υπάρχουν ισχυρά υποδείγµατα χρήσης. Αυτό είναι δυνατό µέσω της επιλογής των περιοχών µε υψηλή πιθανότητα ορθής εκπαιδευτικής πρακτικής µέσω των υπολογιστών καθώς επίσης και µε την κάλυψη κρίσιµων κοινωνικών αναγκών. Μια τακτική που έχει λειτουργήσει καλά είναι να προσκληθούν οι τοπικές κοινότητες για να προτείνουν σε τι ϑα συµβάλλουν προκειµένου να επιλεχθούν. Αυτό δεν υπονοεί τα κεφάλαια που ϑα προσφερθούν, παρότι είναι συχνή η υποστήριξη από τους γονείς. Η προσφορά είναι να δοθεί ο χρόνος και η υποστήριξη δασκάλων για να µάθουν πώς να χρησιµοποιούν σωστά τους υπολογιστές ή ακόµη και η κατάρτιση σχεδίων για την καινοτοµία στην εκπαίδευση που στηρίζεται στους υπολογιστές.

#### **Ψηφιακό Περιεχόµενο**

Είναι πολύ σηµαντικό να ξεκινήσουµε να αναπτύσσουµε νέο περιεχόµενο που εκµεταλλεύεται την ευρεία παρουσία των υπολογιστών. Αντί να επαναχρησιµοποιούµε ήδη υπάρχουσες εφαρµογές, µπορούµε να στραφούµε σε άλλες προοπτικές και πιθανότητες. ΄Εχει διαπιστωθεί ότι οι περιορισµοί που παρουσιάζονται σε εκπαιδευτικά περιβάλλοντα που ήταν απείθαρχα, ϐελτιώθηκαν όχι µόνο µε χρήση νέων µεθοδολογικών προσεγγίσεων, αλλά και µέσω νέων περιεχοµένων που εισάγει η τεχνολογία.

#### **Συνεργασία**

Το OLPC δίνει τη δυνατότητα για νέα πιο κατάλληλα µαθησιακά περιβάλλοντα. Νέες κοινωνίες µαθητών µπορούν να συσταθούν γιατί πλέον κάθε παιδί έχει υπολογιστή και οι υπολογιστές µπορούν να συνδεθούν µεταξύ τους. Οι τοίχοι της σχολικής τάξης πλέον καταργούνται και οι µαθητές µπορούν να πάρουν πληροφορίες, να δουλέψουν µε άλλους, να ακολουθήσουν τα ενδιαφέροντά τους και τα ϑέλω τους και να δουλέψουν µε τρόπο που πριν ϑα ήταν αδύνατο.

#### **Στρατηγική ΄Ερευνα**

Το OLPC είναι καινούριο. ∆εν υπάρχει µεγάλη εµπειρία σε σχέση µε το πως να χρησιµοποιείται ο υπολογιστής αποδοτικά. ∆εν υπάρχει σχεδόν καθόλου εµπειρία στις αναπτυσσόµενες χώρες. Εποµένως, είναι απαραίτητο µια οµάδα από διανοούµενους να µελετήσουν, να αναλογιστούν, να συζητήσουν και να προτείνουν ϐασισµένοι στο τι δουλεύει, τι χρειάζεται βελτίωση και τι νέες ευκαιρίες υπάρχουν. Επίσης, χρήσιμο θα ήταν η οµάδα αυτή να περιλαµβάνει όχι µόνο άτοµα που σχετίζονται µε την εκπαίδευση. Καλό ϑα ήταν να περιλαµβάνει διανοούµενους, καλλιτέχνες, δηµάρχους για να υπάρχει ποικιλοµορφία στην εµπειρία και στην αυθεντία.

# **4.2.1 Τι είναι το περιβάλλον Sugar**

Το Sugar είναι ο πυρήνας του OLPC Human Interface. Ο σκοπός του είναι να κάνει τον υπολογιστή ευχάριστο, εύκολο στη χρήση, µια κοινωνική εµπειρία που προωθεί τον διαµοιρασµό και την εκπαίδευση. Το αρχικό Interface του είναι το εξής :

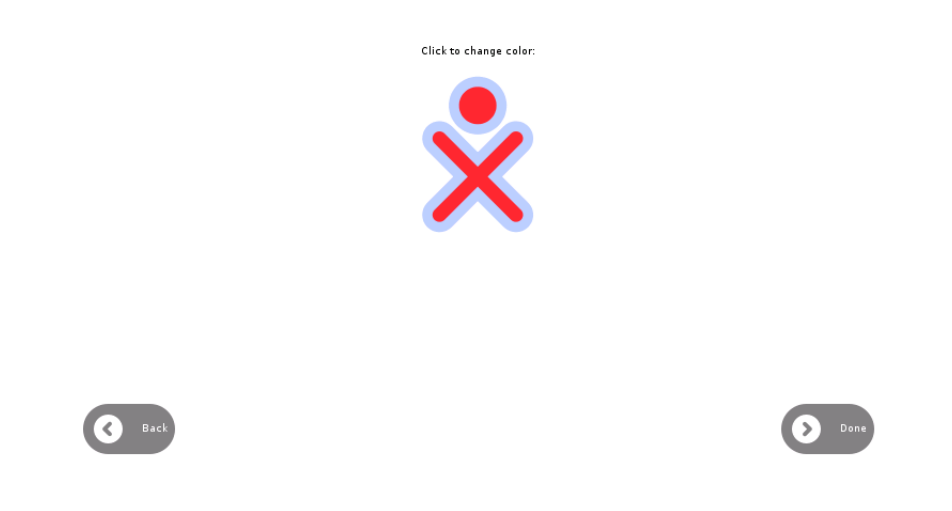

Σχήµα 4.9: Το αρχικό Interface του Sugar

Το Sugar είναι ένα περιβάλλον επιφάνειας εργασίας που αρχικά αναπτύχθηκε για το project υπολογιστής/εκπαίδευση της οργάνωσης One laptop per child και από τον Μάιο του 2008 αναπτύσσεται υπό την αιγίδα της εταιρίας Sugar Labs. Το περιβάλλον Sugar χρησιµοποιείται στο OLPC XO-1 laptop και είναι επίσης διαθέσιµο σαν επιλογή συνεδρίας στα λειτουργικά συστήµατα Ubuntu και Fedora. Σε αντίθεση µε τα συνηθισµένα περιϐάλλοντα εργασίας, δε χρησιµοποιεί την µεταφορά της επιφάνειας εργασίας και εστιάζει σε µία λειτουργία τη ϕορά. Οι κύριοι συντελεστές αυτού του έργου είναι οι Christopher Blizzard και Marco Pesenti Gritti, Eben Eliason, Tomeu Vizoso, Simon Schampijer, Dan Williams, Walter Bender, Christian Schmidt, Lisa Strausfeld, και Takaaki Okada. Η κοινότητα του ανοιχτού λογισµικού έχει συµβάλει σηµαντικά για την ανάπτυξη του Sugar. Κυκλοφορεί υπό GNU GPL άδεια κυκλοφορίας, το Sugar είναι ανοιχτού λογισµικού.

Το Sugar είναι γραµµένο σε γλώσσα προγραµµατισµού Python, ενώ τα περισσότερα περιβάλλοντα είναι γραµµένα σε µεταφρασµένες γλώσσες όπως η C. Το Sugar επίσης αναφέρεται και ως OLPC Python περιβάλλον. Συνίσταται από τη γλώσσα Python, GTK GUI και Gecko HTML µηχανή.

Η έκδοση Sugar 0.84 κυκλοφόρησε στις 04/03/2009. Είναι διαθέσιµο ως USBbootable διανοµή Linux ("Sugar on a Stick") και ως λογισµικό κοµµάτι που αποτελεί ένα επιπλέον περιβάλλον που µπορεί κάποιος να εγκαταστήσει στις περισσότερες Linux διανοµές. Εγκαθίσταται µε χρήση του Fedora Live USB Creator, που πλέον δίνει τη δυνατότητα να κατεβάσει κάποιος την έκδοση strawberry του Sugar σε USB.

Η έκδοση 0.82.1 του Sugar περιλαµβάνεται στο λογισµικό σύστηµα του OLPC για τα laptop XO-1. Το Sugar ακόµα αναπτύσσεται. Τον Μάιο του 2006, οι δηµιουργοί του το περιέγραψαν ως ένα πρωταρχικό εργαλείο έκφρασης, ενώ, υπάρχουν σχέδια να συµπεριλαµβάνει χαρακτηριστικά πολυµέσων και κοινωνικής δικτύωσης. Στις αρχές του 2007, το Sugar µπορούσε να εγκατασταθεί (µε κάποια δυσκολία) σε µια ποικιλία από λειτουργικά συστήµατα, συµπεριλαµβανοµένων Linux διανοµών, Microsoft Windows και Mac OS X. Οι οδηγίες είναι διαθέσιμες στη σελίδα wiki για το έργο OLPC. Στα μέσα του 2008, το Sugar είναι διαθέσιµο σε Debian, Ubuntu, και Fedora διανοµές του Linux, π.χ. στα Ubuntu 8.04 (Hardy Heron), το Sugar µπορεί να εγκατασταθεί από τις επίσηµες universe repositories των Ubuntu. Το Fedora Live CD µε το Sugar περιβάλλον επιφάνειες εργασίας µπορούµε να το κατεβάσουµε από το site http://sdz.fedorapeople.org/olpc/ Ακολουθούν µερικές ϕωτογραφίες του Sugar:

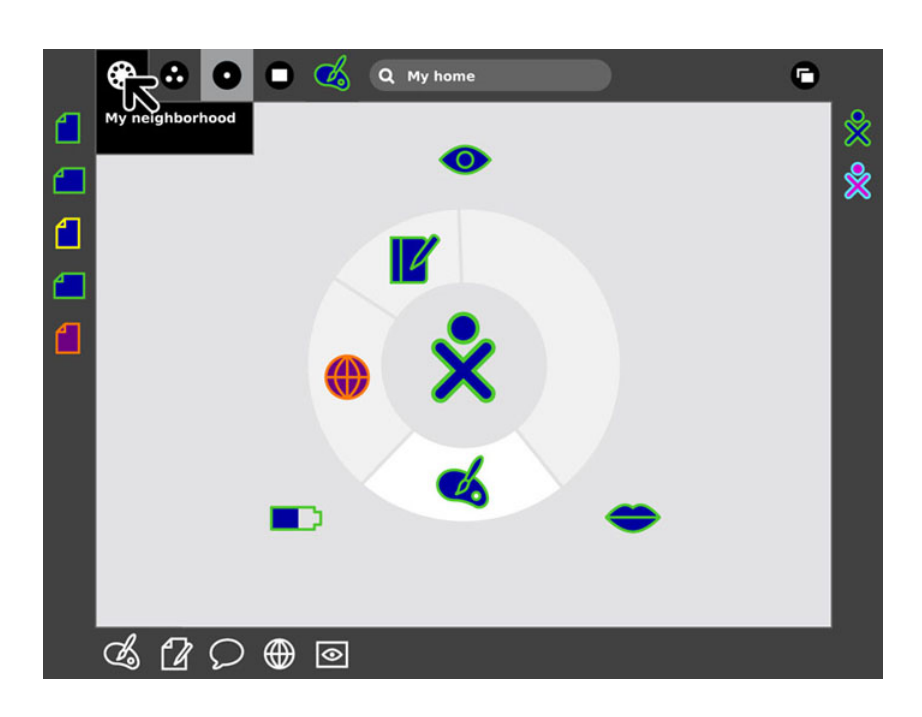

Σχήµα 4.10: Sugar home view

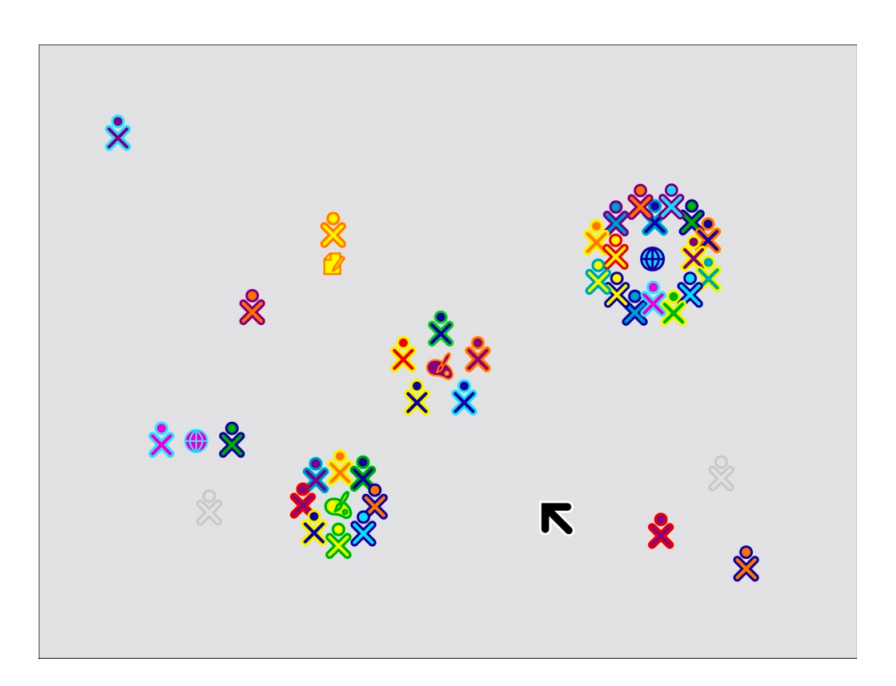

Σχήµα 4.11: Neighborhood

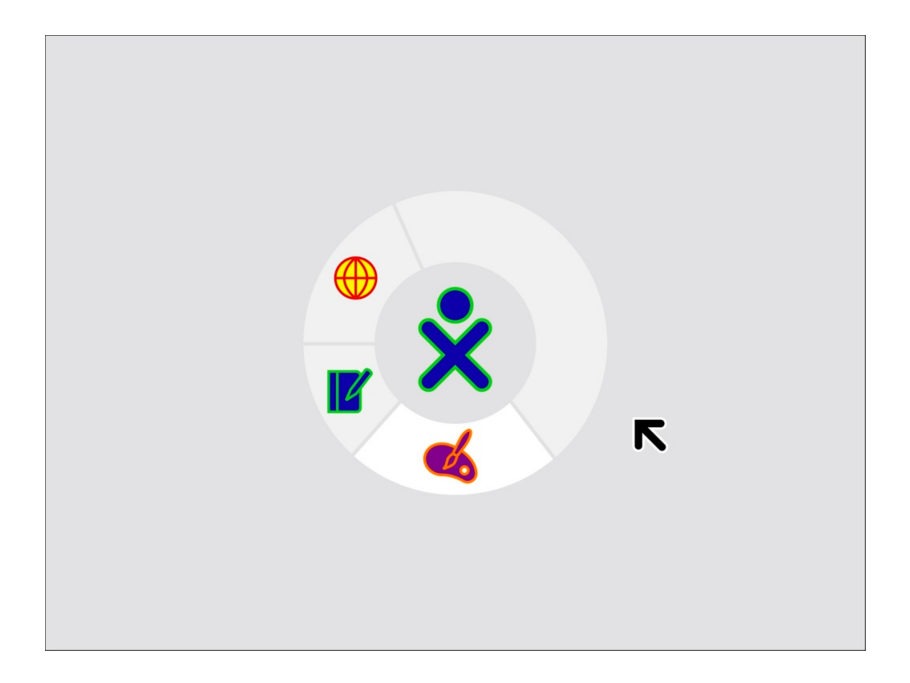

Σχήµα 4.12: Sugar home view from pre-0.82 releases

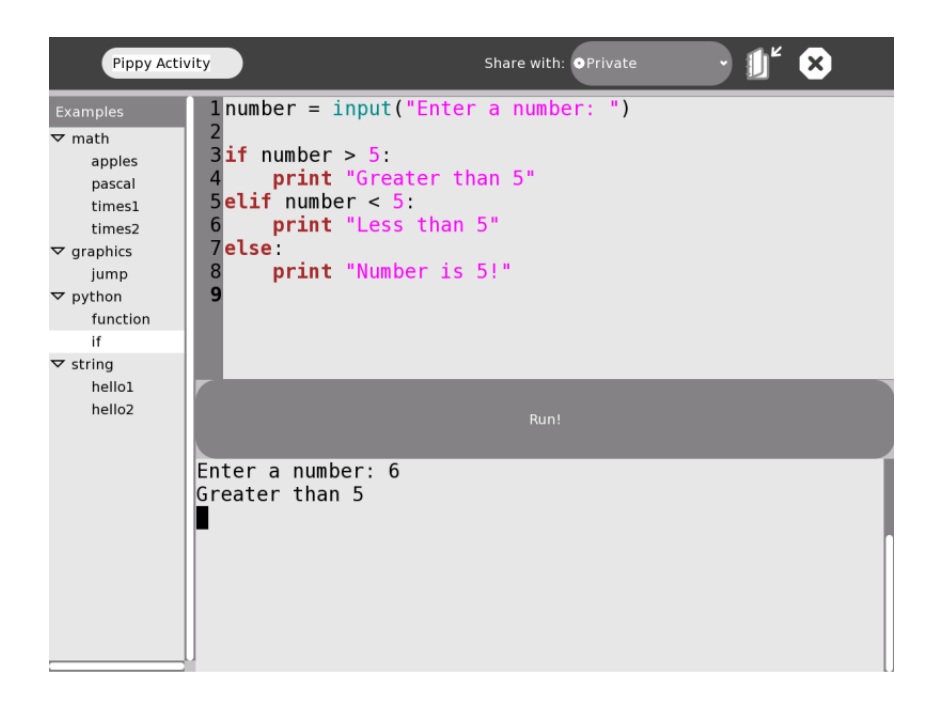

Σχήµα 4.13: Sugar Pippy activity

Η Sugar Labs είναι µια µη κερδοσκοπική οργάνωση µε σκοπό να παράγει, να διανείµει και να υποστηρίξει την χρήση την πλατφόρµας εκµάθησης του Sugar. Η Sugar Labs υποστηρίζει την κοινότητα των εκπαιδευτικών και αυτών που αναπτύσσουν µε σκοπό να εξελίξουν την πλατφόρµα ή δηµιουργούν Sugar Activities. Η Sugar Labs είναι µέλος της Software Freedom Conservancy, µια οργάνωση που αποτελείται από τα projects ανοιχτού λογισµικού.

# **4.2.2 Εφαρµογές που έχει το OLPC**

Υπάρχουν τρεις τύποι εφαρμογών που διανέμονται με το βασικό σύστημα: εργαλεία για εξερεύνηση, έκφραση και συνεργασία. Οι εφαρμογές που έχουν αναπτυχθεί ή θα αναπτυχθούν ονοµάζονται δραστηριότητες (activities).

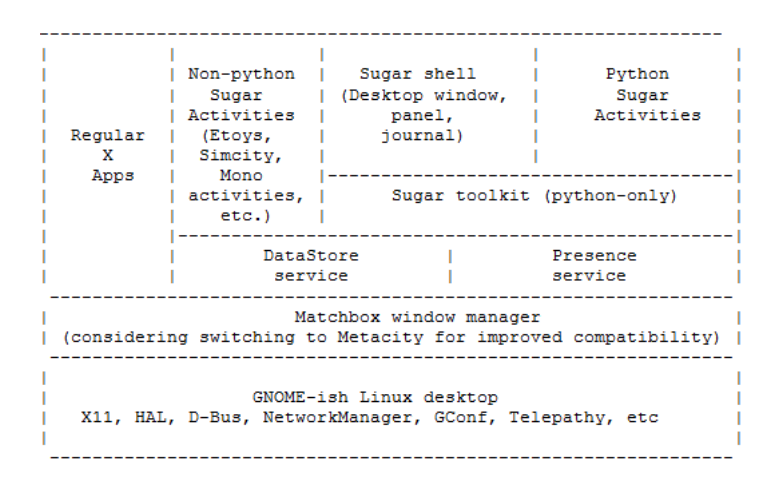

Σχήµα 4.14: Activity Chart

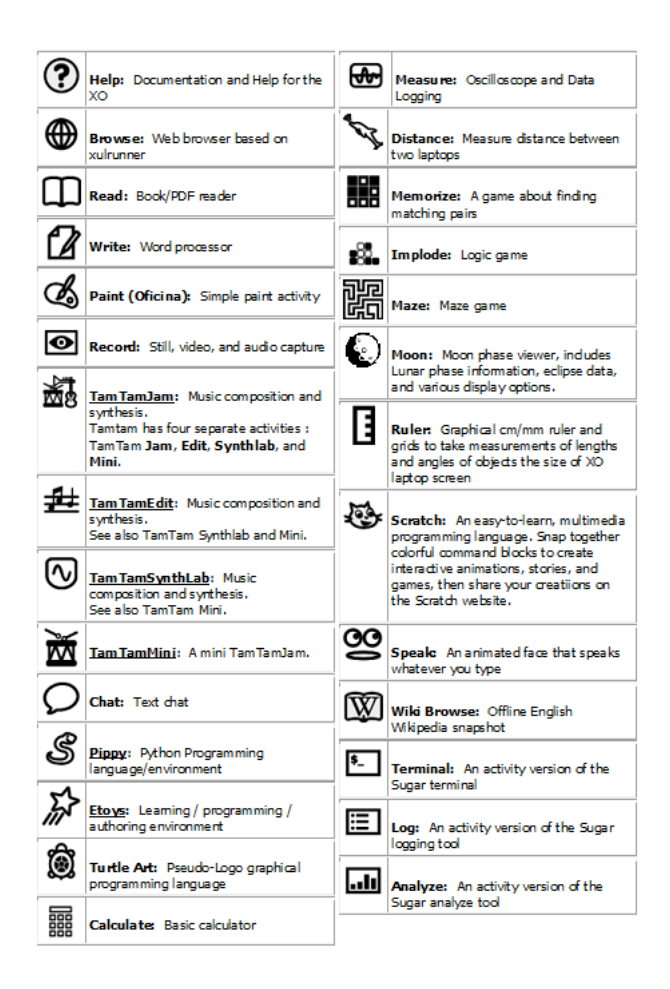

Σχήµα 4.15: Activities στο OLPC

# **4.3 Τι είναι η mesh δικτύωση**

Η ασύρµατη mesh δικτύωση είναι µια mesh δικτύωση που χρησιµοποιεί ασύρµατο σύστηµα δικτύου, όπως ασύρµατο LAN. Το Internet είναι κυρίως ϐασιζόµενο στα καλώδια και έχει συνεργατική υποδοµή επικοινωνίας όπως και τα ταχυδροµικά πρακτορεία όπου τα µηνύµατα παραδίδονται αµοιβαία και διαχωρίζονται ανάλογα µε τους τοµείς που απευϑύνονται, χωρίς χρέωση. Η mesh δικτύωση είναι µια συνεργατική υποδοµή επικοινωνίας ανάµεσα σε µεγάλο αριθµό ατοµικών ασύρµατων ποµπών που όλοι έχουν δυνατότητα δροµολόγησης.

Η mesh δικτύωση είναι ένας τρόπος για δροµολόγηση δεδοµένων, ϕωνής και οδηγιών µεταξύ κόµβων. Επιτρέπει τις συνεχείς συνδέσεις και την επαναρρύθµιση των σπασµένων ή µπλοκαρισµένων µονοπατιών πηδώντας από κόµβο σε κόµβο µέχρι να ϕτάσει στον προορισµό του. ΄Ενα mesh δίκτυο όπου όλοι οι κόµβοι είναι συνδεδεµένοι µεταξύ τους είναι ένα πλήρως συνδεδεµένο δίκτυο. Τα mesh δίκτυα διαφέρουν από τα άλλα δίκτυα στο ότι όλα µέλη από τα οποία συνίσταται συνδέονται µεταξύ τους µέσω πολλαπλών hops και γενικά δεν είναι ϕορητά. Τα mesh δίκτυα συναντώνται ως τύπος ad hoc δικτύου. Τα ϕορητά ad hoc δίκτυα (MANET) και τα mesh δίκτυα συσχετίζονται αρκετά αλλά τα ΜΑΝΕΤ αντιµετωπίζουν και τα προβλήµατα ϕορητότητας των κόµβων.

Τα mesh δίκτυα έχουν τη δυνατότητα να επιδιορθώνονται από µόνα τους. Το δίκτυο µπορεί να λειτουργήσει ακόµα κι όταν ένας κόµβος χαλάσει ή χαλάσει η σύνδεση. Ως αποτέλεσµα, το δίκτυο είναι πολύ αξιόπιστο. Αυτή η ιδέα µπορεί να εφαρµοστεί σε ασύρµατα και ενσύρµατα δίκτυα και αλληλεπιδραστικό λογισµικό.

• Ιστορία

Η ασύρµατη mesh δικτύωση έχει τρεις γενιές τεχνολογιών και τοπολογιών. Κάϑε µια από αυτές, συµπεριλαµβάνει ϐελτιώσεις που επιτρέπουν µεγαλύτερο εύρος, µεγαλύτερη αξιοπιστία και αποδοτικό κόστος. Κάποιες αρχικές εκδόσεις το προϊόντων mesh δικτύωσης είχαν χαµηλή απόδοση σε περιβάλλοντα πολλών κόµβων (που συµπεριλάµβαναν πολλές συνδέσεις από κόµβο σε κόµβο). Ωστόσο, οι πιο πρόσφατες γενιές έχουν παρουσιάσει µεγάλη ϐελτίωση.

#### • Ασύρµατη mesh δικτύωση

Η ασύρµατη mesh δικτύωση είναι ένα δίκτυο επικοινωνίας που αποτελείται από ασύρµατους κόµβους που οργανώνονται σε mesh τοπολογία. ΄Ενα ασύρµατο mesh δίκτυο συχνά αποτελείται από mesh clients, mesh routers και gateways. Οι mesh clients είναι συνήθως φορητοί υπολογιστές, κινητά τηλέφωνα και άλλες ασύρματες συσκευές ενώ οι mesh δροµολογητές προωθούν την κίνηση από και προς τις πύλες που µπορεί αλλά δε χρειάζεται να είναι συνδεδεµένες στον Internet.

Η περιοχή κάλυψης του ασύρµατου κόµβου που λειτουργεί σαν ένα δίκτυο ονοµάζεται κάποιες ϕορές mesh σύννεφο. Η πρόσβαση στο mesh σύννεφο εξαρτάται από τους ασύρµατους κόµβους που εργάζονται αρµονικά ο ένας µε τον άλλον για να δηµιουργήσουν ένα ασύρµατο δίκτυο. ΄Ενα ασύρµατο mesh δίκτυο είναι αξιόπιστο και προσφέρει ποικιλία. ΄Οταν ένας κόµβος δεν µπορεί πλέον να λειτουργήσει, οι υπόλοιποι κόµβοι µπορούν να επικοινωνήσουν µεταξύ τους είτε απ΄ ευθείας είτε µέσω

κάποιου άλλου κόµβου χρησιµοποιώντας έναν ή περισσότερους ενδιάµεσους κόµϐους. Η ασύρµατη mesh δικτύωση µπορεί να ενσωµατωθεί µε διάφορες τεχνολογίες δικτύωσης όπως οι 802.11, 802.16, cellular τεχνολογίες ή συνδυασµό τεχνολογιών διαφορετικών τύπων.

Μπορούµε να ϑεωρήσουµε την ασύρµατη mesh δικτύωση σαν µια ασύρµατη ad-hoc δικτύωση ειδικού τύπου. Συχνά ϑεωρείται ότι όλοι οι κόµβοι στο ασύρµατο δίκτυο δεν είναι κινητοί αλλά αυτό δε χρειάζεται να ισχύει. Οι mesh δροµολογητές µπορούν να είναι κινητοί. Συνήθως οι mesh δροµολογητές δεν περιορίζονται σε πόρους σε σύγκριση µε άλλους κόµβους στο δίκτυο και ως αποτέλεσµα µπορούν να χρησιµοποιηθούν για να πραγµατοποιούν λειτουργίες µε πιο έντονη απαίτηση σε πόρους. Με αυτόν τον τρόπο, το ασύρµατο mesh δίκτυο διαφέρει από το ad-hoc αφού συνήθως όλοι αυτοί οι κόµβοι έχουν περιορισµένους πόρους.

• Αρχιτεκτονική της mesh ασύρµατης δικτύωσης

Η αρχιτεκτονική της ασύρµατης mesh δικτύωσης είναι ένα ϐήµα µπροστά προσφέροντας ένα δίκτυο µε µεγάλο εύρος Ϲώνης για τη συγκεκριµένη περιοχή κάλυψης. Η υποδοµή της αρχιτεκτονικής είναι ουσιαστικά ένας δροµολογητής δικτύου χωρίς τα καλώδια ανάµεσα στους κόµβους. Είναι κατασκευασµένη από πρωτοπόρες ασύρµατες συσκευές που δε χρειάζονται καλωδίωση σε ενσύρµατη πύλη όπως συµϐαίνει στα παραδοσιακά WLAN σηµεία πρόσβασης. Η mesh αρχιτεκτονική διατηρεί την ισχύ του σήµατος διαιρώντας τις µεγάλες αποστάσεις σε µια σειρά µικρότερων διαδροµών. Οι ενδιάµεσοι κόµβοι όχι µόνο ενισχύουν το σήµα αλλά συνεργάζονται ώστε να πάρουν τη σωστή απόφαση προώθησης ϐασισµένοι στη γνώση του δικτύου. Μια τέτοια αρχιτεκτονική µπορεί µε προσεκτικό σχεδιασµό να προσφέρει υψηλό εύρος ζώνης, φασματική αποδοτικότητα, και οικονομικό πλεονέκτημα για την περιοχή κάλυψης. Παραδείγµατα των τριών τύπων ασύρµατης mesh δικτύωσης :

- Υποδοµή του ασύρµατου mesh δικτύου : Οι mesh δροµολογητές σχηµατίζουν µια υποδοµή για τους clients.
- Client ασύρµατη mesh δικτύωση : οι κόµβοι clients αποτελούν το δίκτυο και κάνουν τη δροµολόγηση και τις λειτουργίες διαµόρφωσης.
- Υβριδικό ασύρµατο mesh δίκτυο : Οι mesh clients µπορούν να εκτελέσουν τις mesh λειτουργίες µε άλλους mesh clients όπως επίσης και να έχουν πρόσβαση στο δίκτυο.

Η ασύρµατη mesh δικτύωση έχει σχετικά σταθερή τοπολογία εκτός από τις περιστασιακές αποτυχίες των κόµβων ή τις προσθήκες νέων κόµβων. Η κίνηση που συγκεντρώνεται από τον µεγάλο αριθµό των τελευταίων χρηστών αλλάζει σποραδικά. Πρακτικά όλη η κίνηση σε ένα mesh δίκτυο υποδοµής είτε προωθείται από και προς μια πύλη ενώ είναι σε ad-hoc δίκτυο είτε η κίνηση ρέει μεταξύ αυθαίρετα ζεύγη κόµβων.

• ∆ιαχείριση

Αυτός ο τύπος υποδοµής µπορεί να αποκεντρωθεί (δηλαδή να µην έχει κεντρικό διακοµιστή) ή να έχει κέντρο (να έχει κεντρικό διακοµιστή). Και οι δύο τρόποι είναι σχετικά ϕθηνοί, πολύ αξιόπιστοι και ευπροσάρµοστοι, καθώς κάθε κόµβος χρειά-Ϲεται µόνο να εκπέµψει ως τον επόµενο κόµβο. Οι κόµβοι δρουν ως δροµολογητές για να εκπέµπουν δεδοµένα από κοντινούς κόµβους σε σταθµούς που είναι πολύ µακριά για να τους ϕτάσουν µε µια µετάβαση, µε αποτέλεσµα ένα δίκτυο που µποϱεί να γεφυρώνει τις µεγάλες αποστάσεις. Η τοπολογία του mesh δικτύου είναι πιο αξιόπιστη καθώς κάθε κόµβος συνδέεται µε πολλούς άλλους κόµβους. Αν κάποιος κόµβος σταµατήσει να λειτουργεί λόγω προβλήµατος στο υλικό ή για οποιονδήποτε άλλο λόγο οι γείτονές του µπορούν να ϐρουν άλλον δρόµο χρησιµοποιώντας τα πρωτόκολλα δροµολόγησης.

# • Εφαρµογές

Τα Mesh δίκτυα µπορεί να περιέχουν σταθερές ή ϕορητές συσκευές. Οι λύσεις είναι τόσο πολύπλοκες όσο ποικίλες είναι οι ανάγκες επικοινωνίας. Για παράδειγµα, χρησιµοποιείται σε δύσκολα περιβάλλοντα όπως επείγουσες καταστάσεις, σήραγγες, παρακολουθήσεις σε πεδία µάχης, εφαρµογές ϕορητού ϐίντεο υψηλής ταχύτητας σε δηµόσιες µεταφορές ή αγώνες δρόµου τηλεµετρίας πραγµατικού χρόνου. Μια σηµαντική εφαρµογή για ασύρµατο mesh δίκτυο είναι το VoIP. Χρησιµοποιώντας ένα σχέδιο ποιότητας υπηρεσίας, το ασύρµατο mesh µπορεί να υποστηρίξει τη δροµολόγηση µέσω αυτού τοπικών τηλεφωνικών συνδιαλέξεων. Μερικές πρόσφατες εφαρµογές :

- Οι δυνάµεις του στρατού των Ηνωµένων Πολιτειών χρησιµοποιούν την ασύρµατη mesh δικτύωση για να συνδέσουν τους υπολογιστές τους , κυρίως σκληροτράχηλα laptops, σε πεδία στρατιωτικών επιχειρήσεων. ∆ίνει τη δυνατότητα στα στρατεύµατα να γνωρίζουν την τοποθεσία και την κατάσταση κάθε στρατιώτη ή πεζοναύτη και να συντονίζουν τις δραστηριότητές τους χωρίς να χρειάζονται καθοδήγηση από το κέντρο επιχειρήσεων.
- Ηλεκτρονικοί µετρητές πλέον εγκαθίστανται σε κατοικίες και µεταφέρουν τα ευρήµατά τους ο ένας στον άλλον και τελικά στο κεντρικό γραφείο για να υπολογίζονται οι λογαριασµοί χωρίς την ανάγκη για ανθρώπους να διαβάζουν τους µετρητές ή την ανάγκη να συνδέουν τους µετρητές µε καλώδια.
- Τα laptops στο πρόγραµµα one laptop per child χρησιµοποιούν ασύρµατη mesh δικτύωση για να δίνεται η δυνατότητα στα παιδιά να ανταλλάσσουν αρχεία και να έχουν πρόσβαση στο Internet παρ΄ όλη την έλλειψη καλωδίων ή κινητών τηλεφώνων ή οποιασδήποτε άλλης ϕυσικής σύνδεσης στην περιοχή.
- Λειτουργία

Η αρχή της λειτουργίας έχει οµοιότητες µε τον τρόπο που ταξιδεύουν τα πακέτα ανά τον κόσµο µε την ενσύρµατη σύνδεση. Τα δεδοµένα µεταβιβάζονται από τη µια συσκευή στην άλλη µέχρι να ϕτάσουν στον προορισµό τους. Οι αλγόριθµοι δυναµικής δροµολόγησης έθεταν σε εφαρµογή αυτά σε κάθε συσκευή για να ολοκληρωθεί

#### **64 Κεφάλαιο 4**

η διαδικασία. Για να ϑέσουν σε λειτουργία πρωτόκολλα δυναµικής δροµολόγησης, κάθε συσκευή πρέπει να µπορεί να επικοινωνήσει πληροφορίες δροµολόγησης στο δίκτυο. Κάθε συσκευή τότε καθορίζει τι να κάνει µε τα δεδοµένα που έλαβε, είτε να τα µεταβιβάσει στην επόµενη συσκευή είτε να τα κρατήσει, αναλόγως το πρωτόκολλο. Ο αλγόριθµος δροµολόγησης που χρησιµοποιείται ϑα πρέπει να προσπαθεί πάντα να εξασφαλίσει ότι τα δεδοµένα ακολουθούν το κατάλληλο (πιο γρήγορο) µονοπάτι για να ϕτάσουν στον προορισµό τους.

• Mesh πολλαπλής µετάδοσης

Η mesh πολλαπλής μετάδοσης αναφέρεται σε ένα μοναδικό ζεύγος αφοσιωμένων σταθµών ο ένας στον άλλον στο τέλος κάθε link. Αυτό σηµαίνει ότι υπάρχει µια µοναδική συχνότητα που χρησιµοποιείται για κάθε ασύρµατη µεταφορά και ως αποτέλεσµα µια αποκλειστική CSMA περιοχή σύγκρουσης. Αυτός είναι ένα πραγµατικός mesh σύνδεσµος µε τον οποίο µπορεί να επιτευχθεί ϐέλτιστη απόδοση χωρίς υποβάθμιση του εύρους ζώνης στη mesh δικτύωση και χωρίς να προστίθεται καθυστέρηση. Ως αποτέλεσµα, οι εφαρµογές ήχου και ϐίντεο δουλεύουν όπως ακριβώς ϑα δούλευαν σε ενσύρµατο Ethernet δίκτυο. Στα πραγµατικά 802.11 δίκτυα δεν υπάρχει η ιδέα για τη mesh, υπάρχουν µόνο σηµεία πρόσβασης (Access Points) και σταθµοί. Εποµένως, ένας κόµβος mesh δικτύωσης πολλαπλής µετάδοσης ϑα δεσµεύσει έναν από τους σταθµούς να δράσει σαν σταθµός, και να συνδέσει έναν γειτονικό κόµβο σε έναν AP σταθµό. Μονά ή διπλά mesh δίκτυα χρησιµοποιούν µέσα προτεραιότητας για να επαναλάβουν το σήµα, που σηµαίνει ότι περισσότεροι από δύο κόµβοι είναι στην ίδια περιοχή και συχνότητα σύγκρουσης. Αυτό µπορεί να προκαλέσει υποβάθμιση του εύρους ζώνης και μεγάλη καθυστέρηση.

Το Open80211s είναι µια συνεργασία για µια ανοιχτού κώδικα υλοποίηση του πρωτοκόλλου IEEE 802.11s για την mesh δικτύωση που περιλαµβάνει και το OLPC. Το λογισµικό που ϑα προκύψει ϑα τρέχει σε λειτουργικό σύστηµα Linux σε κλασικό υλικό ενός PC. Στόχος είναι η δηµιουργία µιας 802.11s υλοποίησης πάνω από την mac80211 στοίβα.

# 5 Ανάπτυξη εφαρµογής για το OLPC

# **5.1 Γλώσσες προγραµµατισµού για ανάπτυξη εφαρµογής στο OLPC**

Το laptop έχει Python 2.5 καθώς και το Python κέλυφος διεπαφής Pippy. ΄Εχει επίσης, Javascript στο xulrunner, Squeak και Smalltalk στο Etoys, και Csound στο TamTam. Το Turtle Art επιτρέπει υλικά επιβεβληµένο προγραµµατισµό µε την ένωση µπλόκ γραφικών στοιχείων, αλλά προς το παρών δεν υπάρχει ανάλογη γλώσσα µε τη LOGO.

- Ο εκκινητής του laptop έχει ανοιχτό Firmware που είναι µια διάλεκτος FORTH
- ΄Αλλες γλώσσες προγραµµατισµού γενικού σκοπού είναι διαθέσιµες ως ανοιχτό λογισµικό για Linux όπως οι LOGO, Smalltalk/gst, LISP/Scheme/Guile, Perl, Ruby, bash, awk, TCL, C, C++, Java, APL/A+/J, FORTH, FORTRAN, Ada, Haskell, Pascal, Erlang, Kaya, Lua, Oz, Ocaml, Pike, Scala, Slate, και SPL.
- Το Debian Jr. Programming (junior-programming) είναι ένα πακέτο γλωσσών που απευθύνονται σε παιδιά και περιλαµβάνονται οι Logo και Littlewizard.
- ΄Εχει γίνει έρευνα στη χρήση των APL, LISP και LOGO, τουλάχιστον σε αίθουσες του δηµοτικού.

# **5.2 Η γλώσσα προγραµµατισµού Python**

Η Python είναι µια δυναµική αντικειµενοστραφής γλώσσα που µπορεί να χρησιµοποιηθεί σε πολλά είδη ανάπτυξης λογισµικού. Προσφέρει τη δυνατότητα για ενσωµάτωση µε άλλες γλώσσες και εργαλεία, έχει εκτεταµένες πρότυπες ϐιβλιοθήκες και µπορεί κάποιος να τη µάθει σε λίγες µέρες. Πολλοί προγραµµατιστές Python αναφέρουν ότι έχει

#### **66 Κεφάλαιο 5**

απτή παραγωγικότητα και ενθαρρύνει την ανάπτυξη κώδικα υψηλής ποιότητας και συντηρισιµότητας. Η Python τρέχει σε Windows, Linux/Unix, Mac OS X, OS/2, Amiga, Palm Handhelds, και Nokia κινητά τηλέφωνα. Η Python επίσης έχει ενταχθεί σε Java και .NET εξοµοιωτές.

Η Python διανέµεται υπό OSI-approved άδεια κυκλοφορίας ανοιχτού λογισµικού οπότε είναι δωρεάν ακόµα και για διαφηµιστικά προϊόντα. Το Python Software Foundation (PSF) έχει στην κατοχή του και προστατεύει τα πνευµατικά δικαιώµατα της Python που κατοχυρώνονται από το PyCon conference, και χορηγεί κονδύλια για κάποια projects της κοινότητας Python.

Η Python πρωτοδηµιουργήθηκε από τον Guido van Rossum έναν Ολλανδό προγραµµατιστή το 1990 και πήρε το όνοµά της από το Brit-com Monty Python's Flying Circus µια κωµωδία κινουµένων σχεδίων του BBC από την κωµική οµάδα Monty Python. Από τότε έχει αναπτυχθεί µια µεγάλη οµάδα εθελοντών. Η πιο πρόσφατη έκδοση της είναι η 2.5 και κυκλοφόρησε τον Σεπτέµβριο του 2006. Υπάρχει επίσης µια Python εφαρµογή γραµµένη σε Python που ονοµάζεται έργο PyPy. Το έργο ξεκίνησε το 2003 µε σκοπό να διευκολύνει τους προγραµµατιστές να αλλάζουν τη συµπεριφορά του µεταγλωττιστή Python ανάλογα µε τις επιθυµίες τους. Το PyPy υποστηρίζεται από την Ευρωπαϊκή ΄Ενωση ως Specified Targeted Research Project (STReP), µέρος του FP6 funding program.

Η Python 2.0 κυκλοφόρησε στις 16 Οκτωβρίου 2000, µε πολλά σηµαντικά χαρακτηριστικά συµπεριλαµβανοµένου garbage collector και υποστήριξη Unicode. Ωστόσο, η πιο σηµαντική αλλαγή ήταν η διαδικασία ανάπτυξης µε στροφή στην διάφανη και υποστηριζόµενη από κοινότητα συγγραφή κώδικα. Η έκδοση Python 3.0 κυκλοφόρησε στις 3 ∆εκέµβρη του 2008 ύστερα από µεγάλο χρονικό διάστηµα δοκιµών. Μερικά πολύ χαρακτηριστικά στοιχεία της Python είναι τα εξής :

- Καθαρή και ευανάγνωστη σύνταξη.
- ∆υνατές ενδοσκοπικές δυνατότητες.
- Ενορατική αντικειµενοστρέφεια.
- Φυσική έκφραση διαδικαστικού κώδικα.
- Πλήρη modularity, που υποστηρίζει ιεραρχία πακέτων.
- Αντιµετώπιση λαθών ϐασιζόµενη στις εξαιρέσεις.
- Πολύ υψηλής ποιότητας τύποι δυναµικών δεδοµένων.
- Εκτεταµένες στάνταρ ϐιβλιοθήκες και third party modules for virtually every task.
- Επεκτάσεις και modules εύκολα γραμμένες σε C, C++ (ή Java για Jython, ή .NET γλώσσες για IronPython).
- ∆υνατότητα ενσωµάτωσης σε εφαρµογές ως scripting διεπαφή.

#### **Η Python είναι δυνατή και γρήγορη**

Οι ϑαυµαστές της Python χρησιµοποιούν την έκφραση «συµπεριλαµβάνονται οι µπαταρίες» για να περιγράψουν τις πρότυπες ϐιβλιοθήκες, που καλύπτουν τα πάντα από ασύγχρονη επεξεργασία ως αρχεία zip. Η ίδια η γλώσσα είναι ένα ευέλικτος παράγοντας που µπορεί να αντιµετωπίσει ουσιαστικά προβλήµατα οποιουδήποτε τοµέα. Μπορεί κάποιος να ϕτιάξει την ιστοσελίδα του µε τρεις γραµµές κώδικα.

Η Python σου επιτρέπει να γράψεις τον κώδικα που χρειάζεσαι γρήγορα και χάρις σε byte µεταφραστή υψηλής ποιότητας και τις ϐιβλιοθήκες, ο κώδικας τρέχει αρκετά γρήγορα για όλες τις εφαρµογές.

#### **Η Python τα πάει καλά µε τους άλλους**

Η Python µπορεί να ενσωµατωθεί σε COM, .NET, και CORBA αντικείµενα. Για ϐιβλιοθήκες Java µπορούµε να χρησιµοποιήσουµε Jython, µια εφαρµογή της Python για τις Java εικονικές µηχανές. Για .NET, µπορούµε να χρησιµοποιήσουµε IronPython , µια καινούρια εφαρµογή της Microsoft για την Python. Η Python επιπλέον υποστηρίζεται από την Internet Communications Engine (ICE) και πολλές άλλες τεχνολογίες ενσωµάτωσης.

Αν εντοπίσετε κάτι που η Python δεν µπορεί να το κάνει, ή αν χρειάζεστε τα πλεονεκτήµατα της απόδοσης του κώδικα χαµηλού επιπέδου, µπορείτε να υλοποιήσετε επεκτάσεις γραµµένες σε C ή C++ ή να εντάξετε υπάρχοντες κώδικες µε SWIG ή Boost-Python. Οι Wrapped modules κάνουν το πρόγραμμα σας να φαίνεται ακριβώς σαν αυθεντικός Python κώδικας. Μπορείτε επίσης να επιλέξετε τον αντίθετο τρόπο και να εµφωλεύσετε την Python στην εφαρµογή σας, δίνοντας στους χρήστες τη δυνατότητα να έρθουν σε επαφή µε µια γλώσσα που ϑα απολαύσουν να χρησιµοποιούν.

#### **Η Python τρέχει παντού**

΄Οπως ήδη αναφέραµε η Python είναι διαθέσιµη για όλα τα κύρια λειτουργικά συστήµατα. Αυτό που είναι όµως χαρακτηριστικό είναι ότι σε όλα τα συστήµατα τρέχει χωρίς να χρειάζεται να γίνει η παραµικρή αλλαγή στον κώδικα. Σε περίπτωση που το σύστηµα που χρησιµοποιείται δεν ϐρίσκεται στη λίστα αυτών που υποστηρίζουν Python, αν διαθέτουν µεταγλωττιστή για τη C µπορείτε να την ενσωµατώσετε στο σύστηµα σας ή µπορείτε να προσπαθήσετε να την µεταγλωττίσετε εσείς.

#### **Η Python είναι ϕιλική και µαθαίνεται εύκολα**

Το Python newsgroup είναι γνωστό ως ένα από τα πλέον ϕιλικά. Η κοινότητα των ενθουσιωδών προγραµµατιστών και χρηστών έχουν µια σελίδα wiki, που ϕιλοξενεί διεϑνείς και τοπικές συνεδρίες, αναπτύσσεται ταχύτατα και συµβάλει σε online ϐιβλιοθήκες κώδικα. Η Python έχει πλήρη ϐιβλιογραφία, και ενσωµατωµένη στη γλώσσα αλλά και σε µορφή ιστοσελίδας. Τα εγχειρίδια που υπάρχουν στο διαδίκτυο έχουν στόχο και τον έµπειρο προγραµµατιστή αλλά και τον νέο. ΄Ολα είναι σχεδιασµένα ώστε να γίνει κάποιος παραγωγικός σε µικρό χρονικό διάστηµα. Η διαθεσιµότητα των ϐιβλίων που έχουν αξιολογηθεί ως πρώτης κατηγορίας ολοκληρώνουν το πακέτο εκµάθησης της Python.

# **5.3 Πως αναπτύσσεται µια εφαρµογή στο περιβάλλον Sugar που εκµεταλλεύεται τη mesh δικτύωση**

Το πρώτο ϐήµα για τη ανάπτυξη µιας εφαρµογής είναι να σκεφτούµε µια καλή ιδέα. Το OLPC δεν είναι απλά ένας ευφάνταστος υπολογιστής που χρησιµοποιούν τα παιδιά αλλά είναι κι ένας τρόπος να ξανασκεφτούµε πως µπορεί να χρησιµοποιηθεί ο υπολογιστής σαν εκπαιδευτικό εργαλείο. Με δεδοµένο αυτό υπάρχουν πολλές σχεδιαστικές παράµετροι που πρέπει κάποιος να λάβει υπ' όψιν για να αναπτύξει µια εφαρµογή. Συγκεκριµένα πρέπει η εφαρµογή να περιλαµβάνει :

- Ανακαλυψιµότητα : Η εφαρµογή πρέπει να προωθεί την εκπαίδευση. Τα µεγάλα εγχειρίδια οδηγιών είναι βαρετά και δύσκολο να μεταφραστούν. Όσο πιο ενορατική είναι η διεπαφή τόσο το καλύτερο. Αυτό σηµαίνει ότι πρέπει να χρησιµοποιηθεί ένα αλληλεπιδραστικό µοντέλο που ενθαρρύνει τον πειραµατισµό, χρησιµοποιώντας παρεµφατικά κουµπιά αντί για κείµενο, κ.α.
- Επεκτασιµότητα : Η εφαρµογή πρέπει να µπορεί να τροποποιηθεί από τους δασκάλους και τα παιδιά για να επεκτείνουν τη χρήση του. Για παράδειγµα, το κουίζ δίνει τη δυνατότητα στον δάσκαλο να αλλάζει τις ερωτήσεις, έτσι ώστε να µπορεί να χρησιµοποιηθεί για οποιεσδήποτε ερωτήσεις και όχι µόνο αυτές που έχει σκεφτεί ο δηµιουργός της εφαρµογής.
- Συνεργασία : Πρέπει η εφαρµογή να µπορεί να χρησιµοποιηθεί από περισσότερους από έναν µαθητές την ίδια στιγµή. Οι καλές εφαρµογές πρέπει να έχουν και single και multi-player εφόσον ϐέβαια είναι εφικτό για το είδος της εφαρµογής. Για παϱάδειγµα, ο κειµενογράφος επιτρέπει να γράφουν στο ίδιο αρχείο πολλοί χρήστες.

Για να κατασκευάσουµε µια εφαρµογή για το OLPC πρέπει επίσης να λάβουµε υπ' όψιν τις αρχές που υπάρχουν στον πυρήνα του XO της διεπαφής του Sugar. Πρέπει για µια πιο λεπτοµερή ενηµέρωση να µελετηθούν οι οδηγίες χρήσης του OLPC human interface και οι οδηγίες για τις εκπαιδευτικές εφαρµογές.

Επιπλέον, είναι πολύ σηµαντικό για να αναπτύξουµε µια εφαρµογή να µελετήσουµε και τις εφαρµογές που έχουν αναπτυχθεί στο παρελθόν. Αξίζει να αναφέρουµε ότι αν κάποιος ενδιαφέρεται να πάρει µέρος στη διαδικασία, µπορεί να ενταχθεί στις υπάρχουσες εθελοντικές οµάδες ανάπτυξης εφαρµογών, οι οποίες περιλαµβάνουν καλλιτέχνες, εκπαιδευτικούς και προγραµµατιστές. Για να πάρει µέρος κάποιος στην ανάπτυξη µιας εφαρµογής δε χρειάζεται να ξέρει τα πάντα περί των εργασιών της.

# **Σχεδιασµός**

Πριν ξεκινήσει κάποιος να αναπτύσσει µια εφαρµογή πρέπει να λάβει υπ' όψιν του κάποια πολύ σηµαντικά σχεδιαστικά στοιχεία του υλικού του OLPC.

# **Ανάπτυξη**

΄Οταν κάποιος ξεκινάει να αναπτύσσει την εφαρµογή, είναι πολλά τα πράγµατα που πρέπει να κάνει. Αρχικά, αν κάποιος δεν έχει προγραµµατιστική εµπειρία πρέπει να συµβουλευτεί εγχειρίδια για αρχάριους προγραµµατιστές. Ενώ δουλεύει µε τα εγχειρίδια (ή αναπτύσσει κάποιος τον κώδικα της εφαρµογής αν έχει προγραµµατιστική εµπειρία), πρέπει να αρχίσει να συµµετέχει στην κοινότητα του OLPC. Πρέπει να γραφτεί σε µια λίστα ηλεκτρονικού ταχυδροµείου. Σε αυτές τις λίστες συζητούνται οι πιο πρόσφατες εξελίξεις του OLPC. Για αυτούς που αναπτύσσουν µια εφαρµογή, είναι επίσης χρήσιµο να γραφτούν στις λίστες του Sugar και των παιχνιδιών ώστε να µπορούν να επιταχύνουν την διαδικασία. Για αυτούς που ενδιαφέρονται για πολλές λεπτοµέρειες όσον αφορά την πλατφόρµα του υλικού µπορούν να γραφτούν στη λίστα devel που περιέχει τις τελευταίες πληροφορίες.

# **Προγραµµατισµός της εφαρµογής**

Υπάρχουν δύο ϐασικοί τρόποι να γράψει κάποιος εφαρµογή για το XO, και οι δύο περιλαµβάνουν Python:

- pyGTK είναι η γλώσσα προγραµµατισµού που έχει γραφτεί το Sugar και είναι χρήσιµη για εφαρµογές που περιλαµβάνουν πολλά κουµπιά και widgets.
- pygame είναι ένα πλαίσιο για κατασκευή παιχνιδιών που δεν περιλαµβάνουν πολλά κουµπιά και widgets αλλά αντιθέτως λειτουργούν µετακινώντας εικόνες γύρω γύρω στην οθόνη.

Η pyGTK και η pygame είναι πρότυπα της Python που δουλεύουν σε πολλές πλατϕόρµες. Αυτό µας επιτρέπει να ξεκινήσουµε να αναπτύσσουµε µια εφαρµογή χωρίς να έχουµε ένα ΧΟ στην κατοχή µας και χωρίς να χρειάζεται να προσπαθήσουµε να εξοµοιώσουµε το Sugar. Ο καλύτερος τρόπος για να ξεκινήσουµε είναι να αποφασίσουµε µε ποιο πρότυπο της Python ϑα αναπτύξουµε την εφαρµογή µας και να το µελετήσουµε. ΄Ενα καλό σηµείο εκκίνησης για την εφαρµογή µας είναι να κατεβάσουµε ένα παράδειγµα που λειτουργεί και να το αλλάξουµε ώστε να ταιριάζει µε τον σχεδιασµό της εφαρµογής µας. Σε αυτό το σηµείο είµαστε έτοιµοι για να ανεβάσουµε τον κώδικά µας στο OLPC.

# **΄Οταν έχετε τουλάχιστον δέκα γραµµές κώδικα**

Σε αυτό το σηµείο είµαστε έτοιµοι να ανεβάσουµε τον κώδικά µας σε ένα αρχείο ώστε οι άλλοι σχεδιαστές να µπορούν να τον δουν. Επίσης, πρέπει να δηµιουργήσουµε εισιτήρια ίχνους για να µπορούµε να εντοπίσουµε bugs και να αναδείξουµε αιτήσεις. ΄Ενα από τα ϐασικά συστήµατα επικοινωνίας του OLPC, είναι µέσω του dev.laptop.org όπου οι άλλοι µπορούν να δουν την κατάσταση της εφαρµογής µας, καθώς προετοιµάζεται η έκδοσή της, οι δοκιµαστές µπορούν να αναφέρουν λάθη και οι µεταφραστές µπορούν να υποβάλλουν µεταφράσεις της εφαρµογής σας. Χρειάζεται να κάνετε τα εξής για να στήσετε αυτό το σύστηµα :

- Να ζητήσετε project hosting: πρέπει να κάνετε μια αίτηση και να τη στείλετε στη λίστα devel. Αν έχετε µια ωραία σελίδα στο wiki που υπογραµµίζει το τι ϑέλετε να κάνετε και περιέχει και µέρος του κώδικα είστε έτοιµοι για την εφαρµογή.
- Να κάνετε αίτηση για ένα git tree, καθώς και ένα trac component για την εφαρµογή σας.

#### **70 Κεφάλαιο 5**

- Να προσθέσετε µια άδεια GPL στα αρχεία της εργασίας σας γιατί το repository του OLPC είναι δηµόσιο, οπότε πρέπει να είστε προσεκτικοί ώστε να µην συµπεριλάϐετε ιδιωτικό κώδικα. Επίσης, να σιγουρευτείτε ότι χρησιµοποιείτε άδεια ανοιχτού λογισµικού στον κώδικά σας ώστε κάποιος να µπορεί να τον τροποποιήσει ή να τον επεκτείνει µε ευκολία. Οι οδηγίες του GPL περί της χρήσης του περιλαµβάνουν απλά ϐήµατα που πρέπει να ακολουθήσετε (να συµπεριλάβετε ένα αντίγραφο της άδειας, να έχετε µια κατοχύρωση της πνευµατικής ιδιοκτησίας σε κάθε αρχείο κ.α.).
- Να εισάγετε την εργασία σας σε ένα git tree.

# **Κάνοντας της εφαρµογή να δουλέψει στο ΧΟ**

Είναι καλό να δοκιµάστε την εφαρµογή σας σε εξοµοίωση του ΧΟ αργά ή γρήγορα γιατί υπάρχουν κάποια ϑέµατα που µπορεί να προκύψουν. Αρχικά, η οθόνη του ΧΟ είναι µικρή σε µέγεθος αλλά έχει µεγάλη ανάλυση. Επιπλέον, η ταχύτητα µπορεί να είναι ϑέµα διότι ο υπολογιστής που αναπτύσσετε την εφαρµογή σας είναι πολύ πιο γρήγορος από το ΧΟ. Παρ' όλα αυτά για να τρέξετε την εφαρµογή σας πρέπει να ακολουθήσετε πολλά ϐήµατα.

- ∆ηµιουργείστε ένα περιτύλιγµα για την εφαρµογή σας.
- Φτιάξτε την εφαρµογή σας σε πακέτο.
- Βάλτε την εφαρµογή σας σε ένα ΧΟ ή σε εξοµοιωτή.
- Tweak, tweak, tweak.

# **Κάνοντας την εφαρµογή κατάλληλη για Sugar**

Αναλόγως αν έχετε χρησιµοποιήσει pyGTK ή pygame αυτή η διαδικασία διαφέρει ελαφρώς. Και για τα δύο πρότυπα, πρέπει να ξεκινήσετε ακολουθώντας τα ϐήµατα που δίνονται στο Sugar Activity Tutorial. Αυτό το εγχειρίδιο περιέχει τη ϐασική δοµή του καταλόγου που χρειάζεστε για την εφαρµογή σας, καθώς και οδηγίες για το πως να ϕτιάξετε ένα icon για την εφαρµογή σας. Ωστόσο, δεν µπορείτε να ολοκληρώσετε τις οδηγίες του εγχειριδίου αν δεν έχετε Sugar εγκατεστηµένο στον υπολογιστή σας.

# **Φτιάχνοντας την εφαρµογή σε πακέτο**

Μπορούµε να ϕτιάξουµε την εφαρµογή µας σε πακέτο ανεξάρτητα αν έχουµε χρησιµοποιήσει pyGTK ή pygame. Προς το παρών δε ϑα το ϕτιάξουµε χρησιµοποιώντας το Sugar bundle builder γιατί µας ενδιαφέρει αν δουλεύει η εφαρµογή. Θα το διορθώσουµε αργότερα όταν ϑα ϑέλουµε να δώσουµε την εφαρµογή σε δοκιµαστές για να δοκιµάσουν την εφαρµογή. Βεβαιωθείτε ότι όλα τα αρχεία της εφαρµογής σας περιλαµβάνονται στο MANIFEST και ϐάλτε τον παρακάτω κώδικα στο αρχείο setup.py (αντικαθιστώντας το YourActivityName με το όνομα της εφαρμογής σας)

|                | \#!/usr/bin/env python                                                         |
|----------------|--------------------------------------------------------------------------------|
| 2              | try:                                                                           |
| 3              | from sugar.activity import bundlebuilder                                       |
| $\overline{4}$ | bundlebuilder.start("YourActivityName")                                        |
| 5              | except ImportError:                                                            |
| 6              | import os                                                                      |
|                | os.chdir('')                                                                   |
| 8              | os.system('cat YourActivityName.activity/MANIFEST zip YourActivityName.xo -@') |
| -9             | os.system('mv YourActivityName.xo ./YourActivityName.activity')                |
| 10             | os.chdir('YourActivityName.activity')                                          |
|                |                                                                                |

Listing 5.1: setup.py

Με αυτόν τον τρόπο µπορείτε να τρέξετε το :

1 ./setup.py

Listing 5.2: setup

Χωρίς να έχετε εγκατεστηµένο το Sugar, στο τέλος ϑα ϐρείτε ένα zip αρχείο .xo που είναι έτοιµο για να ϐάλετε στον εξοµοιωτή του ΧΟ.

#### **Βάζοντας την εφαρµογή σε εξοµοιωτή του ΧΟ**

Πρέπει να περάσετε το .xo αρχείο µέσα στον εξοµοιωτή για να το δοκιµάσετε. Στο τερµατικό του προγραµµατιστή πηγαίνετε στον κατάλογο /home/olpc. Φτιάξτε ένα κατάλογο µε το όνοµα Activities µέσα στον /home/olpc, αν δεν υπάρχει ήδη. Ξεπακετάρετε το .xo αρχείο µέσα στον κατάλογο Activities (χρησιµοποιώντας την εντολή unzip). Πρέπει να δημιουργηθεί ένας κατάλογος /home/olpc/Activities/YourActivityName.activity. Επανεκκινήστε τον X-server (Ctrl-Alt-Backspace). ΄Οταν ϕορτώσει το Sugar ϑα πρέπει να δείτε ένα εικονίδιο µε τη νέα σας εφαρµογή στη µπάρα. Κάντε κλικ και δοκιµάστε την. Εναλλακτικά µπορείτε να ϐάλετε την εφαρµογή σας στον κατάλογο /usr/share/activities, αντί για τον /home/olpc/Activities.

#### **Αντιµετώπιση προβληµάτων**

Αν δεν εµφανιστεί το εικονίδιο της εφαρµογής σας, µπορεί να υπάρχουν πολλές εϕαρµογές εγκατεστηµένες. Μετονοµάστε κάποιες από αυτές σε name.activity.bak, και επανεκκινήστε. Αν κρασάρει, πηγαίνετε στην κονσόλα και ελέγξτε τα logs που σχετίζονται µε την εφαρµογή σας.

#### **Tweak, tweak, tweak**

∆οκιµάστε :

```
1 import sugar
2 \mid \text{dev} = 03 except ImportError:
4 \mid dev = 1
5
6 if dev:
7 | SCREENRECT = Rect(0,0,400,300)
8 | scale \_ x = 1./3.
```

```
9 \vert scale\ y = 1./3.
10 FONT SIZE = 36
11 else:
12 | SCREENRECT = Rect(0,0,1200,825)
13 \vert scale\vert x = 1.
14 \vert scale\vert y = 1.
15 FONT\_SIZE = 36
```
#### Listing 5.3: tweak.py

#### **l10n και i18n**

Το l10n σηµαίνει τοπικοποίηση (ηµεροµηνία, αριθµός, και currency formats), ενώ i18n σηµαίνει παγκοσµιοποίηση (µετάφραση).

#### **Φτιάχνοντας την εφαρµογή σε πακέτο µε χρήση του Sugar Bundle Builder**

Αν ϑέλουµε να διανέµουµε την εφαρµογή µας ώστε να την δοκιµάσει κάποιος πρέπει να µπούµε µέσα στον ϕάκελο που περιέχει τα αρχεία της εφαρµογής µας και να πληκτρολογήσουµε :

```
1 python setup.py dist
```
Listing 5.4: python setup

Και στη συνέχεια όταν κάποιος ϑέλει να εγκαταστήσει την εφαρµογή πρέπει να πληκτρολογήσει :

```
1 sugar-install-bundle ExampleActivity-1.xo
```
#### Listing 5.5: Bundle Builder

΄Οπου το ExampleActivity το αντικαθιστούµε µε τον όνοµα που έχουµε δώσει στην εφαρµογή µας.

#### **∆οκιµή και κριτική**

Αφού έχει εµφανιστεί το εικονίδιο της εφαρµογής σας στην επιφάνειας εργασίας του Sugar µπορείτε να δοκιµάσετε τη λειτουργικότητά του

# **Βάζοντας την εφαρµογή σας στον πυρήνα**

΄Εχουν γίνει συζητήσεις στη λίστα devel για τα κριτήρια που πρέπει να πληρεί µια εφαρµογή για να συµπεριληφθεί στον πυρήνα του ΧΟ. Κάποια προτεινόµενα κριτήρια είναι τα εξής :

- Επιστηµονικό αντίκτυπο και σε ποιο ϐαθµό η εφαρµογή συµβάλει ϑετικά στην µάϑηση που είναι και το πιο ϐασικό κριτήριο ϕυσικά·
- Είναι διασκεδαστικό και απολαυστικό·
- Ποιότητα είναι η εφαρµογή αρκετά εύρωστη στη λειτουργία της ώστε να µην διακινδυνεύει η ακεραιότητα ή η υποστηρικτικότητα του συστήµατος· Είναι η ποιότητα της εφαρµογής ανάξια των προσδοκιών µας· Μπορεί η κοινότητα να συµµετέχει στη διαδικασία δοκιµής, πιστοποίησης και συντήρησης της εφαρµογής·
- Συσχέτιση µε Sugar σε ποια έκταση έχει ενταχθεί η εφαρµογή στο περιβάλλον Sugar, συμπεριλαμβανομένων του Sugar interface, Journal, ασφάλεια, παγκοσμιοποίηση κ.α. Απαιτεί η εφαρµογή εµφώλευση επιπλέον ϐιβλιοθηκών και πόρων· (Αυτό έχει αντίκτυπο στην ευρωστία - ϑετική και αρνητική - υποστήριξη, τον µετεωρισµό και την ολική χρησιµότητα, την αισθητική και την αντίληψη ποιότητας την µηχανής).
- FOSS είναι η εφαρµογή αποκλειστικά ανοιχτού λογισµικού και δωρεάν·
- Επεκτασιµότητα είναι η εφαρµογή τέτοια ώστε να µπορεί η κοινότητα να την επεκτείνει· Εκτείνεται σε πολλαπλές ανάγκες· (έχει ή έχει την προοπτική για µια ϑετική κοινότητα υποστήριξης·
- Μοναδικότητα προσθέτει η εφαρµογή κάτι µοναδικό στον πυρήνα·
- Προσδοκίες ανταποκρίνεται η εφαρµογή στις προσδοκίες των παιδιών, δασκάλων, γονέων, G1G1, κοινό κ.α.·
- Ανακαλυψιµότητα είναι η εφαρµογή πυρήνα ανακαλύψιµη· (αυτό δε σηµαίνει ότι ότι δε ϑα είναι δύσκολο να εκµεταλλευτείς τη δύναµη της εφαρµογής, αλλά ϑα πρέπει να έχει ένα µικρό εµπόδιο εισόδου).

# **5.4 Η εφαρµογή µας : Λεξο-µαχίες (Word-fight)**

Η εφαρµογή που υλοποιήσαµε είναι ένα εκπαιδευτικό παιχνίδι µε λέξεις. Ο εκπαιδευτικός ϑα εισάγει λέξεις ανάλογα µε το µάθηµα πάνω στο οποίο ϑέλει να εφαρµόσει το παιχνίδι. Οι µαθητές ανοίγουν την εφαρµογή και ϐλέπουν τις λέξεις που έχει εισάγει ο εκπαιδευτικός. Παράλληλα, ανοίγει ένα δεύτερο παράθυρο όπου εισάγουν το όνοµα τους και την πρόταση που έχουν σκεφτεί που περιλαµβάνει µία από τις λέξεις. Τέλος, πατάνε το κουµπί για να σταλούν τα δεδοµένα στο ϐασικό πρόγραµµα και εµφανίζεται το όνοµα που έχουν εισάγει και η πρόταση ώστε να µπορούν να τα δουν όλοι οι συµµετέχοντες.

΄Οταν έχουν παίξει όλοι οι µαθητές ή έχουν χρησιµοποιηθεί όλες οι λέξεις το παιχνίδι τελειώνει και τότε όλοι οι συµµετέχοντες µπορούν να συζητήσουν για τις προτάσεις και τη συνολική εικόνα της πορείας και των αποτελεσµάτων του παιχνιδιού.

Η υλοποίηση της εφαρµογής δεν απαίτησε πολλές γραµµές κώδικα γιατί η Python προσφέρει πολύ χρήσιµα εργαλεία στον προγραµµατιστή. Εκµεταλλευτήκαµε τη λειτουργία των κλάσεων και των συναρτήσεων.

### **5.4.1 Λόγοι επιλογής της εφαρµογής**

• Θέλαµε µια εφαρµογή να µπορεί να εφαρµοστεί σε όλα τα µαθήµατα, ακόµα και στα µαθηµατικά, όπως π.χ. για τα ϑεωρήµατα.

- Θέλαµε να είναι απλοί οι κανόνες, εύκολοι και για την δασκάλα και για τους µαθητές.
- Να έχει χρονικό περιθώριο για να ϑέτει τα παιδιά σε εγρήγορση.
- Αλληλεπίδραση µεταξύ µαθητών (ο ένας ϐλέπει την απάντηση του άλλου και µαθαίνει από την πρόταση που εισήγαγε).
- ∆εν εισάγει τον ανταγωνισµό δεν υπάρχει νικητής και χαµένος.
- ∆ίνει τροφή για σκέψη αφού πρέπει ο µαθητής να συντάξει µια πρόταση µε µια λέξη κλειδί που να έχει σχέση µε το µάθηµα που έχουν κάνει.
- ∆ίνει στον µαθητή τη δυνατότητα να σκεφτεί ελεύθερα για να γράψει µια πρόταση χωρίς να του ϑέτει όρια στη σκέψη.

### **5.4.2 Σχεδιαστικές αποφάσεις**

Αρχικά, αποφασίσαµε τι εργαλεία ϑα χρησιµοποιήσουµε για την ανάπτυξη του προγράµµατός µας. Εγκαταστήσαµε λοιπόν το λειτουργικό σύστηµα Ubuntu 8.04 και χρησιµοποιήσαµε τον text editor Dr Python. Ο Dr Python είναι ένας text editor εύκολα προσαρµόσιµος στις ανάγκες του εκάστοτε προγραµµατιστή. ΄Εχει γραφτεί σε Python χρησιµοποιώντας το wxPython toolkit.

Στη συνέχεια, ξεκινήσαµε την εκµάθηση της Python ϕτιάχνοντας απλά προγράµµατα µε σκοπό την εξοικείωση µε τις ϐασικές εντολές της γλώσσας. ΄Επειτα, ξεκινήσαµε τη δηµιουργία παραθύρων µε την PyGTK κι όταν αποκτήσαµε αρκετή εµπειρία µε τη γλώσσα ξεκινήσαµε την ανάπτυξη του λογισµικού.

΄Ολα τα προγράµµατα που αναπτύχθηκαν έχουν από µια κλάση και µια σειρά ϐοηϑητικών συναρτήσεων για να πετύχουµε τη λειτουργικότητα που επιθυµούσαµε. Για την επικοινωνία µεταξύ των διεπαφών εκµεταλλευτήκαµε τη λειτουργία των sockets. Επίσης, χρησιµοποιήσαµε νήµατα για δύο εξίσου σηµαντικούς λόγους, πρώτον επειδή η εφαρµογή πρέπει να µπορεί να λειτουργεί µε πολλούς συνδεδεµένους clients ταυτόχρονα και δεύτερον γιατί χρειαζόµασταν ένα νήµα για να κρατάει τα γραφικά ώστε παράλληλα να ϐλέπει ο χρήστης τα γραφικά και να γίνονται και οι απαραίτητες λειτουργίες της εφαρµογής. Τα νήµατα στην Python είναι πολύ εύχρηστα, ωστόσο, υπήρξε δυσκολία στον συνδυασµό των threads µε τα sockets και τα γραφικά. Επιπλέον, στην πορεία της ανάπτυξης της εφαρµογής έγιναν κάποιες τροποποιήσεις στις αρχικές προδιαγραφές ανάλογα µε τα εργαλεία και τις δυνατότητες της Python.

Συµπερασµατικά, µπορούµε να πούµε ότι η ενασχόληση µε την Python ήταν ιδιαίτερα ευχάριστη, τα εργαλεία που υπάρχουν για ανάπτυξη κώδικα είναι εύχρηστα και είναι µια γλώσσα που µπορεί κάποιος να µάθει σε σχετικά µικρό χρονικό διάστηµα. Προσφέρει πολλές δυνατότητες στον προγραµµατιστή και ένα πολύ ϐασικό πλεονέκτηµα είναι ότι υπάρχουν πάρα πολλές εφαρµογές για το OLPC αλλά και γενικότερα κώδικες σε Python που µπορούν να ϐοηθήσουν πάρα πολύ έναν προγραµµατιστή. Τέλος, η κοινότητα του OLPC είναι πολύ οργανωµένη και προσφέρει ϐοήθεια σε όσους επιθυµούν να αναπτύξουν κάποια εφαρµογή ή γενικότερα να συµβάλλουν µε οποιοδήποτε τρόπο στην ανάπτυξη και ϐελτίωση του XO.

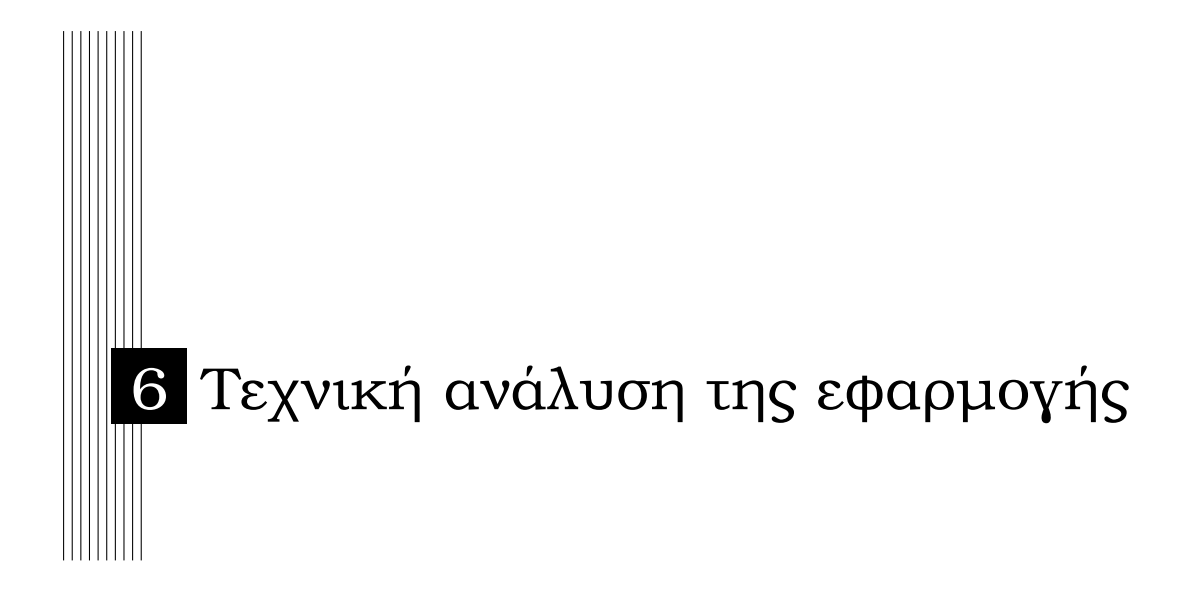

# **6.1 Γενικά χαρακτηριστικά της εφαρµογής**

Η εφαρµογή µας έχει τρεις διεπαφές. Η πρώτη που παρουσιάζουµε είναι η διεπαφή του µαθητή, αυτή δηλαδή στην οποία πάνω δουλεύει ο µαθητής. Η δεύτερη διεπαφή είναι αυτή που είναι στη διάθεση του εκπαιδευτικού, ή του ενίοτε προσώπου που ϑα επιθυµήσει να εκκινήσει ένα παιχνίδι εισάγοντας κάποιες λέξεις. Τέλος, η τρίτη διεπαφή είναι η κεντρική που λειτουργεί και ως server.

## **6.1.1 Η διεπαφή του µαθητή**

Η διεπαφή του µαθητή στην οποία υπάρχουν δύο πεδία και ένα κουµπί. Στο πρώτο πεδίο ο µαθητής εισάγει το όνοµά του και στο δεύτερο πεδίο εισάγει την πρόταση την οποία ϑέλει να ϕτιάξει. ΄Οταν ολοκληρώσει την πρότασή του πατάει το κουµπί και στέλνει στη ϐασική διεπαφή την πρόταση του και κλείνει το παράθυρο.

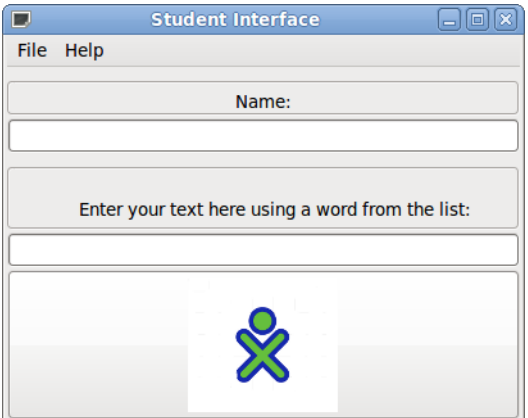

Σχήµα 6.1: Η διεπαφή του µαθητή

Στην αρχή του προγράµµατος εισάγουµε τις ϐιβλιοθήκες και τα modules που είναι απαραίτητα για το πρόγραµµά µας. Οι λειτουργίες τους περιγράφονται αναλυτικά στο πρόγραµµα της ϐασικής διεπαφής. Στη συνέχεια ορίζουµε τις παραµέτρους για να γίνει η σύνδεση του client µε τον server. Η παράµετρος host έχει όρισµα είτε κάποιον host είτε κάποια διεύθυνση IP. Επειδή εµείς δοκιµάσαµε το πρόγραµµα µόνο τοπικά επιλέξαµε να χρησιµοποιήσουµε το όρισµα localhost. Αν ένα πρόγραµµα τρέχει στο διαδίκτυο πρέπει να χρησιµοποιήσουµε τη διεύθυνση IP ή το domain name. Η παράµετρος port µπορεί να είναι ένας αριθµός ή ένα συµβολικό όνοµα. Η παράµετρος buff ορίζει τη µέγιστη ποσότητα δεδοµένων που µπορεί να µεταδοθεί κάθε ϕορά από το socket. Μπορεί να είναι οποιαδήποτε δύναµη του 2, ωστόσο πρέπει να λάβουµε υπόψιν τις απαιτήσεις της εφαρµογής µας. Η παράµετρος addr έχει δύο ορίσµατα, το πρώτο είναι το host και το δεύτερο είναι το post. Η παράµετρος addr χρησιµοποιείται για την αποστολή των δεδοµένων στον server. Τέλος, αφού έχουμε ορίσει τις παραμέτρους για να γίνει η σύνδεση με τον server ανοίγουµε το socket και ενηµερώνουµε τον client ότι το socket έχει ανοίξει :

```
1 UDPSock = socket(AF_INET, SOCK_DGRAM) }
2 \text{ def}_\text{msg} = " You are now connected ";
```

```
3 print "\n",def_msg
```
#### Listing 6.1: Initializing a socket

Προγραµµατιστικά, η διεπαφή υλοποιείται µε 1 κλάση και 5 συναρτήσεις 2 από τις οποίες ϐρίσκονται εκτός της κλάσης. Η κλάση είναι η Student\_Interface που κληρονοµεί από την gtk.Window και οι συναρτήσεις είναι οι εξής :

- def timer
- def show
- def enter\_callback
- def about\_word\_fight
- def\_\_init\_\_

Αναλυτικότερα :

Η συνάρτηση **def timer** είναι µια συνάρτηση που κλείνει το παράθυρο του µαθητή και καλείται µετά από 2 λεπτά που το παράθυρο έχει ανοίξει και ϐρίσκεται έξω από την κλάση. Σκοπός αυτής της συνάρτησης είναι να κλείνει το παράθυρο σε περίπτωση που κάποιος µαθητής δε ϐρίσκεται στον υπολογιστή του. Το παράθυρο κλείνει µε την εντολή gtk.main\_quit και κλείνει και το socket µε την εντολή UDPSock.close(). Επίσης τυπώνεται το µήνυµα 2 mins elapsed για να ξέρει ο µαθητής σε περίπτωση που επιστρέψει στον υπολογιστή του, τι έχει συµβεί.

Η συνάρτηση **def show** είναι µια συνάρτηση που καλείται όταν ξεκινήσουν να τρέχουν τα γραφικά και µετά από 2 λεπτά καλεί τη συνάρτηση timer ώστε να κλείσει το παράθυρο και να κλείσει και το socket. Αυτό είναι εφικτό χρησιµοποιώντας την glib.timeout\_add(120000, timer δηλαδή καλείται η συνάρτηση timer όταν έχουν περάσει 120.000ms = 2minutes

Η συνάρτηση **def enter\_callback** είναι η συνάρτηση που στέλνει τα δεδοµένα στον server. Αρχικά διαβάζει από τα entries τα δεδοµένα που έχει εισάγει ο µαθητής, δηλαδή το όνοµα και την πρότασή του. Στη συνέχεια, στέλνει στον server το string student ώστε να ξέρει ο server ότι λαµβάνει δεδοµένα από τον student. ∆ίνει στο όνοµα που έχει εισαχθεί τη µεταβλητή data και στην πρόταση που έχει εισαχθεί τη µεταβλητή data1. Στη συνέχεια, µέσω του socket στέλνει τα δεδοµένα στον server και κλείνει το socket καθώς και το παράθυρο. Σε περίπτωση που κάποιο από τα πεδία δεν έχει συµπληρωθεί εκτυπώνει αντίστοιχα no name entered και no sentence entered. Τέλος, κλείνει το παράθυρο και το socket.

Η συνάρτηση **def about\_word\_fight** καλείται όταν πατηθεί στο menu το κουµπί about. Εµφανίζεται ένα παράθυρο που έχει ένα κουµπί close και περιέχει µια σύντοµη περιγραφή του παιχνιδιού, πληροφορίες για το παιχνίδι και το όνοµα του προγραµµατιστή και το Πανεπιστήµιο. ΄Οταν πατηθεί το κουµπί close το παράθυρο καταστρέφεται.

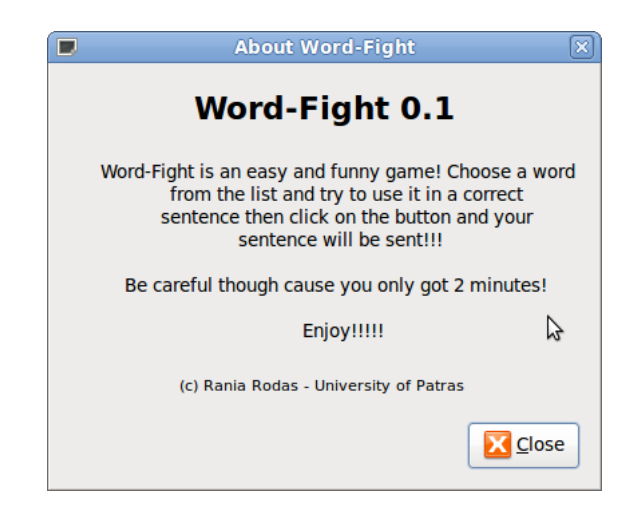

Σχήµα 6.2: Το παράθυρο του µενού στη διεπαφή του µαθητή

Η συνάρτηση **def\_\_init\_\_** είναι η συνάρτηση που δηµιουργεί το γραφικό περιβάλλον και ορίζουµε µέσω της super(Student\_Interface, self).\_\_init\_\_() να καλεί τον γονέα της που είναι η κλάση Student\_Interface ώστε να µπορούν να καλούνται οι συναρτήσεις που ορίστηκαν και να λειτουργεί οµαλά το πρόγραµµα. Αρχικά, επειδή η συνάρτηση κληϱονοµεί τα χαρακτηριστικά της κλάσης δηµιουργείται το παράθυρο και καθορίζουµε τα χαρακτηριστικά του, προσθέτουµε τον τίτλο Student\_Interface, καθορίζουµε το µέγεθος του παραθύρου και το τοποθετούµε στο κέντρο. Στη συνέχεια, δηµιουργούµε το menu ορίζουµε τα αρχεία και τα υποαρχεία του, τις συναρτήσεις που πρέπει να κληθούν για να πραγµατοποιηθούν οι λειτουργίες του και τα κουµπιά που ενεργοποιούν τις συναρτήσεις. Στην PyGTK υπάρχουν διάφοροι τρόποι για να δηµιουργήσουµε ένα µενού σε ένα παράϑυρο. Επιλέξαµε να δηµιουργήσουµε το µενού χειροκίνητα, χωρίς να χρησιµοποιήσουµε κάποια ϐιβλιοθήκη. ∆ηµιουργούµε την µπάρα του µενού µε την εντολή :

 $1 \mid mb = gtk$ . MenuBar()

∆ηµιουργούµε το αντικείµενο του µενού και το υποµενού του µε τις εντολές :

```
1 filemenu = qtk.Menu()
2 | filem = qtk. MenuItem ("File")
3 filem.set_submenu(filemenu)
4 \text{ exit} = \text{gtk}. MenuItem ("Exit")
```
#### Listing 6.3: Create menuitem

Συνδέουµε το αντικείµενο του µενού µε τη λειτουργία του, που στη συγκεκριµένη πεϱίπτωση είναι να καταστρέψουµε το παράθυρο. Αυτό µπορεί να γίνει απλά µε την εντολή που περιλαµβάνεται στο connect όπως ϕαίνεται παρακάτω. Στην άλλη περίπτωση που έχει το µενού, το connect καλεί τη συνάρτηση που έχουµε ορίσει. Επιπλέον, προσθέτουµε στο υποµενού το αντικείµενο και στο µενού το υποµενού.

```
1 exit.connect("activate", gtk.main_quit)
```

```
2 | filemenu.append(exit)
```
3 mb.append(filem)

#### Listing 6.4: Trigger of submenu item

΄Επειτα, ορίζουµε τα δύο entries που χρειαζόµαστε, το ένα για το όνοµα του µαϑητή και το δεύτερο για την πρόταση που ϑα εισάγει ο µαθητής και τα συνδέουµε µε τη συνάρτηση enter\_callback ώστε να µπορούν µετά να σταλούν τα δεδοµένα στον server. ∆ηµιουργούµε τα frames και τα labels που χρειαζόµαστε και προσθέτουµε όλα τα widgets στο vbox για να εµφανιστούν στο παράθυρο. Τα frames και τα labels ορίζονται ως εξής :

```
1 frame = qtk. Frame ("")
2 |label = qtk.Label ("Name:")
3 frame.add(label)
4 vbox.pack start(frame, False, False, 0)
5 | frame.show()
6 | label.show()
```
#### Listing 6.5: frames and labels in PyGTK

Στη συνέχεια, προσθέτουµε ένα κουµπί χρησιµοποιώντας τις ϐασικές εντολές της PyG-TK που ορίζουν το κουµπί µε την ϐασική του λειτουργία στο οποίο προσθέσαµε µια εικόνα ως διεπαφή και το οποίο καλεί τη συνάρτηση enter\_callback για να σταλούν τα δεδοµένα. Για να χρησιµοποιήσουµε την εικόνα στο πρόγραµµά µας πρέπει να δηλώσουµε ότι χρησιµοποιούµε εικόνα και πρέπει και να δηλώσουµε και το όνοµά της :

```
1 | image = gtk. Image()
```

```
2 image.set_from_file("human.png")
```

```
3 | image.show()
```

```
4 |button = qtk.Button()
```

```
5 button.add(image)
```

```
6 button.show()
```

```
7 hbox.pack_start(button)
```
8 button.connect("clicked", self.enter\_callback, entry, entry1)

Listing 6.6: Create a button with an image

Τέλος καλούµε την κλάση και το gtk.main ώστε να τρέχει το πρόγραµµα :

1 Student Interface()  $2 \mid$ gtk.main()

Listing 6.7: Running the program

#### **6.1.2 Η διεπαφή του εκπαιδευτικού**

Στη διεπαφή για τον εκπαιδευτικό εισάγονται οι λέξεις οι οποίες ϑα συµµετέχουν στο παιχνίδι . ΄Εχει ένα πεδίο εισαγωγής των λέξεων κι ένα κουµπί που στέλνει τα δεδοµένα στη ϐασική διεπαφή και κλείνει το παράθυρο. Στην αρχή του προγράµµατος όπως και στο πρόγραµµα της διεπαφής του µαθητή εισάγονται οι ϐιβλιοθήκες και τα modules που είναι απαραίτητα, των οποίων η χρησιµότητα και λειτουργία περιγράφονται παρακάτω. Επιπλέον, ορίζουµε κι εδώ τις παραµέτρους που είναι απαραίτητες για να γίνει η σύνδεση µε τον server όταν ο εκπαιδευτικός ϑέλει να στείλει δεδοµένα. ∆ίνουµε τα ίδια ορίσµατα για να έχουµε επικοινωνία τοπικά µε τον server και δίνουµε ίδιο µέγεθος buffer. Επίσης, ανοίγουµε κι εδώ το socket και εκτυπώνουµε ένα µήνυµα που ενηµερώνει τον εκπαιδευτικό ότι το socket άνοιξε.

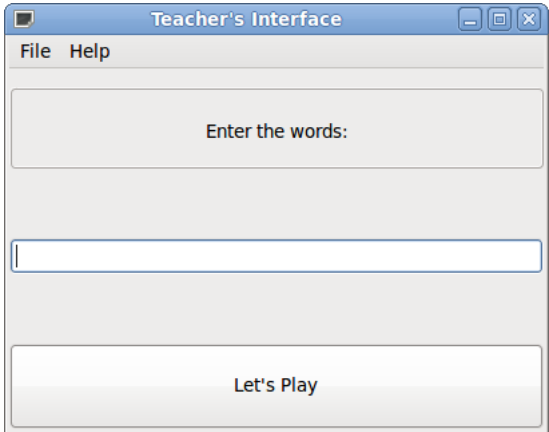

Σχήµα 6.3: Η διεπαφή του εκπαιδευτικού

Προγραµµατιστικά, η διεπαφή της δασκάλας υλοποιείται µε την κλάση Teacher\_I η οποία κληρονοµεί την gtk.Window και 4 συναρτήσεις τις εξής :

- def enter\_callback
- def about\_word\_fight
- def \_\_init\_\_

• def main

Αναλυτικότερα :

Η συνάρτηση **def enter\_callback** παίρνει τα δεδοµένα που έχει γράψει ο εκπαιδευτικός στο entry και στη συνέχεια αν δεν έχουν εισαχθεί δεδοµένα τυπώνεται η ϕράση '' no words entered'' αν λάβει δεδοµένα τα στέλνει στον server µαζί µε τη λέξη teacher για να ξέρει ο server ότι λαµβάνει δεδοµένα από τον teacher. Στα δεδοµένα που έχουν εισαχθεί αντιστοιχεί τη µεταβλητή data. Το ίδιο όνοµα δώσαµε και στη µεταβλητή ονόµατος του µαθητή αλλά λόγω του ότι στον server µπαίνουν σε διαφορετικό if αν λάβουν δεδοµένα από τη δασκάλα και σε διαφορετικό αν λάβουν δεδοµένα από έναν µαθητή, δεν υπάρχει πρόβληµα να χρησιµοποιήσουµε το ίδιο όνοµα µεταβλητής. Στη συνέχεια, κλείνει το socket και το παράθυρο.

Η συνάρτηση **def about\_word\_fight** καλείται όταν πατηθεί το κουµπί about από το help του µενού. Περιέχει πληροφορίες για το παιχνίδι και δίνει οδηγίες στον εκπαιδευτικό για το τι πρέπει να κάνει και έχει το όνοµα του προγραµµατιστή και το Πανεπιστήµιο. ΄Οταν πατηθεί το κουµπί close το παράθυρο καταστρέφεται.

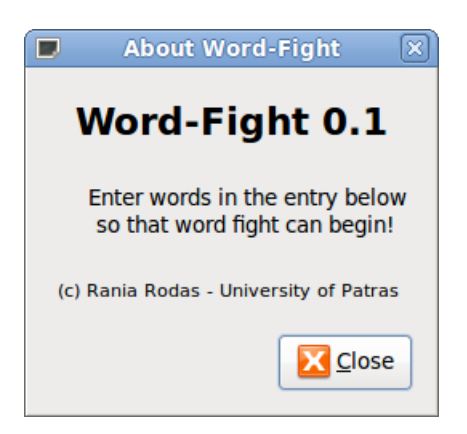

Σχήµα 6.4: Το παράθυρο του µενού στη διεπαφή του εκπαιδευτικού

Η συνάρτηση **def \_\_init\_\_** είναι η συνάρτηση που δηµιουργεί τη διεπαφή του εκπαιδευτικού. ΄Οπως και στη διεπαφή του µαθητή ορίζουµε µέσω της super (Teacher Interface, self). \_init\_\_() να καλείται ο γονέας της συνάρτησης που είναι η κλάση Teacher\_Interface (gtk.Window). Αρχικά, δηµιουργούµε το κεντρικό παράθυρο του ϐάζουµε τον τίτλο Teacher\_Interface, καθορίζουµε το µέγεθος του παραθύρου και το τοποθετούµε στο κέντρο. Στη συνέχεια, δηµιουργούµε ένα vbox, δηµιουργούµε την µπάρα του µενού και τα αντικείµενα που έχει το µενού το File - Quit και τα Help - About και ορίζουµε τις λειτουργίες τους σε περίπτωση που πατηθούν. Το Quit κλείνει το παράθυρο και το About καλεί τη συνάρτηση about\_word\_fight η οποία ανοίγει το παράθυρο που περιγράψαµε. Βάζουµε το µενού µέσα στο vbox, δηµιουργούµε τα labels, frames και entry που χρειαζόµαστε. ΄Ενα frame µε label "Enter the words" ένα entry για να εισάγει ο εκπαιδευτικός τις λέξεις και ένα κουµπί για να κληθεί η συνάρτηση enter\_callback και να σταλούν τα δεδοµένα. Τέλος προσθέτουµε όλα τα widgets στο vbox και συνδέουµε το κεντρικό παράθυρο µε το destroy event µε την εξής εντολή :

```
1 self.connect("destroy", gtk.main_quit)
```
Listing 6.8: Connect gtk with the destroy event

Σε αυτήν την περίπτωση επιλέξαµε ένα διαφορετικό τρόπο να τρέχει το πρόγραµµα απ΄ ότι στη διεπαφή του µαθητή χρησιµοποιώντας µια συνάρτηση κι έναν ϐρόγχο. Η συνάρτηση **def main** καλεί τα γραφικά και τέλος τρέχει ένας ϐρόγχος που καλεί την κλάση και τη main.

## **6.1.3 Η ϐασική διεπαφή**

Η ϐασική διεπαφή του παιχνιδιού είναι αυτή στην οποία εµφανίζονται οι λέξεις που συµµετέχουν στο παιχνίδι, οι µαθητές που έχουν εισάγει µια πρόταση και η πρότασή τους.

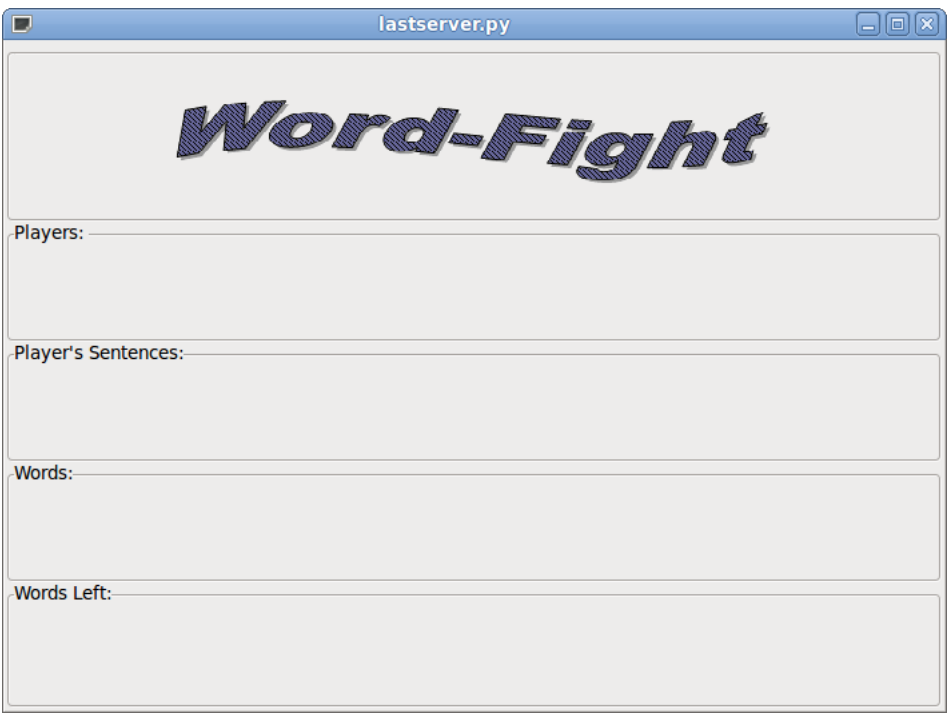

Σχήµα 6.5: Η διεπαφή του παιχνιδιού

Σε αυτό το πρόγραµµα προσθέσαµε άδεια χρήσης GNU. Η GNU έχει σκοπό να εγγυηθεί την ελευθερία να χρησιµοποιούνται από κοινού µε άλλους και να τροποποιούνται προγράµµατα που διατίθενται ελεύθερα – δηλαδή να εγγυηθεί ότι το πρόγραµµα είναι ελεύθερο για όλους τους χρήστες. Αυτή η Γενική ΄Αδεια ∆ηµόσιας Χρήσης ισχύει για τα περισσότερα προγράµµατα του Ιδρύµατος Ελεύθερου Λογισµικού (Free Software Foundation), καθώς και για κάθε άλλο πρόγραμμα οι δημιουργοί του οποίου συμμορφώνονται µε την άδεια αυτή. Επειδή ο κώδικας αποτελείται από 3 επιµέρους προγράµµατα προσθέσαµε το ανάλογο κείµενο της GNU που λέει ότι αυτό το πρόγραµµα είναι µέρος του προγράµµατος της εφαρµογής Word-Fight.

Αφού προσθέσαµε την άδεια χρήσης σε µορφή σχολίων, εισάγουµε τα modules που είναι απαραίτητα για το πρόγραµµά µας. Το πρώτο module που εισάγουµε είναι το threading. Το σύστημα νημάτων της Python βασίζεται στα υπάρχοντα νήματα του λειτουργικού συστήµατος και προσθέτει έναν δικό της διαχειριστή νηµάτων που τοποθετείτε ιεραρχικά πάνω από από το σύστηµα νηµάτων του λειτουργικού συστήµατος. Η Python έχει δύο threading modules το thread και το threading. Εµείς χρησιµοποιήσαµε το threading γιατί καλύπτει ένα ευρύτερο ϕάσµα της λειτουργικότητας των νηµάτων. Το import sys είναι το module που δίνει την δυνατότητα στον µεταφραστή να υποστηρίζει system calls που δεν υποστηρίζει η Python. Τα import gtk και from gtk import gdk είναι για τη χρήση της PyGTK δηλαδή για τα γραφικά. Το from socket import \* εισάγει όλα τα modules που έχουν να κάνουν µε sockets και δηµιουργεί αναφορές στο παρών namespace για όλα τα αντικείµενα που καθορίζονται από αυτό το module. Τα modules from time import \* και import time µας επιτρέπουν να χρησιµοποιήσουµε στο πρόγραµµά µας ό,τι έχει να κάνει µε χρόνο. Το module gobject µας επιτρέπει να χρησιµοποιήσουµε µια ϐασική κλάση των gtk γραφικών. Το module import subprocess µας επιτρέπει να δηµιουργήσουµε καινούριες διεργασίες και να συνδεθούµε µε τα δεδοµένα εισόδου και εξόδου τους και να πάρουµε τον κώδικα που προκύπτει από αυτές. Η ϐιβλιοθήκη pango είναι µια δωρεάν και ανοιχτού κώδικα υπολογιστική ϐιβλιοθήκη που προσφέρει διεθνοποιηµένα κείµενα σε υψηλή ποιότητα. Η ϐιβλιοθήκη glib µας επιτρέπει να χρησιµοποιήσουµε συναρτήσεις για τα γραφικά. Στη συνέχεια ϑέτουµε σε λειτουργία τη µηχανή των νηµάτων ως εξής :

```
1 gtk.gdk.threads_init()
```
#### Listing 6.9: Initialize thread engine

Επίσης, καθορίζουµε κι εδώ τις παραµέτρους της σύνδεσης ώστε να µπορεί να γίνει η επικοινωνία µέσω των sockets και αρχικοποιούµε τις λίστες και το string που ϑα χρειαστούµε για το πρόγραµµά µας. ΄Επειτα, δηµιουργούµε το socket για να γίνει η σύνδεση αλλά στη συγκεκριµένη διεπαφή πρέπει να κάνουµε και bind to address:

```
1 UDPSock = socket(AF_INET,SOCK_DGRAM)
2 UDPSock.bind(addr)
```
#### Listing 6.10: Creating a socket and bind to address

Προγραµµατιστικά, η ϐασική διεπαφή που λειτουργεί και ως server έχει µια κλάση και 6 συναρτήσεις τις εξής :

- def run
- def stop
- def main\_quit
- def game\_over
- def remove\_element
- def show

• def timer\_show

Η κλάση Game\_Interface έχει ως όρισµα το threading.thread πράγµα που σηµαίνει ότι αυτή η κλάση είναι υποκλάση της κλάσης threading.thread. Το threading module περιέχει µια κλάση Thread, της οποίας κάθε στιγµιότυπο αντιπροσωπεύει ένα νήµα. Κάθε τυπική εφαρµογή δηµιουργεί υποκλάσεις αυτής της κλάσης για δύο ϐασικούς λόγους. Ο πρώτος είναι ότι πιθανότατα υπάρχουν κάποιες συγκεκριµένες µεταβλητές ή µέθοδοι στην εφαρµογή που κατασκευάζουµε και ο δεύτερος είναι ότι η κλάση Thread έχει ως µέλος τη µέθοδο run που έχει προορισµό να αγνοηθεί. Πριν τη µέθοδο run σταµατάµε το νήµα αν υπάρχει κάποιο να τρέχει :

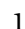

```
stopthread = threading.Fvent()
```
#### Listing 6.11: Stopping the thread

#### Αναλυτικότερα :

Η συνάρτηση **def run** αρχικά ανοίγει το νήµα και τρέχει ένα while ώστε να λαµϐάνει δεδοµένα από τους clients. Στη συνέχεια υπάρχουν 3 if. Στο πρώτο if µπαίνει σε περίπτωση που δεν λάβει δεδοµένα από τους clients. Στο δεύτερο µπαίνει αν λάβει δεδοµένα από τον εκπαιδευτικό και στο τρίτο µπαίνει αν λάβει δεδοµένα από κάποιον µαθητή. Αν λάβει δεδοµένα από τον teacher ϐάζει σε δύο λίστες τις λέξεις που έχει δώσει ο εκπαιδευτικός. Η λίστα words είναι αυτή που ϑα µείνει άθικτη ώστε να ϐλέπουν όλοι οι παίκτες τις αρχικές λέξεις που έχουν δωθεί από τον εκπαιδευτικό και η λίστα words\_left είναι αυτή που ϑα τροποποιείται κάθε ϕορά που κάποιος µαθητής ϑα εισάγει µια πρόταση. Θέσαµε τις λίστες αυτές να είναι global µεταβλητές για να είναι ορατές σε όλο το πρόγραµµα και να µπορούν να τις ϐλέπουν τα γραφικά ώστε να παίρνουν τα ορίσµατα τα labels και να ανανεώνονται. Αν λάβει δεδοµένα από τον student αποθηκεύει το όνοµά του στη λίστα student\_list και κάθε επόµενο όνοµα που λαµβάνει το κάνει append στη λίστα αυτή. Επίσης, αποθηκεύει την πρότασή του στη λίστα sentence\_list και κάθε επόµενη πρόταση την κάνει append στη λίστα αυτή. Σε περίπτωση που κάποιος παίκτης συµµετέχει δεύτερη ϕορά στο παιχνίδι το όνοµά του δεν γίνεται append στη λίστα µε τα ονόµατα αλλά ϕαίνεται µόνο δίπλα στην πρόταση. Χρησιµοποιήσαµε µια ϐοηθητική µεταβλητή, την found. Στην αρχή η τιµή της είναι 0. Ελέγχουµε αν το όνοµα που προστέθηκε στη λίστα student\_list υπάρχει ήδη. Αν δεν υπάρχει το προσθέτουµε στη λίστα και συνεχίζεται η εκτέλεση του προγράµµατος. Αν υπάρχει ήδη στη λίστα η µεταβλητή found παίρνει την τιµή 1 και το όνοµα δεν προστίθεται στη λίστα student\_list, αλλά µόνο η πρότασή του προστίθεται στη λίστα sentence\_list στην οποία ϐέβαια ϕαίνεται και το όνοµά του για να γνωρίζουν οι παίκτες ποιος έχει εισάγει την κάθε πρόταση.

```
1 | found = 0
2 | lastuser = data.split() [0]
3 for i in student_list:
4 if lastuser == i:
5 found = 1
6 if found == 0:
7 | student_list.append(data)
```
#### Listing 6.12: Check if name already exists in student\_list

Στη συνέχεια, καλείτε η συνάρτηση remove\_element ενώ αν αδειάσει η λίστα word\_left καλείται η συνάρτηση game\_over. Τέλος, κλείνει το mutex και κάνει sleep για 100 ms:

```
1 gtk.gdk.threads_leave()
2 time.sleep(0.1)
```
Listing 6.13: Leave thread and sleep

Η συνάρτηση **def stop** σταµατάει τον ϐρόγχο του thread:

```
1 def stop(self):
2 self.stopthread.set()
```
Listing 6.14: Stop the thread

Η συνάρτηση **def main\_quit** σταµατάει το thread και τον ϐρόγχο των γραφικών :

```
1 def main_quit(obj):
2 global fs
3 fs.stop()
4 gtk.main_quit()
```
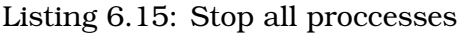

Η συνάρτηση **def game\_over** καλείται όταν η λίστα µε τις λέξεις που δεν έχουν χρησιµοποιηθεί είναι άδεια και δηµιουργεί ένα µικρό παράθυρο που ενηµερώνει τους παίκτες ότι το παιχνίδι έχει τελειώσει. ΄Εχει ένα κουµπί που γράφει ok κι όταν πατηθεί κλείνει το παράθυρο ώστε να µπορούν στη συνέχεια οι µαθητές µε τον εκπαιδευτικό να έχουν µπροστά τους τη ϐασική διεπαφή και να συζητήσουν τα αποτελέσµατα.

```
1 def game_over():
2 dialog = gtk. MessageDialog(
3 \mid parent = None,
4 flags = gtk.DIALOG_DESTROY_WITH_PARENT,
5 type = qtk.MESSAGE_INFO,
6 buttons = qtk.BUTTONS_OK,
7 message_format = "Game over!")
8 dialog.set_title('No more words')
9 dialog.show()
10 dialog.connect('response', lambda dialog, response: dialog.destroy()
```
#### Listing 6.16: Game over dialog

Η συνάρτηση **def remove\_element** παίρνει ως είσοδο δύο λίστες και αφαιρεί από τη µια λίστα όσα string είναι ίδια. Συγκεκριµένα, παίρνει ως είσοδο τις λέξεις που έχει εισάγει η δασκάλα και την πρόταση που έχει εισάγει κάποιος µαθητής και σβήνει από την λίστα των λέξεων αυτή που ο µαθητής έχει χρησιµοποιήσει. Ο ϐασικός ϐρόγχος της είναι ο εξής :

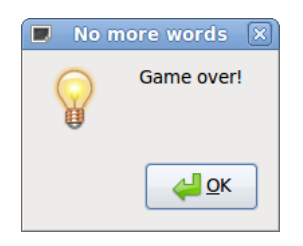

Σχήµα 6.6: Το παράθυρο που αναδύεται όταν τελειώνουν οι λέξεις

```
1 for i in s_list:
2 for \vdots in w list:
3 if i == j:
4 | w_list.remove(j)
5 print i
6 print "new word list: "
7 return w_list
```
Listing 6.17: For loop of remove element

Η συνάρτηση **def show** καλείτε όταν αρχίσουν να τρέχουν τα γραφικά και κάθε 1ms καλεί τη συνάρτηση timer\_show.

```
1 def show(widget, data=None):
2 glib.timeout_add(1000, timer_show)
```
#### Listing 6.18: Renew labels

Η συνάρτηση **timer\_show** καλείται από την def show κάθε 1ms και ανανεώνει τα πεδία των labels του server όταν κάποιος παίκτης έχει εισάγει δεδοµένα και καλεί τον εαυτό της κάθε 1ms ώστε να ανανεώνονται τα πεδία συνεχώς. Επειδή τα labels παίρνουν ορίσµατα της µορφής string ενώ εµείς δουλεύουµε µε λίστες, χρησιµοποιούµε την παρακάτω εντολή για να µετατρέψουµε τη λίστα σε string:

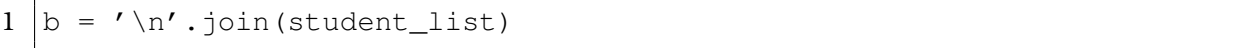

#### Listing 6.19: Turn the list into a string

Στη συνέχεια ορίζονται τα γραφικά. ∆ηµιουργούµε το κυρίως παράθυρο, ορίζουµε το µέγεθός του, το συνδέουµε µε την συνάρτηση show. ∆ηµιουργούµε ένα vbox και στη συνέχεια δηµιουργούµε 5 frames και 4 labels. Το πρώτο περιέχει µια εικόνα που ϕτιάξαµε µε το όνοµα Word-Fight, γι αυτό και δεν χρειαστήκαµε label, το δεύτερο Players και περιέχει τα ονόµατα των παικτών που έχουν συµµετάσχει στο παιχνίδι, το τρίτο έχει όνοµα Player's Sentences και περιέχει τις προτάσεις που έχουν γράψει οι µαθητές, το τέταρτο έχει όνοµα Words και περιέχει τις λέξεις που έχει εισάγει η δασκάλα και το πέµπτο έχει όνοµα Words Left και περιλαµβάνει τις λέξεις που δεν έχουν χρησιµοποιηθεί ακόµα. Βάζουµε όλα τα frames µέσα στο vbox, ϐάζουµε το vbox µέσα στο παράθυρο και συνδέουµε το παράθυρο µε το delete event. Τέλος, ξεκινάµε τη λειτουργία των νηµάτων

και των γραφικών :

```
1 fs = Game_Intertace()2 fs.start()
3 gtk.main()
```
Listing 6.20: Initiate threads and gtk

# **6.2 Πειραµατικές ∆ιαδικασίες**

∆οκιµάσαµε την εφαρµογή µας για να διαπιστώσουµε αν δουλεύει µε πολλούς µαϑητές και πολλές λέξεις. ∆ουλέψαµε σε τοπικό επίπεδο και παρουσιάζουµε παρακάτω τις εικόνες µε τα αποτελέσµατα :

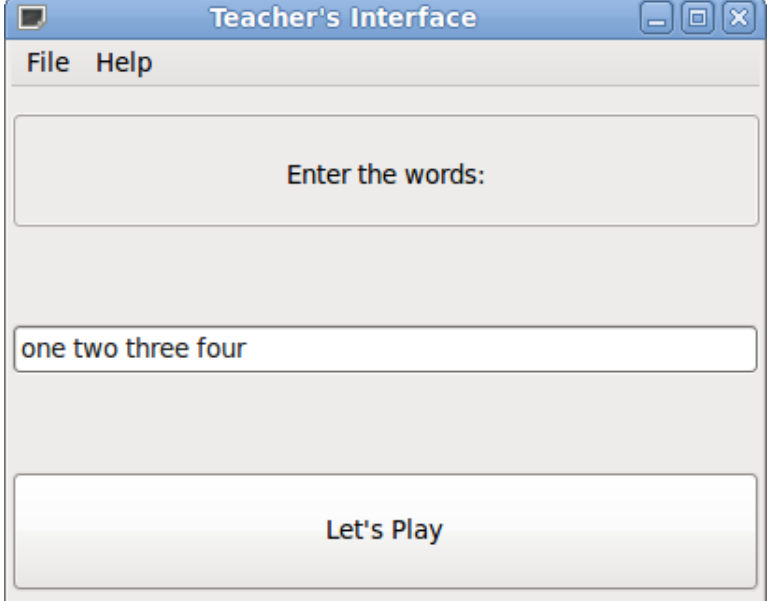

Σχήµα 6.7: Εισαγωγή των λέξεων από τον εκπαιδευτικό

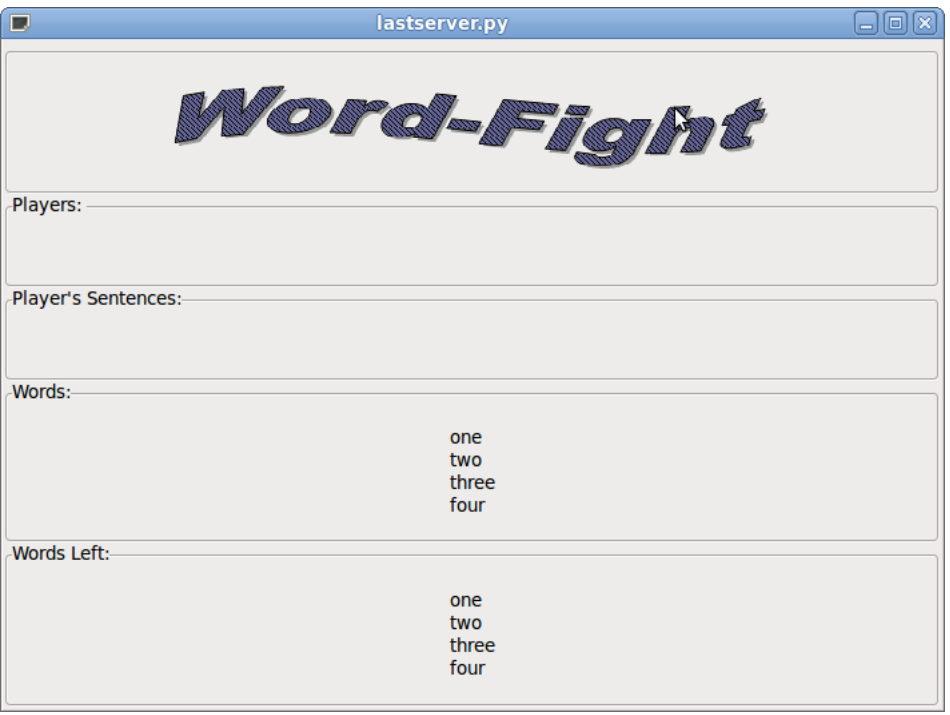

Σχήµα 6.8: Η κεντρική διεπαφή µετά από την εισαγωγή των λέξεων

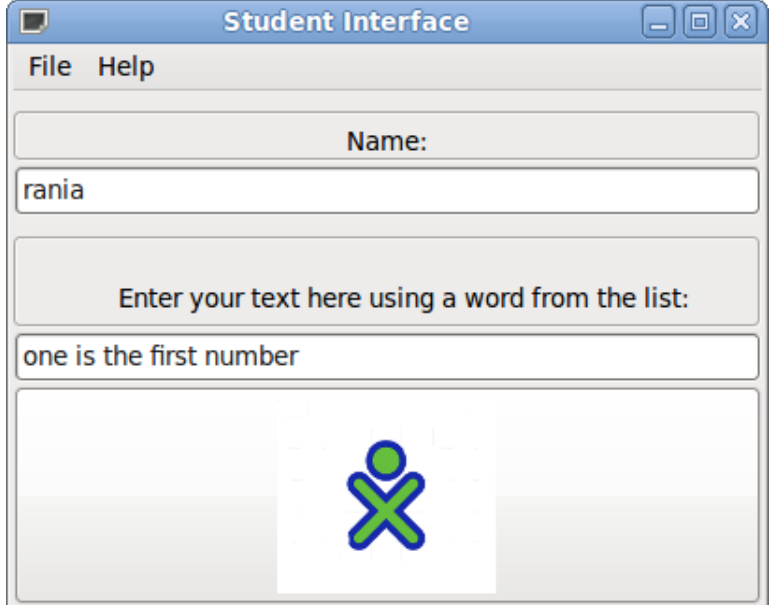

Σχήµα 6.9: Εισαγωγή ονόµατος και πρότασης από µαθητή 1

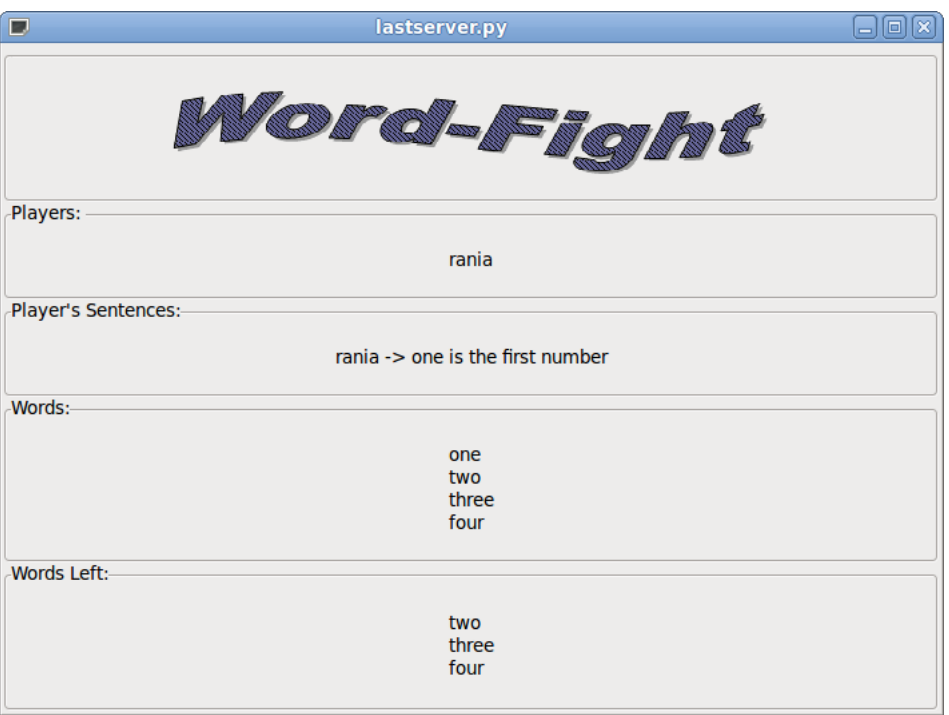

Σχήµα 6.10: Η κεντρική διεπαφή µετά την εισαγωγή του πρώτου µαθητή

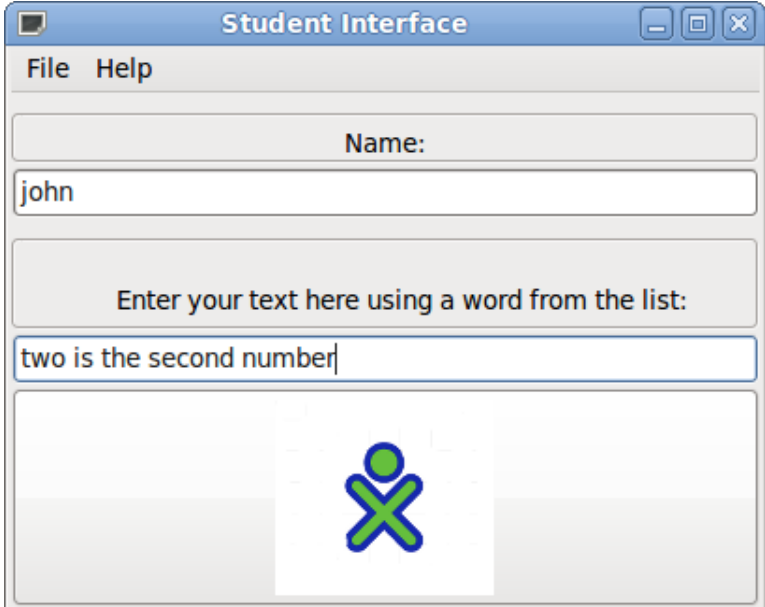

Σχήµα 6.11: Εισαγωγή ονόµατος και πρότασης από µαθητή 2

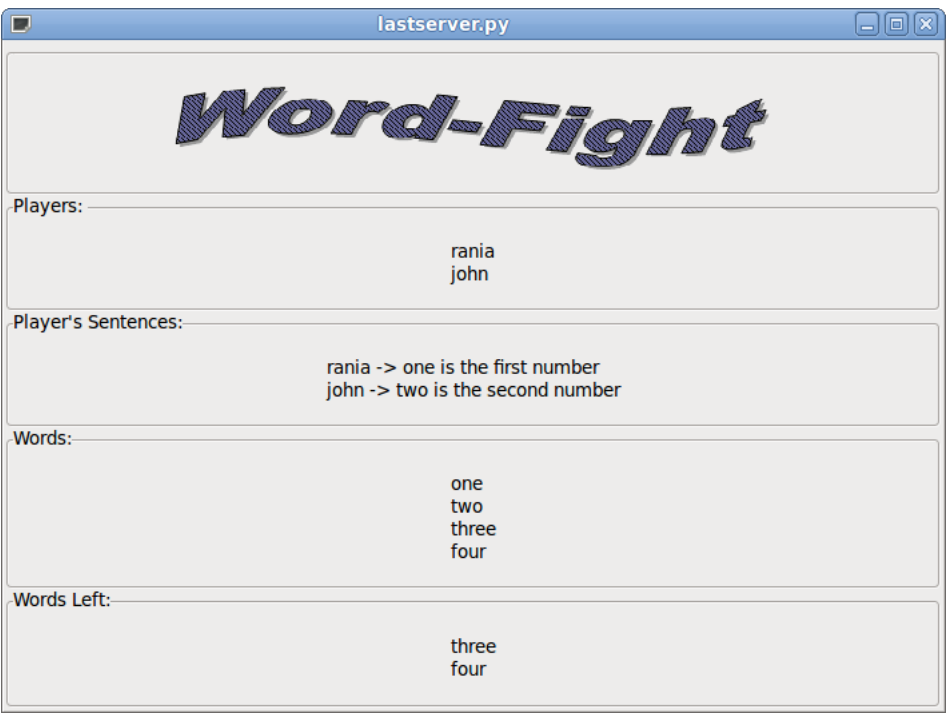

Σχήµα 6.12: Η κεντρική διεπαφή µετά την εισαγωγή του δεύτερου µαθητή

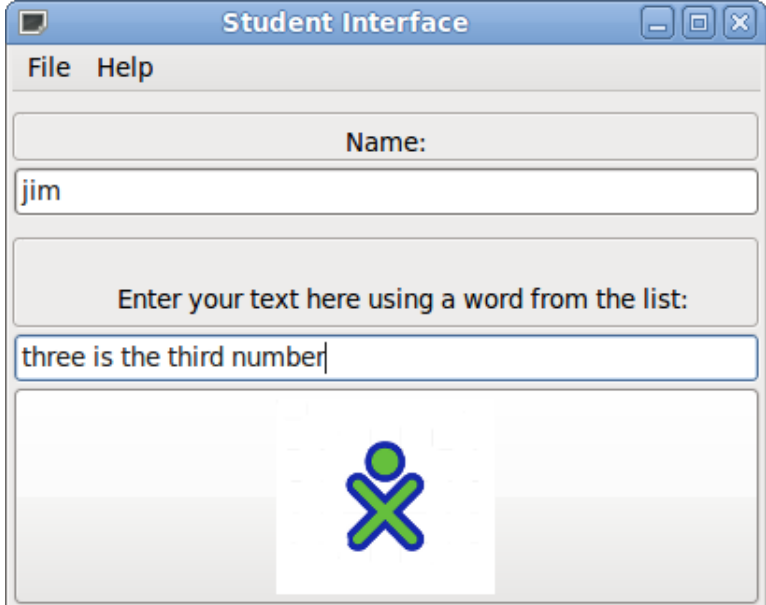

Σχήµα 6.13: Εισαγωγή ονόµατος και πρότασης από µαθητή 3

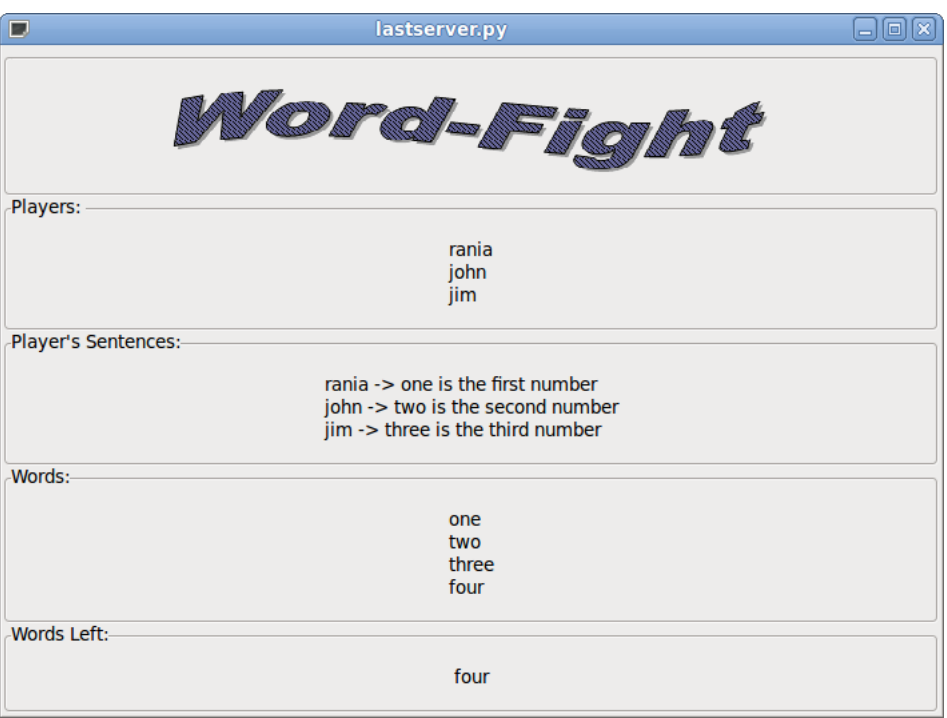

Σχήµα 6.14: Η κεντρική διεπαφή µετά την εισαγωγή του τρίτου µαθητή

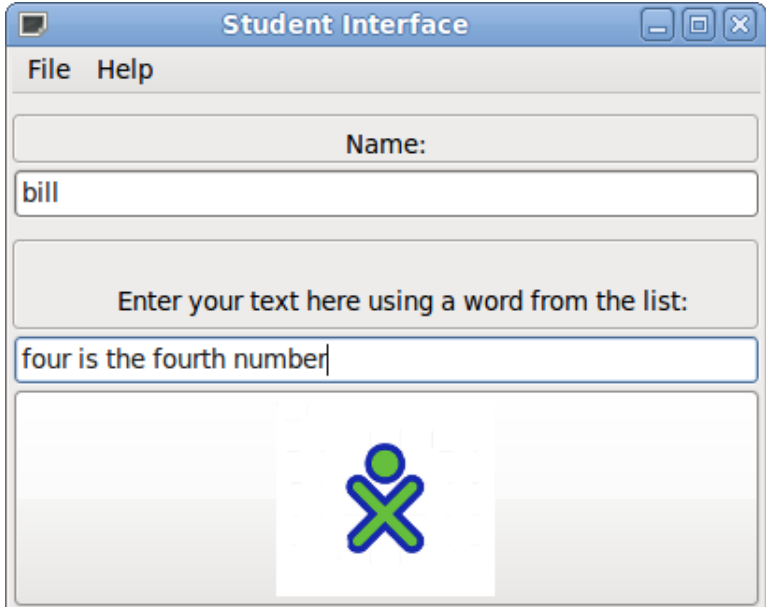

Σχήµα 6.15: Εισαγωγή ονόµατος και πρότασης από µαθητή 4

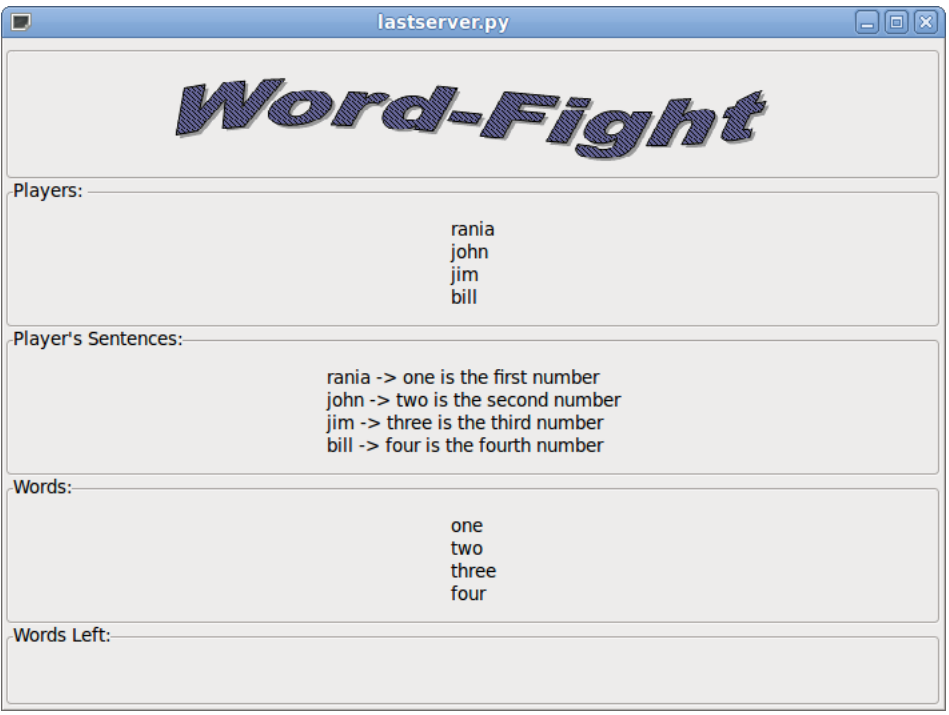

Σχήµα 6.16: Η κεντρική διεπαφή µετά την εισαγωγή του τέταρτου µαθητή

Κατά τη διάρκεια της εκτέλεσης του προγράµµατος εµφανίζονται τα παρακάτω :

```
1
2 /usr/bin/python -u "/home/raninaki/Desktop/lastlast/lastserver.py"
 3
 4 Teacher connected and sent: ['one', 'two', 'three', 'four']
 5
 6 Student ' rania ' connected.
7 Current students: ['rania']
 8 rania sent: one is the first number
\alpha10
11 | ['one', 'two', 'three', 'four']
12 ['two', 'three', 'four']
13
14
15 Student ' john ' connected.
16 Current students: ['rania', 'john']<br>17 iohn sent: two is the second number
    17 john sent: two is the second number
18
\frac{19}{20}['one', 'two', 'three', 'four']
21 ['three', 'four']
22
23
24 Student ' jim ' connected.
25 Current students: ['rania', 'john', 'jim']
26 jim sent: three is the third number
27
28
29 | ['one', 'two', 'three', 'four']
30 ['four']
31
32
    Student ' bill ' connected.
34 Current students: ['rania', 'john', 'jim', 'bill']
35 bill sent: four is the fourth number
36
37
38 \vert ['one', 'two', 'three', 'four']
39 []
40
```
#### Listing 6.21: Python prompt

Σε περίπτωση που οι λέξεις είναι περισσότερες απ΄ ότι οι συµµετέχοντες και οι παίκτες εισάγουν κάποια πρόταση περισσότερες από µια ϕορές το όνοµά τους δε ϑα προστίθεται πάλι στη λίστα µε τα ονόµατα.

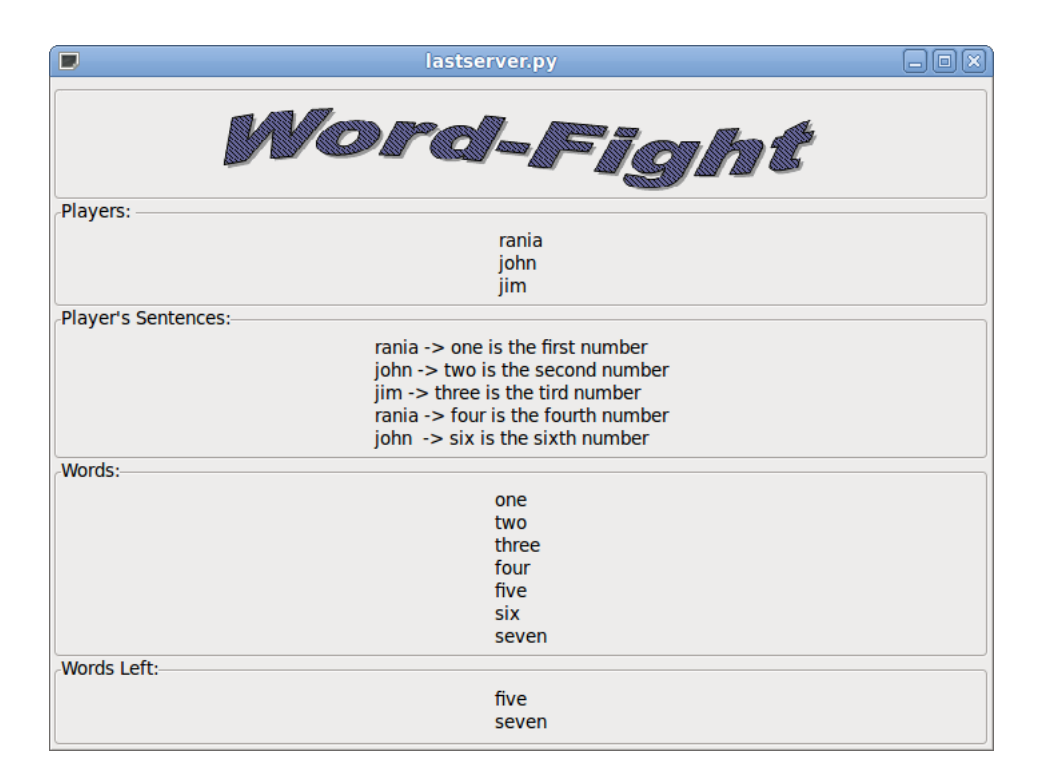

Σχήµα 6.17: Η κεντρική διεπαφή όταν ίδιοι παίκτες εισάγουν 2 προτάσεις

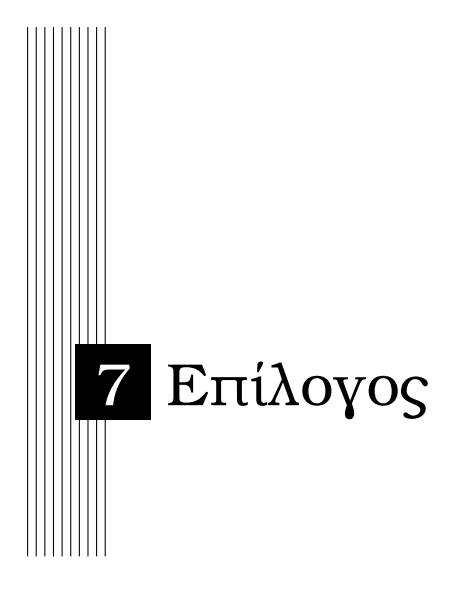

# **7.1 Αποτίµηση**

Συµπερασµατικά, µπορούµε να πούµε ότι προσπαθήσαµε να ϕτιάξουµε µια εφαρµογή ευχάριστη και χρήσιµη για τα παιδιά. Η Python είναι µια γλώσσα προγραµµατισµού που παρουσιάζει µεγάλο ενδιαφέρον και προσφέρει πάρα πολλές δυνατότητες στον προγραµµατιστή. Μπορέσαµε να κινηθούµε µε ευκολία στα γραφικά µέσω της PyGTK δοκιµάζοντας πολλούς διαφορετικούς τρόπους προσέγγισης της διεπαφής. Αξιοσηµείωτο είναι ότι καταφέραµε σε λίγες γραµµές κώδικα να αναπτύξουµε ένα εκπαιδευτικό παιχνίδι το οποίο για να αναπτυχθεί σε κάποια άλλη γλώσσα ϑα χρειάζονταν πάρα πολλές γραµµές κώδικα.

## **7.2 Μελλοντική Εργασία**

Ως µελλοντική εργασίας ϑα µπορούσαµε να αναπτύξουµε την εφαρµογή αυτή µε τις απαραίτητες τροποποιήσεις ώστε να µπορεί να χρησιµοποιείται και σε single-mode.

Επιπλέον ϑα µπορούσαµε να ϐελτιώσουµε τη µορφή των διεπαφών ώστε να είναι ϐελτιωµένες αισθητικά. Θα µπορούσαµε να προσθέσουµε τη δυνατότητα για χρήση σε περισσότερα µαθήµατα. Αν π.χ. η δασκάλα έδινε κάποιες πράξεις και ο µαθητής έγραφε την πράξη που επιλέγει να κάνει και την απάντηση που ϑέλει να δώσει στο πεδίο εισαγωγής κειµένου.

# **7.3 Επίλογος**

Ολοκληρώνοντας αυτή την εργασία διαπιστώνουµε ότι είναι πολύ σηµαντικό τα παιδιά να µάθουν από µικρή ηλικία να χειρίζονται τους υπολογιστές. Σε αυτό το πλαίσιο κινείται και η πρωτοβουλία OLPC που πρωταρχικό σκοπό έχει να δώσει σε όλα τα παιδιά του κόσµου την ευκαιρία να γνωρίσουν νέες τεχνολογίες και να έχουν ίσες ευκαιρίες. Είναι πολύ

#### **96 Επίλογος**

σηµαντικό λοιπόν να υποστηρίζουν οι πανεπιστηµιακές κοινότητες τέτοιες πρωτοβουλίες µε όποιον τρόπο µπορούν.

Σε αυτό το σηµείο αξίζει να αναφέρουµε ότι όσο απαραίτητη κι αν είναι η εξοικείωση των παιδιών µε τους υπολογιστές και την επιστήµη της Πληροφορικής, δεν πρέπει να ξεχνάµε πως πάνω απ΄ όλα είναι παιδιά και είναι υψίστης σηµασίας να διατηρούµε στην Ϲωή τους το µέτρο. Παρ΄ όλο που επικρατεί η άποψη ότι ο υπολογιστής είναι πολύ χρήσιµο εργαλείο για την κοινωνικοποίηση των παιδιών, τίποτα δεν µπορεί να αντικαταστήσει την ανθρώπινη επαφή. Χρέος λοιπόν όλων µας είναι να διασφαλίσουµε την ορθολογική χρήση των υπολογιστών από τα παιδιά.

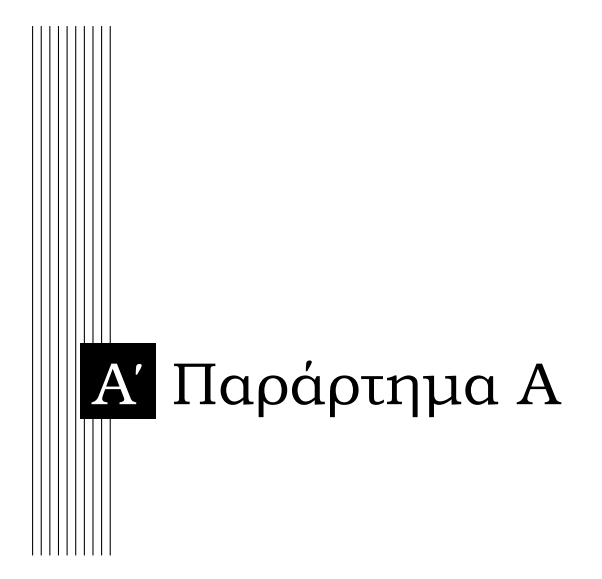

### **Εγκατάσταση του ΧΟ σε οποιοδήποτε σύστηµα**

Το γεγονός ότι το ΧΟ λειτουργεί εξ΄ ολοκλήρου µε λογισµικό και προγράµµατα ανοιχτού λογισµικού µας δίνει τη δυνατότητα να µπορούµε να εγκαταστήσουµε έναν εξοµοιωτή σε οποιοδήποτε σύστηµα. Αυτό µπορεί να γίνει εύκολα µε 2 απλά ϐήµατα.

• Βήµα 1

Πρέπει να κατεβάσουµε και να εγκαταστήσουµε έναν εξοµοιωτή λειτουργικών συστηµάτων. Χαρακτηριστικά αναφέρουµε τον εξοµειωτή QEMU, VMWare Player ή και το VirtualBox που µπορούµε να τους κατεβάσουµε δωρεάν από το διαδίκτυο, από τις ιστοσελίδες :

- http://www.nongnu.org/qemu/download.html
- http://downloads.vmware.com/d/
- http://www.virtualbox.org/wiki/Downloads αντίστοιχα.

Χρησιµοποιώντας το VMware Player: Κατεβάζουµε την έτοιµη εικόνα του vmware player για το OLPC, ανοίγουµε το πρόγραµµα και κατόπιν ανοίγουµε την εικόνα. Καλώς ήλθατε στο περιβάλλον εργασίας του OLPC.

 $\bullet$  Βήμα 2

Εφόσον έχουµε προµηθευτεί µε κάποιον εξοµοιωτή πρέπει να κατεβάσουµε το κατάλληλο image του ΧΟ που είναι συµβατό µε τον εξοµοιωτή που κατεβάσαµε. Τα images του ΧΟ µπορούµε να τα ϐρούµε στην επίσηµη σελίδα του OLPC καθώς και στη σελίδα wiki του OLPC. Πρέπει να διαθέτουµε χώρο τουλάχιστον 1Gb και να ορίσουµε τη RAM στα 256 Mb. ΄Οταν ϕορτώσουµε το image στον εξοµοιωτή µας ϑα εµφανιστεί η αρχική οθόνη του Sugar και το ΧΟ image ϑα είναι έτοιµο για χρήση.

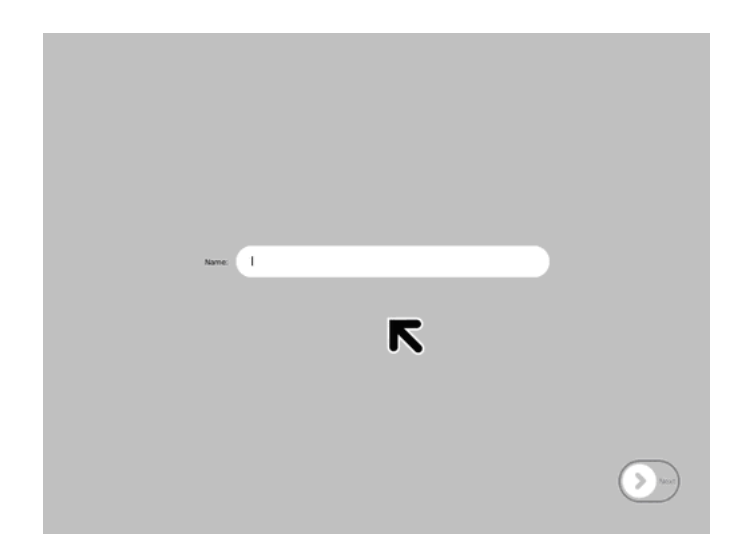

Σχήµα Α΄.1: Login Sugar Interface

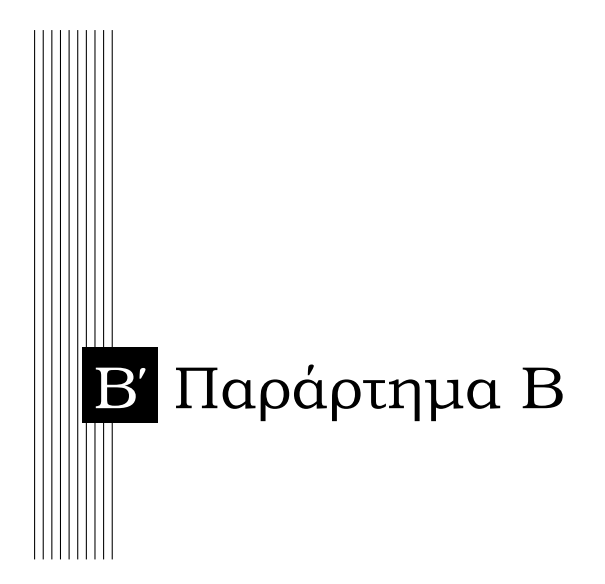

# **Β΄.1 Ο κώδικας της διεπαφής του µαθητή**

Listing B.1: student.py

```
1 | # !/usr/bin/env python
2 \mid \# import the libraries
3 \mid # necessary for the program
 4
5 from socket import *
6 import pygtk
7 pyqtk.request require('2.0')
8 import gtk
9 import time
10 import threading
11 import glib
12 from time import *
13
14 \# set connection parameters
15 | host = "localhost"
16 port = 21567
17 \vert \text{buf} \vert = 819218 | addr = (host, port)
19
20 \mid \# open socket
21 UDPSock = socket (AF_INET, SOCK_DGRAM)
22
23 \# inform the student that the socket opened
24 def_msg = "You are now connected";25 print "\n", def_msg
26
27 # function timer closes the socket
28 \mid \# and destroys the gtk.window
29 def timer():
30
```

```
31 print "You run out of time"
32 gtk.main quit()
33 UDPSock.close()
34 return False
35
36 # create the class Student_Interface
37 class Student_Interface(gtk.Window):
38
39 # function show calls function
40 | # timer when 2 minutes have elapsed
41 def show(self, widget, data=None):
42
43 glib.timeout_add(120000, timer)
44
45 # function enter_callback gets the
46 # text input from the student and
47 # stores it in the variable entry_text the
48 # student's name and in the variable entryl_text
49 # the student's sentence
50 def enter callback(self, widget, entry, entry1):
51
52 entry_text = entry.get_text()
53 entry1_text = entry1.get_text()
54
55 print "Student's sentence: %s\n" % entry1_text
56
57 # send the data, with the student's acknowledgment "s"
58 # for the server to know the data is being sent from
59 # a student<br>60 s = 'students = 'student'61 data = entry_text
62 datal = entryl_text
63
64 if not data:
65 print 'no name entered'
66
67 if not data1:
68 print 'no sentence entered'
69
70 else:
71 if(UDPSock.sendto(s,addr)):
72 print "student sending..."
73
74 if(UDPSock.sendto(data,addr)):
75 print "name sent: '",data,"'"
76
77 if(UDPSock.sendto(data1,addr)):
78 print ('{0} wrote: \t {1}'.format(data,data1))
79
80 # close socket
81 UDPSock.close()
82
83 | # close window after sending data
84 gtk.main_quit()
85
```

```
86 # function about word fight pops up
87 # a window that gives some info
88 # about the game. Also includes
89 # the instructions
90 def about word fight(self, About):
91
92 about = gtk.AboutDialog()
93 about.set_program_name("Word-Fight")
94 about.set version("0.1")
95 | about.set_copyright("(c) Rania Rodas - University of Patras ")
96 about.set_comments("""
97 Word-Fight is an easy and funny game! Choose a word
98 from the list and try to use it in a correct
99 sentence then click on the button and your
100 sentence will be sent!!!
101
102 Be careful though cause you only got 2 minutes!
103
104 Enjoy!!!!!
105 \frac{105}{100} \frac{100}{100}106 about.run()
107 about.destroy()
108
109 # function creating the student's interface
110 def __init_(self):
111
112 | super(Student_Interface, self). __init_()
113
114 # name the main window
115 self.set_title("Student Interface")
116
117 \parallel # set the size of the main window
118 self.set_size_request(400, 300)
119
120 | # place the window in the center
121 self.set_position(gtk.WIN_POS_CENTER)
122
123 # connect the window with function show
124 self.connect("show", self.show)
125
126 \parallel # create the menubar
127 mb = qtk.MenuBar()
128
129 # create the menu
130 filemenu = gtk.Menu()
131
132 # name the menu item
133 filem = qtk.MenuItem("File")
134
135 # set the submenu
136 filem.set submenu(filemenu)
137
138 | # create a submenu item
139 exit = gtk.MenuItem("Exit")
140
```

```
141 | # set the trigger of submenu item
142 | # exit that is to close the gtk
143 exit.connect("activate", gtk.main_quit)
144
145 | # add submenu item exit to menu item file
146 filemenu.append(exit)
147 filemenul = gtk. Menu()
148
149 | # name the second menu item
150 filem1 = gtk.MenuItem("Help")
151
152 # create a submenu for the second menu item
153 filem1.set_submenu(filemenu1)
154
155 | # create a submenu item
156 about = gtk.MenuItem ("About")
157
158 | # set the trigger of submenu item about
159 | # that is to call function about_word_fight
160 about.connect("activate", self.about_word_fight)
161
162 | # add submenu item about to menu item help
163 filemenu1.append(about)
164
165 # add both menu items
166 # to the menu
167 mb.append(filem)
168 mb.append(filem1)
169
170 | # create a vertical box
171 vbox = qtk.VBox(False, 2)172
173 # add the menubar to the vertical box
174 vbox.pack_start(mb, False, False, 0)
175
176 | # create 2 gtk entries
177 entry = gtk.Fntry()178 entry1 = gtk. Entry()
179
180 \qquad # set max length of the
181 # first entry to be 50 characters
182 # considered enough for a student
183 # to write his name
184 entry.set_max_length(50)
185
186 | # set entry to connect with function enter_callback
187 entry.connect("activate", self.enter_callback, entry, entry1)
188
189 # set max length of the second entry
190 # to be 200 characters considered enough
191 # for a student to write a sentence
192 entry1.set_max_length(200)
193
194 # set the second entry to connect with
195 | # function enter_callback
```

```
196 entry1.connect("activate", self.enter_callback, entry, entry1)
197 entry.show()
198 entry1.show()
199
200 vbox.show()
201
202 # create a frame
203 frame = qtk. Frame ("")
204
205 \# create a label
206 label = qtk.Label("Name:")
207
208 # add label in the vbox
209 frame.add(label)
210
211 # add the frame in the vbox
212 vbox.pack_start(frame, False, False, 0)
213 frame.show()
214 label.show()
215
216 # add entry in the vbox
217 vbox.pack start(entry, False, False, 0)
218
219 # create a second frame
220 frame1 = qtk.Fname("")221
222 # create a second label
223 label1 = qtk.Label(""""224 Enter your text here using a word from the list:
225 "''")
226 #adding the label in the frame
227 frame1.add(label1)
228 frame1.show()
229 labell.show()
230
231 # add frame1 in the vbox
232 vbox.pack_start(frame1, True, True, 0)
233
234 \parallel \# add entryl in the vbox
235 vbox.pack_start(entry1, False, False, 0)
236
237 # create a horizontal box
238 hbox = qtk.HBox(False, 3)239
240 \parallel # add the horizontal box in the vbox
241 vbox.add(hbox)
242 hbox.show()
243
244 # set an image for the button
245 image = gtk. Image()
246 image.set_from_file("human.png")
247 image.show()
248
249 \parallel \parallel \parallel create a button to contain the image widget
250 button = qtk.Button()
```
#### **104 Παράρτηµα Β**

```
251 button.add(image)
252 button.show()
253 hbox.pack_start(button)
254
255 | # connect the button with the function enter_callback
256 button.connect("clicked", self.enter_callback, entry, entry1)
257
258 \parallel \parallel \parallel add the vbox to the main window
259 self.add(vbox)
260
261 | # connect the main window with the destroy event
262 self.connect("destroy", gtk.main_quit)
263 self.show_all()
264
265 #start the GTK+ event
266 Student_Interface()
267 gtk.main()
```
# **Β΄.2 Ο κώδικας της διεπαφής της δασκάλας**

Listing B.2: teacher.py

```
1 #!/usr/bin/env python
2 \mid \# import the libraries
3 \mid # necessary for the programme
4 from socket import *
5 import pygtk
6 pyqtk.request require('2.0')
7 import gtk
8
9 | #set the connection parameters
10 | host = "localhost"
11 |port = 2156712 \vert \text{buf} \vert = 819213 | addr = (host, port)14
15 #open socket
16 | UDPSock = socket (AF INET, SOCK DGRAM)
17
18 \#inform the teacher that the socket opened
19 def msq = " You are now connected ";
20 print "\n",def_msg
21
22 #create the class Teacher Interface
23 class Teacher_Interface(gtk.Window):
24
25 #function enter_callback gets the
26 #text input from the teacher
27 def enter_callback(self, widget, entry):
28 entry_text = entry.get_text()
29 print "Entry contents: %s\n" % entry_text
30 words=entry_text
31 data = entry_text
32 #send the data through the socket
33 if not data:
34 print 'no words entered'
35 else:
36 if(UDPSock.sendto('teacher',addr)):
37 print 'send t'
38 if(UDPSock.sendto(data,addr)):
39 print "message sent: '",data,"'"
40 #close socket
41 UDPSock.close()
42
43 #close main window
44 gtk.main_quit()
45
46 | #function about_word_fight pops up
47 #a window that gives some info
48 #about the game and gives
49 #the instructions
50 def about_word_fight(self, About):
51 about = gtk.AboutDialog()
```

```
52 about.set_program_name("Word-Fight")
53 about.set version("0.1")
54 about.set copyright("(c) Rania Rodas - University of Patras ")
55 about.set_comments("""
56 Enter words in the entry below
57 so that word fight can begin!
58 """)
59 about.run()
60 about.destroy()
61
62
63 def __init__(self):
64 | super(Teacher_Interface, self)._init_()
65
66 | # create a new window
67 self.set_title("Teacher's Interface")
68 self.set_size_request(400, 300)
69 self.set_position(gtk.WIN_POS_CENTER)
70
71 # tereate a vbox and add it to the window
72 vbox = \sigmatk.VBox(False, 0)
73 self.add(vbox)
74 vbox.show()
75
76 #set a title to the window
77 | self.set_title("Simple menu")
78 | #set window size
79 self.set_size_request(400, 300)
80 #set window position
81 self.set_position(gtk.WIN_POS_CENTER)
82
83 | #create a menubar
84 mb = qtk.MenuBar()
85
86 #create the menu
87 filemenu = gtk.Menu()
88 #name the menu item
89 | filem = gtk.MenuItem("File")
90 #set the submenu
91 filem.set submenu(filemenu)
92
93 #create a submenu item
94 exit = qtk.MenuItem("Exit")
95 #set the trigger of submenu item
96 #exit that is to close the gtk
97 exit.connect("activate", gtk.main_quit)
98 | #add submenu item exit to menu item file
99 | filemenu.append(exit)
100
101 filemenu1 = qtk.Menu()
102 #name the second menu item
103 filem1 = qtk.MenuItem("Help")
104 | #create a submenu for the second menu item
105 | filem1.set_submenu(filemenu1)
106 | #create a submenu item
```

```
107 about = qtk.MenuItem("About")
108 #set the trigger of submenu item about
109 #that is to call function about word fight
110 about.connect("activate", self.about word fight)
111 | #add submenu item about to menu item help
112 filemenu1.append(about)
113
114 #add both menu items
115 #to the menu116 mb.append(filem)
117 mb.append(filem1)
118
119 #add the menubar in the vbox
120 vbox.pack_start(mb, False, False, 0)
121
122 #create a frame
123 \qquad \qquad frame = qtk. Frame ("")
124 frame.set_shadow_type(gtk.SHADOW_ETCHED_OUT)
125 #create a label
126 label = gtk.Label("Enter the words:")
127 #add the label in the frame
128 frame.add(label)
129 #add the frame in the vbox
130 vbox.pack start(frame, True, True, 5)
131 frame.show()
132 label.show()
133
134 #creat a text entry
135 entry = qtk.Fntry(max=0)136 | #set entry to connect with function enter_callback
137 entry.connect("activate", self.enter_callback, entry)
138 #select the region of the entry according to the text
139 entry.select_region(0, len(entry.get_text()))
140
141 | #add the entry in a vbox
142 vbox.pack_start(entry, True, True, 30)
143 entry.show()
144
145 | #creat a button and put it in a vbox
146 button=gtk.Button("Let's Play")
147 button.connect("clicked", self.enter_callback, entry)
148 vbox.pack start(button, True, True, 5)
149 button.show()
150
151 #connect the main window to the destoy event
152 self.connect("destroy", gtk.main_quit)
153 self.show_all()
154
155 | #function def starts th gtk
156 def main():
157 gtk.main()
158 return 0
159
160 #if loop stars the class and
161 |#call the main function
```
### **108 Παράρτηµα Β**

 $162 \int \textbf{i} \cdot \textbf{f}$  \_\_name\_\_ ==  $"$  \_\_main\_":<br>163 Teacher Interface() 163 Teacher\_Interface()<br>164 main() main()
## **Β΄.3 Ο κώδικας της κεντρικής διεπαφής**

Listing B.3: game-server.py

```
1 # --------------------------------------------------------------------- #
 2 \mid \#3 \mid \# This file is part of Word-Fight. \#4 \mid \#5 # Word-Fight is free software: you can redistribute it and/or modify \#6 \# it under the terms of the GNU General Public License as published \#7 \# by the Free Software Foundation, either version 3 of the License, or \#8 \# (at your option) any later version. \#\Theta | #
10 \# Word-Fight is distributed in the hope that it will be useful, \#11 # but WITHOUT ANY WARRANTY; without even the implied warranty of #12 # MERCHANTABILITY or FITNESS FOR A PARTICULAR PURPOSE. See the \#13 \# GNU General Public License for more details. \#14 \mid # #
15 \# You should have received a copy of the GNU General Public \#License \#16 \# along with Word-Fight. If not, see <http://www.gnu.org/licenses/>. \#17 | # \; #
18 # ------------------------------------------------------------------- #
19
20 # import the libraries
21 \mid \# necessary for the program
22 import threading
23 import sys
24 import gtk
25 from socket import *
26 from gtk import gdk
27 from time import *
28 import gobject
29 import time
30 import subprocess
31 import os
32 import pango
33 import glib
34
35 \# initializing the gtk's thread engine
36 gtk.gdk.threads init()
37
38 \# set the socket parameters
39 host = "localhost"
40 port = 2156741 \vert \text{buf} \vert = 819242 adcr = (host, port)43
44 # initialize the lists we need
45
46 \# student_list is a list containing
47 \# the names of the students
48 student list = []
49
50 \# words_left is a list containing the words
51 \# that haven't been used yet
```

```
52 words left = []
53
54 \# sentence_list is a variable containing
55 \# the sentences that have been entered
56 sentence list = []
57
58 \# words is a list containing the words that
59 \# have been entered by the teacher initially
60 words = [1]61
62 \# create socket and bind to address
63 | UDPSock = socket (AF_INET, SOCK_DGRAM)
64 UDPSock.bind(addr)
65
66 \# create threading class game_interface
67 class Game_Interface(threading.Thread):
68
69 \parallel # thread event, stops the thread if it is set.
70 stopthread = threading. Event()
71
72 # function run
73 def run(self):
74
75 while not self.stopthread.isSet():
76
77 | # acquiring the gtk global mutex
78 gtk.gdk.threads_enter()
79
80 \parallel # setting a random value for the fraction
81 while 1:
82
83 data,addr = UDPSock.recvfrom(buf)
84
85 if not data:
86 print "Client has exited!"
87 break
88
89 else:
90 | \# if data is sent from the teacher
91 1 the words entered are appended
92 # in the list words
93 if data == 'teacher':
94
95 data, addr = UDPSock.recvfrom(buf)
96 print "\nTeacher connected and sent: ", data.split()
97 and the set variables words_left and words
98 | Southern Mathematic Section 4 to be global so that they are visible
99 99 199  199  199  199  199  199  199  199  199  199  199  199  199  199  199  199  199  199  199  199  199  199  199  199  199  199  199  199  199  199  199
100 global words_left
101 | words_left = data.split()
102 global words
103 words =data.split()
104
105 | the sent from a student that is sent from a student
106 | the name sent is appended
```
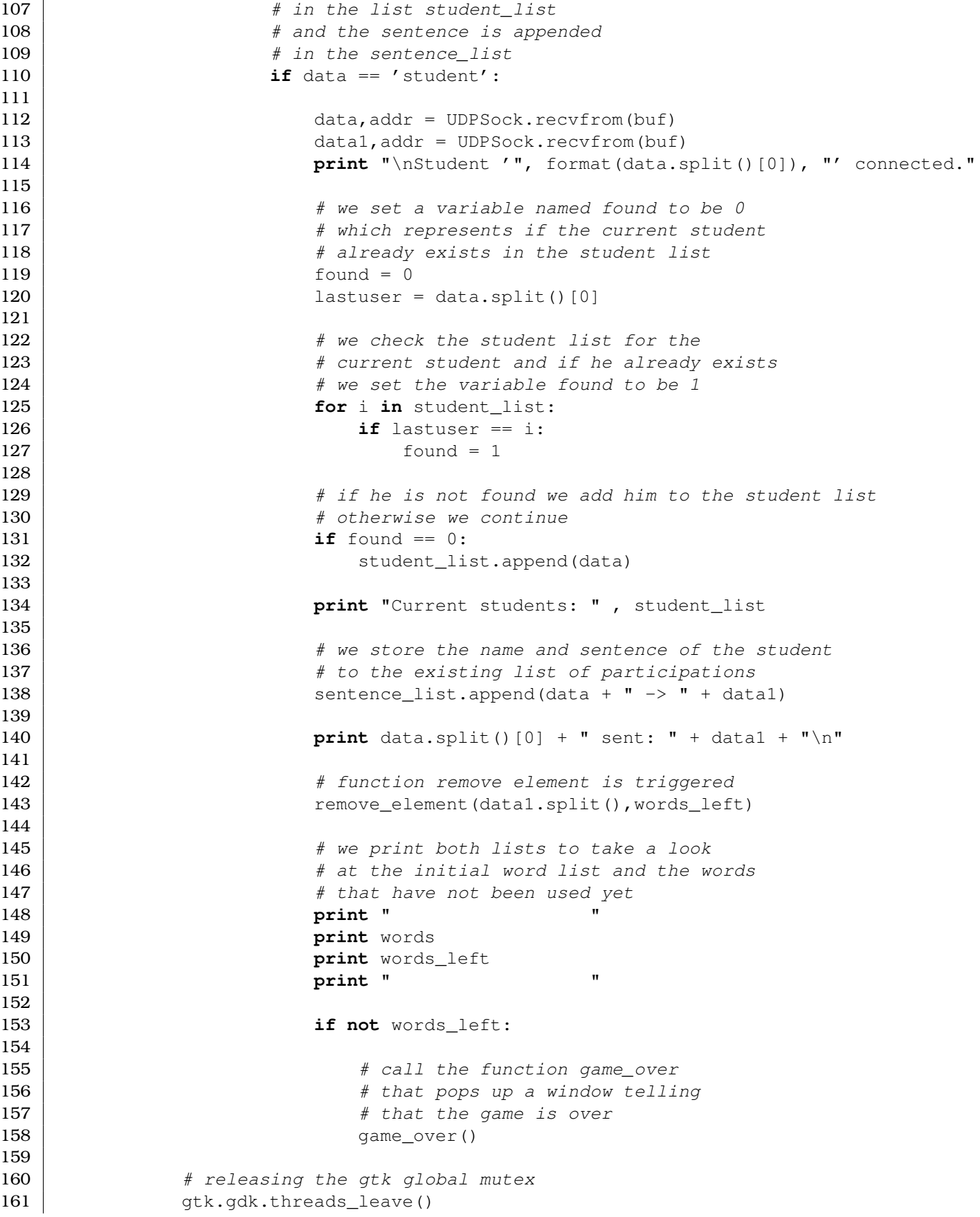

## **Παράρτηµα Β**

```
162
163 # delaying 100ms until the next iteration
164 time.sleep(0.1)
165
166 \parallel # function stop, stops the tread
167 def stop(self):
168
169 self.stopthread.set()
170
171 \# main_quit function, it stops the thread and the gtk's main loop
172 def main_quit(obj):
173
174 # importing the fs object from the global scope
175 global fs
176
177 # stopping the thread and the gtk's main loop
178 fs.stop()
179
180 # close the qtk window
181 gtk.main quit()
182
183 \# function game over create a dialog window
184 \# with an ok button informing that the game
185 \# is over
186 def game_over():
187
188 dialog = gtk.MessageDialog(
189 parent = None,
190 flags = gtk.DIALOG DESTROY WITH PARENT,
191 type = qtk.MESSAGE\_INFO,192 buttons = qtk.BUTTONS OK,
193 | message_format = "Game over!")
194 dialog.set_title('No more words')
195 dialog.show()
196 dialog.connect('response', lambda dialog, response: dialog.destroy())
197
198 \# function to remove the element that is
199 \# common in both student and sentence lists
200 def remove_element(s_list, w_list):
201
202 for i in s list:
203 for j in w_list:
204 if i == j:
205 w_list.remove(j)
206 return w_list
207
208 \# function show calls function
209 # timer_show every 1ms
210 def show(widget, data=None):
211
212 glib.timeout add(1000, timer show)
213
214 # function timer_show renews the
215 \# text in the labels according to the
216 \# new entries and calls itself every lmsec
```

```
217 def timer show():
218
219 # convert lists into strings so that they
220 # can be entered as arguments into labels
221 a = \ln \cdot \text{sin}(\text{student list})222 label1.set_text(a)
223
224 b = \ln.join(sentence_list)
225 label2.set text(b)
226
227 c = ' \n\times j \n\times j \n\times j \n\times k228 label3.set_text(c)
229
230 d = ' \n\times d igoin(words_left)
231 | label4.set_text(d)
232
233 glib.timeout_add(1000,timer_show)
234
235 # create a gtk window
236 window = qtk.Window()
237
238 # set size of the gtk window
239 window.set size request(700,500)
240
241 \# connect the window with function show
242 \vert window.connect ("show", show)
243
244 # create a vertical box
245 vbox = qtk.VBox(False, 0)
246
247 \# create a frame
248 frac = qtk.Fname('')249
250 # set an image for the title logo
251 |image1 = gtk. Image()
252 image1.set_from_file("background.png")
253 | image1.show()
254
255 \# add label in the frame
256 frame.add(image1)
257
258 # create a second frame
259 frame1 = qtk. Frame ("Players: ")
260
261 # create a second label
262 | label1 = gtk. Label("")
263
264 \# add label in the frame
265 frame1.add(label1)
266
267 frame2 = qtk. Frame ("Player's Sentences:")
268 | label2 = qtk. Label()
269 frame2.add(label2)
270
271 | frame3 = gtk. Frame ("Words:")
```

```
272 | label3 = qtk. Label("")
273 frame3.add(label3)274
275 | frame4 = gtk. Frame ("Words Left:")
276 label4 = qtk.Label()
277 frame4.add(label4)278
279 # add frames in the vertical box
280 \vert vbox.pack start(frame, True, True, 0)
281 \vert vbox.pack_start(frame1, True, True, 0)
282 vbox.pack_start(frame2, True, True, 0)
283 vbox.pack_start(frame3, True, True, 0)
284 vbox.pack\_start(frame4, True, True, 0)285
286 # add the vertical box in the window
287 window.add(vbox)
288 window.show_all()
289
290 # connecting the destroy event to the main_quit function
291 \vert window.connect ('destroy', main_quit)
292
293 \# creating and starting the thread
294 fs = Game_Interface()295 | fs.start()
296
297 \# start the GTK+ event
298 gtk.main()
```
## Βιβλιογραφία

- [1] Summerfield, Mark: *Programming in Python 3: A Complete Introduction to the Python Language*. Pearson education, Inc, 2009.
- [2] Martelli, Alex and David Ascher: *Python Cookbook*. O'Reilly, 1986.
- [3] Preiss, Bruno R.: *Data Structures and Algorithms with Object-Oriented Design Patterns in Python*, 2003.
- [4] Stevens, W. Richard: *UNIX Network Programming: Networking APIs: Sockets and XTI*. Prentice Hall PTR, 1998. Volume 1.
- [5] Walton, Sean: *Linux Socket Programming*. Sams, 2001. 1st Edition.
- [6] Downey, Allen B.: *Think Python How to Think Like a Computer Scientist*. Green Tea Press, 2002.
- [7] Matloff, Norman and Francis Hsu: *Tutorial on threads programming with python*, 2005.
- [8] Finlay, John: *Pygtk 2.0 tutorial*, April 13, 2005.
- [9] <http://wiki.laptop.org/go/Sugar>.
- [10] <http://wiki.laptop.org/go/Category:Sugar>.
- [11] [http://wiki.laptop.org/go/Sugar\\_Activity\\_Tutorial](http://wiki.laptop.org/go/Sugar_Activity_Tutorial).
- [12] [http://en.wikipedia.org/wiki/Wireless\\_mesh\\_network](http://en.wikipedia.org/wiki/Wireless_mesh_network).
- [13] [http://wiki.laptop.org/go/Mesh\\_Network\\_Details](http://wiki.laptop.org/go/Mesh_Network_Details).
- [14] <http://wiki.laptop.org/go/Chat>.

## **116 ΒΙΒΛΙΟΓΡΑΦΙΑ**

- [15] [http://wiki.laptop.org/go/Joke\\_Machine](http://wiki.laptop.org/go/Joke_Machine).
- [16] [http://wiki.laptop.org/go/Creating\\_an\\_Activity](http://wiki.laptop.org/go/Creating_an_Activity).
- [17] <http://www.linuxjournal.com/article/3946>.
- [18] <http://www.python.org/>.
- [19] <http://wiki.python.org/moin/BeginnersGuide>.
- [20] <http://python.fyxm.net/doc/Newbies.html>.
- [21] <http://en.wikipedia.org/wiki/Learning>.
- [22] <http://en.wikipedia.org/wiki/Vygotsky>.
- [23] [http://en.wikipedia.org/wiki/Play\\_%28activity%29](http://en.wikipedia.org/wiki/Play_%28activity%29).
- [24] [http://www.tovima.gr/default.asp?pid=2&ct=75&artid=](http://www.tovima.gr/default.asp?pid=2&ct=75&artid=102879&dt=13/09/1998) [102879&dt=13/09/1998](http://www.tovima.gr/default.asp?pid=2&ct=75&artid=102879&dt=13/09/1998).
- [25] <http://www.geocities.com/notesgym/>.
- [26] <http://www.doukas.gr/tp/tp110.htm>.
- [27] [http://en.wikipedia.org/wiki/OLPC\\_XO-1](http://en.wikipedia.org/wiki/OLPC_XO-1).
- [28] [http://www-cs-faculty.stanford.edu/˜eroberts/cs201/](http://www-cs-faculty.stanford.edu/~eroberts/cs201/projects/one-laptop-per-child/history/olpc-history.html) [projects/one-laptop-per-child/history/olpc-history.html](http://www-cs-faculty.stanford.edu/~eroberts/cs201/projects/one-laptop-per-child/history/olpc-history.html).
- [29] [http://wiki.laptop.org/images/7/71/CL1A\\_Hdwe\\_Design\\_Spec.](http://wiki.laptop.org/images/7/71/CL1A_Hdwe_Design_Spec.pdf) [pdf](http://wiki.laptop.org/images/7/71/CL1A_Hdwe_Design_Spec.pdf).
- [30] [http://wiki.laptop.org/go/Power\\_Management](http://wiki.laptop.org/go/Power_Management).
- [31] [http://en.wikipedia.org/wiki/Mesh\\_networking](http://en.wikipedia.org/wiki/Mesh_networking).
- [32] [http://wiki.laptop.org/go/Mesh\\_Network\\_Details](http://wiki.laptop.org/go/Mesh_Network_Details).
- [33] [http://wiki.laptop.org/go/Software\\_components](http://wiki.laptop.org/go/Software_components).
- [34] [http://wiki.laptop.org/go/OLPC\\_Python\\_Environment](http://wiki.laptop.org/go/OLPC_Python_Environment).
- [35] [http://wiki.laptop.org/go/Programming\\_languages](http://wiki.laptop.org/go/Programming_languages).
- [36] <http://www.pegi.info/gr/index/id/228/>.
- [37] <http://en.wikipedia.org/wiki/ENIAC>.
- [38] [http://en.wikipedia.org/wiki/Personal\\_computer](http://en.wikipedia.org/wiki/Personal_computer).
- [39] <http://en.wikipedia.org/wiki/Laptop>.
- [40] [http://wiki.laptop.org/go/BTest-1\\_Release\\_Notes](http://wiki.laptop.org/go/BTest-1_Release_Notes).
- [41] [http://wiki.laptop.org/go/BTest-2\\_Release\\_Notes](http://wiki.laptop.org/go/BTest-2_Release_Notes).
- [42] [http://wiki.laptop.org/go/BTest-3\\_Release\\_Notes](http://wiki.laptop.org/go/BTest-3_Release_Notes).
- [43] [http://wiki.laptop.org/go/BTest-4\\_Release\\_Notes](http://wiki.laptop.org/go/BTest-4_Release_Notes).
- [44] [http://wiki.laptop.org/go/OLPC\\_on\\_open\\_source\\_software](http://wiki.laptop.org/go/OLPC_on_open_source_software).
- [45] [http://en.wikipedia.org/wiki/Johnny\\_Appleseed](http://en.wikipedia.org/wiki/Johnny_Appleseed).
- [46] [http://el.wikipedia.org/wiki/%CE%A0%CE%BB%CE%B7%CF%81%CE%](http://el.wikipedia.org/wiki/%CE%A0%CE%BB%CE%B7%CF%81%CE%BF%CF%86%CE%BF%CF%81%CE%B9%CE%BA%CE%AE) [BF%CF%86%CE%BF%CF%81%CE%B9%CE%BA%CE%AE](http://el.wikipedia.org/wiki/%CE%A0%CE%BB%CE%B7%CF%81%CE%BF%CF%86%CE%BF%CF%81%CE%B9%CE%BA%CE%AE).
- [47] [whttp://en.wikipedia.org/wiki/Sugar\\_%28desktop\\_environment%](whttp://en.wikipedia.org/wiki/Sugar_%28desktop_environment%29) [29](whttp://en.wikipedia.org/wiki/Sugar_%28desktop_environment%29).
- [48] <http://blog.laptopmag.com/first-look-olpc-xo-generation-20>.
- [49] [http://en.wikipedia.org/wiki/Python\\_%28programming\\_](http://en.wikipedia.org/wiki/Python_%28programming_language%29) [language%29](http://en.wikipedia.org/wiki/Python_%28programming_language%29).
- [50] [http://python.about.com/od/gettingstarted/ss/whatispython\\_](http://python.about.com/od/gettingstarted/ss/whatispython_2.htm) [2.htm](http://python.about.com/od/gettingstarted/ss/whatispython_2.htm).
- [51] [http://en.wikipedia.org/wiki/Wireless\\_mesh\\_network](http://en.wikipedia.org/wiki/Wireless_mesh_network).
- [52] [http://wowio.files.wordpress.com/2008/04/xo-sunlight-big.](http://wowio.files.wordpress.com/2008/04/xo-sunlight-big.jpg) [jpg](http://wowio.files.wordpress.com/2008/04/xo-sunlight-big.jpg).
- [53] [http://news.cnet.com/i/bto/20071228/OLPC\\_unboxing\\_03.jpg](http://news.cnet.com/i/bto/20071228/OLPC_unboxing_03.jpg).
- [54] <http://wiki.laptop.org/images/2/22/Battery-2.jpg>.
- [55] <http://www.itmweb.com/bimages/olpc.jpg>.
- [56] [http://farm3.static.flickr.com/2193/1959133423\\_e6e3f1bd09.](http://farm3.static.flickr.com/2193/1959133423_e6e3f1bd09.jpg) [jpg](http://farm3.static.flickr.com/2193/1959133423_e6e3f1bd09.jpg).
- [57] [http://www.express.gr/news/ellada/139435oz\\_20090304139435.](http://www.express.gr/news/ellada/139435oz_20090304139435.php3) [php3](http://www.express.gr/news/ellada/139435oz_20090304139435.php3).
- [58] [http://en.wikipedia.org/wiki/OLPC\\_XO-1](http://en.wikipedia.org/wiki/OLPC_XO-1).
- [59] <http://www.gnu.org/copyleft/gpl.html>.
- [60] <http://www.thinkpython.com>.